#### ΠΑΝΕΠΙΣΤΗΜΙΟ ΙΩΑΝΝΙΝΩΝ

#### ΤΜΗΜΑ ΠΛΗΡΟΦΟΡΙΚΗΣ & ΤΗΛΕΠΙΚΟΙΝΩΝΙΩΝ

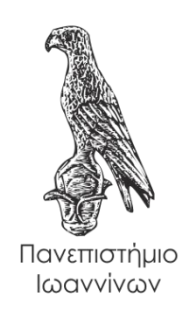

#### **ΠΤΥΧΙΑΚΗ ΕΡΓΑΣΙΑ:**

«Έρευνα για έξυπνες συσκευές υγείας και εξόρυξη δεδομένων»

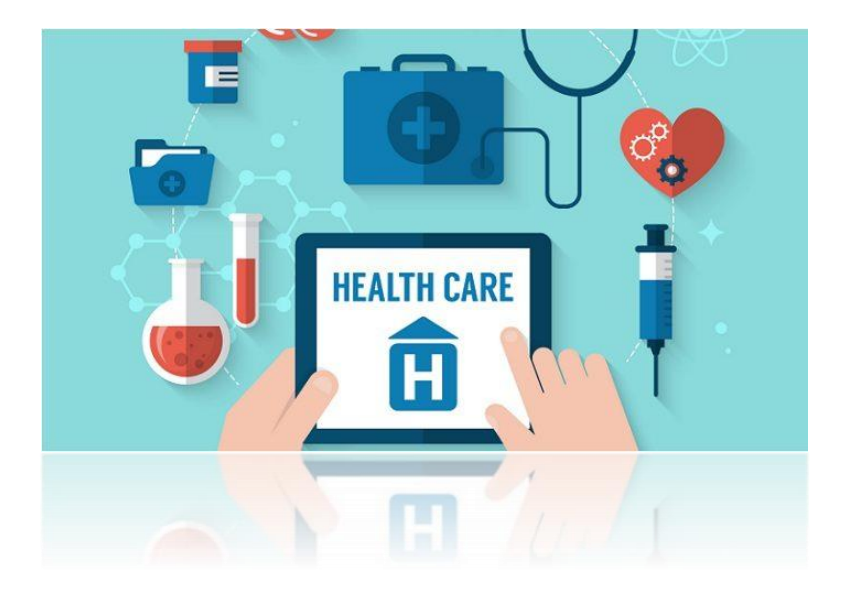

Καλφούντζος Φωκίων & Σίσκας Σπυρίδων

ΑΜ:1080 ΑΜ:1129

 *Email[: m3fokion@gmail.com](mailto:m3fokion@gmail.com) Email: spiros.siskas@gmail.com*

Επιβλέπων καθηγητής

Γιαννακέας Νικόλαος

### ΠΑΝΕΠΙΣΤΗΜΙΟ ΙΩΑΝΝΙΝΩΝ

#### ΤΜΗΜΑ ΠΛΗΡΟΦΟΡΙΚΗΣ & ΤΗΛΕΠΙΚΟΙΝΩΝΙΩΝ

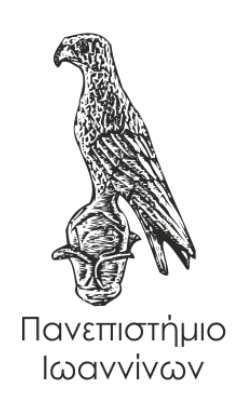

### ΠΤΥΧΙΑΚΗ ΕΡΓΑΣΙΑ:

«Έρευνα για έξυπνες συσκευές υγείας και εξόρυξη δεδομένων με το Weka»

Καλφούντζος Φωκίων & Σίσκας Σπυρίδων

ΑΜ:1080 ΑΜ:1129

 *Email[: m3fokion@gmail.com](mailto:m3fokion@gmail.com) Email[: spiros.siskas@gmail.com](mailto:spiros.siskas@gmail.com)* 

Επιβλέπων καθηγητής

Γιαννακέας Νικόλαος

- Άρτα 2022 -

# **A STUDY FOR SMART DEVICE IN HEALTH USING DATA MINING**

## **Εγκρίθηκε από τριμελή εξεταστική επιτροπή**

Άρτα, 20/09/2022

## **ΕΠΙΤΡΟΠΗ ΑΞΙΟΛΟΓΗΣΗΣ**

1. Επιβλέπων καθηγητής

Νικόλαος Γιαννακέας, Επίκουρος Καθηγητής

2. Μέλος επιτροπής

Αλέξανδρος Τζάλλας, Επίκουρος Καθηγητής

3. Μέλος επιτροπής

Δημήτριος Δημόπουλος, Πανεπιστημιακός Υπότροφος

Ο Προϊστάμενος του Τμήματος

Ευριπίδης Γλαβάς,

Καθηγητής, Α' βαθμίδας

Υπογραφή

**©** Καλφούντζος Φωκίων & Σίσκας Σπυρίδων, 2022.

Με επιφύλαξη παντός δικαιώματος. All rights reserved.

# **Δήλωση μη λογοκλοπής**

<span id="page-6-0"></span>Δηλώνω υπεύθυνα και γνωρίζοντας τις κυρώσεις του Ν. 2121/1993 περί Πνευματικής Ιδιοκτησίας, ότι η παρούσα πτυχιακή εργασία είναι εξ ολοκλήρου αποτέλεσμα δικής μου ερευνητικής εργασίας, δεν αποτελεί προϊόν αντιγραφής ούτε προέρχεται από ανάθεση σε τρίτους. Όλες οι πηγές που χρησιμοποιήθηκαν (κάθε είδους, μορφής και προέλευσης) για τη συγγραφή της περιλαμβάνονται στη βιβλιογραφία.

Καλφούντζος Φωκίων & Σίσκας Σπυρίδων

Υπογραφή

# **ΕΥΧΑΡΙΣΤΙΕΣ**

<span id="page-7-0"></span>Θα θέλαμε μα ευχαριστήσουμε θερμά τον καθηγητή μας κ. Γιαννακέα Νικόλαο για την ανάθεση της πτυχιακής καθώς επίσης και τη βοήθειά του αλλά και τον χρόνο που διέθεσε για την διεκπεραίωση της πτυχιακής μας εργασίας.

## **ΠΕΡΙΛΗΨΗ**

<span id="page-8-0"></span>Στην παρούσα πτυχιακή εργασία με θέμα : Έρευνα για έξυπνες συσκευές υγείας και εξόρυξη δεδομένων με το Weka αρχικά θα γνωρίσουμε το ΙοΤ καθώς επίσης και τα πλεονεκτήματα, μειονεκτήματα και τις εφαρμογές του Internet of Things.

Στο επόμενο κεφάλαιο θα ασχοληθούμε με το ΙοΤ στην υγεία. Θα μιλήσουμε για το ΙοΜΤ καθώς επίσης και τα οφέλη και τις εφαρμογές του. Στο τέλος θα παρουσιάσουμε ορισμένες από τις συσκευές παρακολούθησης της υγείας.

Στο τρίτο κεφάλαιο θα μιλήσουμε για τη μηχανική μάθηση καθώς επίσης και τις μεθόδους ταξινόμησης: K- Nearest Neighbor, Naïve Bayes, Decision trees, Svm.

Στο τέταρτο κεφάλαιο θα γνωρίσουμε το λογισμικό WEKA, το περιβάλλον εργασίας του και την οπτικοποίηση αποτελεσμάτων.

Στο πέμπτο κεφάλαιο θα διεξάγουμε μια έρευνα όπου καλούνται κάποια άτομα να απάντησαν σε ερωτήσεις και να συγκεντρώσουμε τα αποτελέσματα του αρχείου .CSV και τα μετατρέψαμε σε αρχείο .arff και να τα τρέξουμε στο WEKA. Στο τέλος θα παρουσιάσουμε τα αποτελέσματα και θα καταλήξουμε στο συμπέρασμα ποιος αγόριθμος είναι ο βέλτιστος.

**Λέξεις κλειδιά:** K- Nearest Neighbor, Naïve Bayes, Decision trees, Svm, WEKA.

# **ABSTRACT**

<span id="page-9-0"></span>In this thesis on the topic: Research on smart health devices and data mining with Weka, we will initially get to know the IoT as well as the advantages, disadvantages and applications of the Internet of Things.

In the next chapter we will deal with IoT in health. We will talk about IoMT as well as its benefits and applications. At the end we will introduce some of the health monitoring devices.

In the third chapter we will talk about machine learning as well as classification methods: K-Nearest Neighbor, Naïve Bayes, Decision trees, Svm.

In the fourth chapter we will get to know the WEKA software, its working environment and the visualization of results.

In the fifth chapter we will conduct a survey where some people are invited to answer questions and collect the results of the .CSV file and convert them into an .arff file and run them in WEKA. At the end we will present the results and come to the conclusion which boyth is optimal.

**Keywords:** K- Nearest Neighbor, Naïve Bayes, Decision trees, Svm, WEKA.

# <span id="page-10-0"></span>Πίνακας περιεχομένων

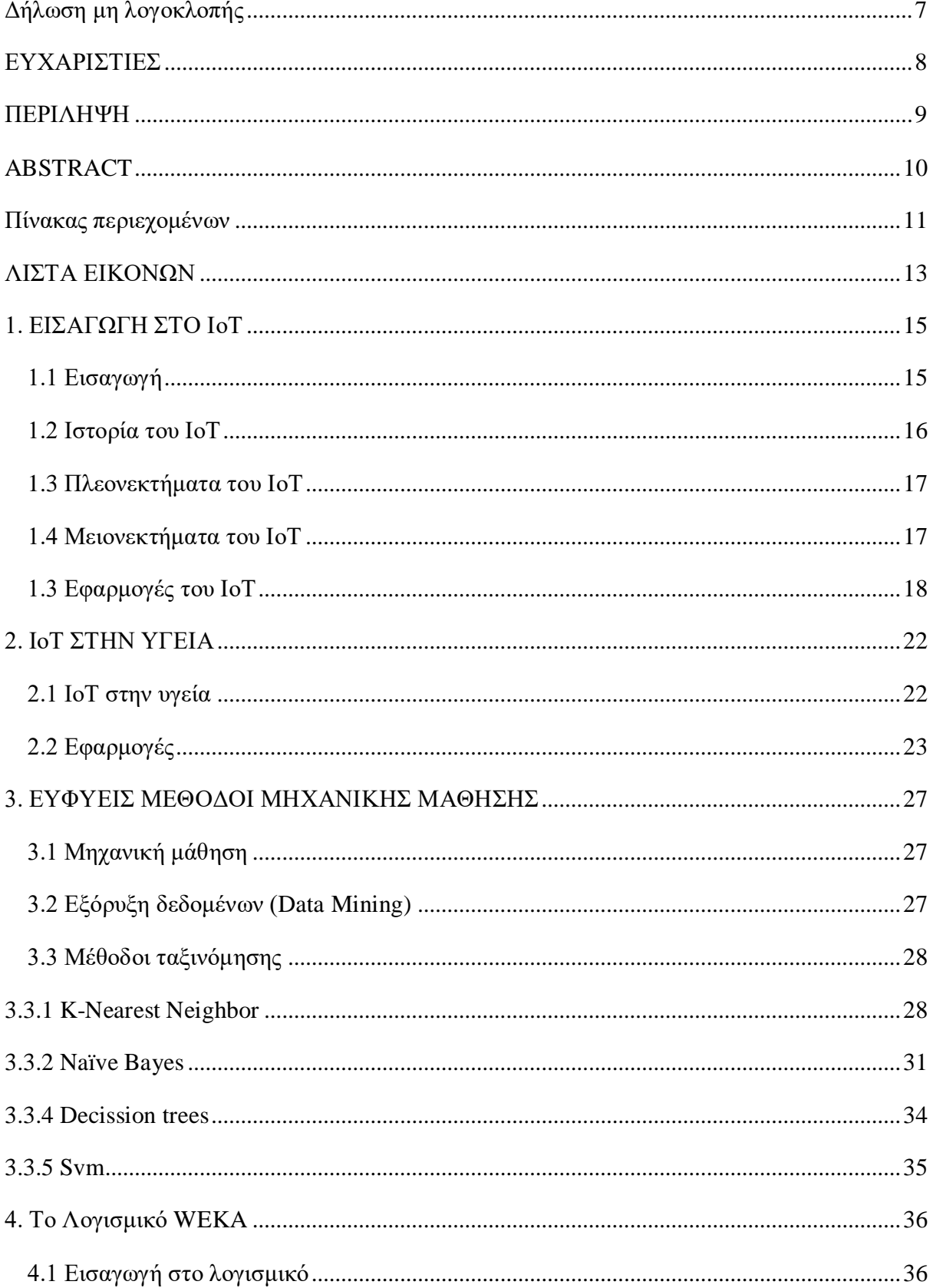

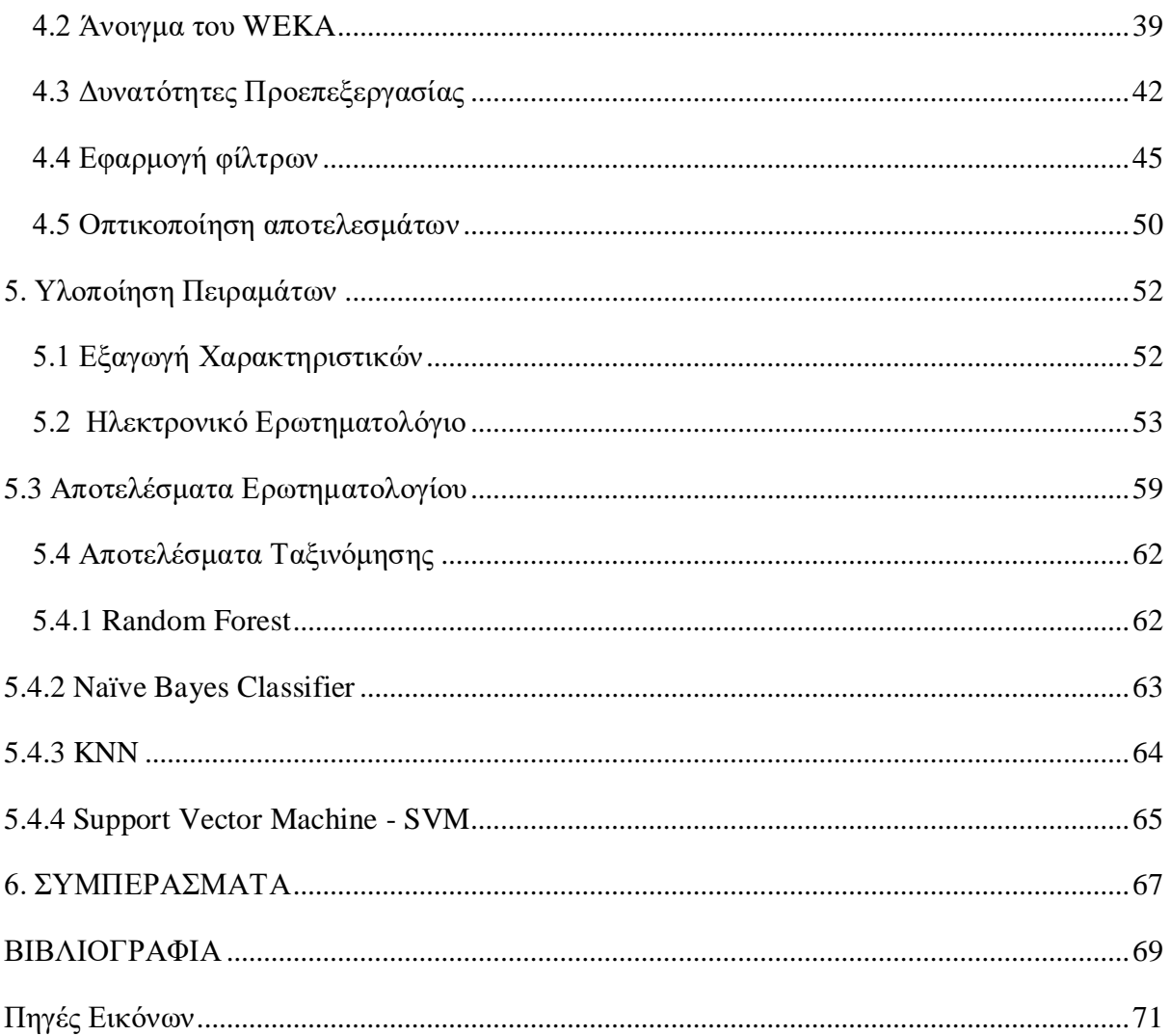

# ΛΙΣΤΑ ΕΙΚΟΝΩΝ

<span id="page-12-0"></span>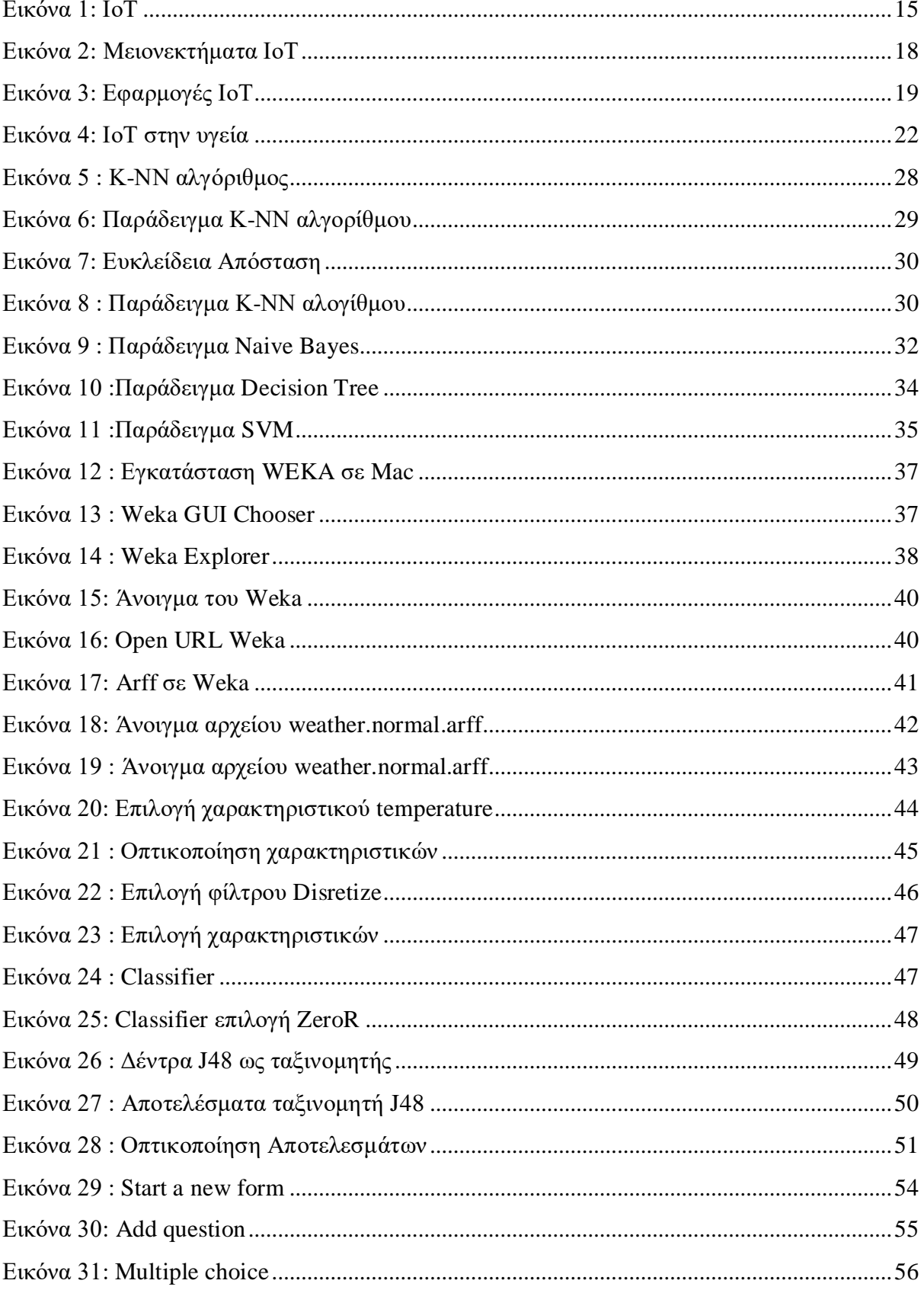

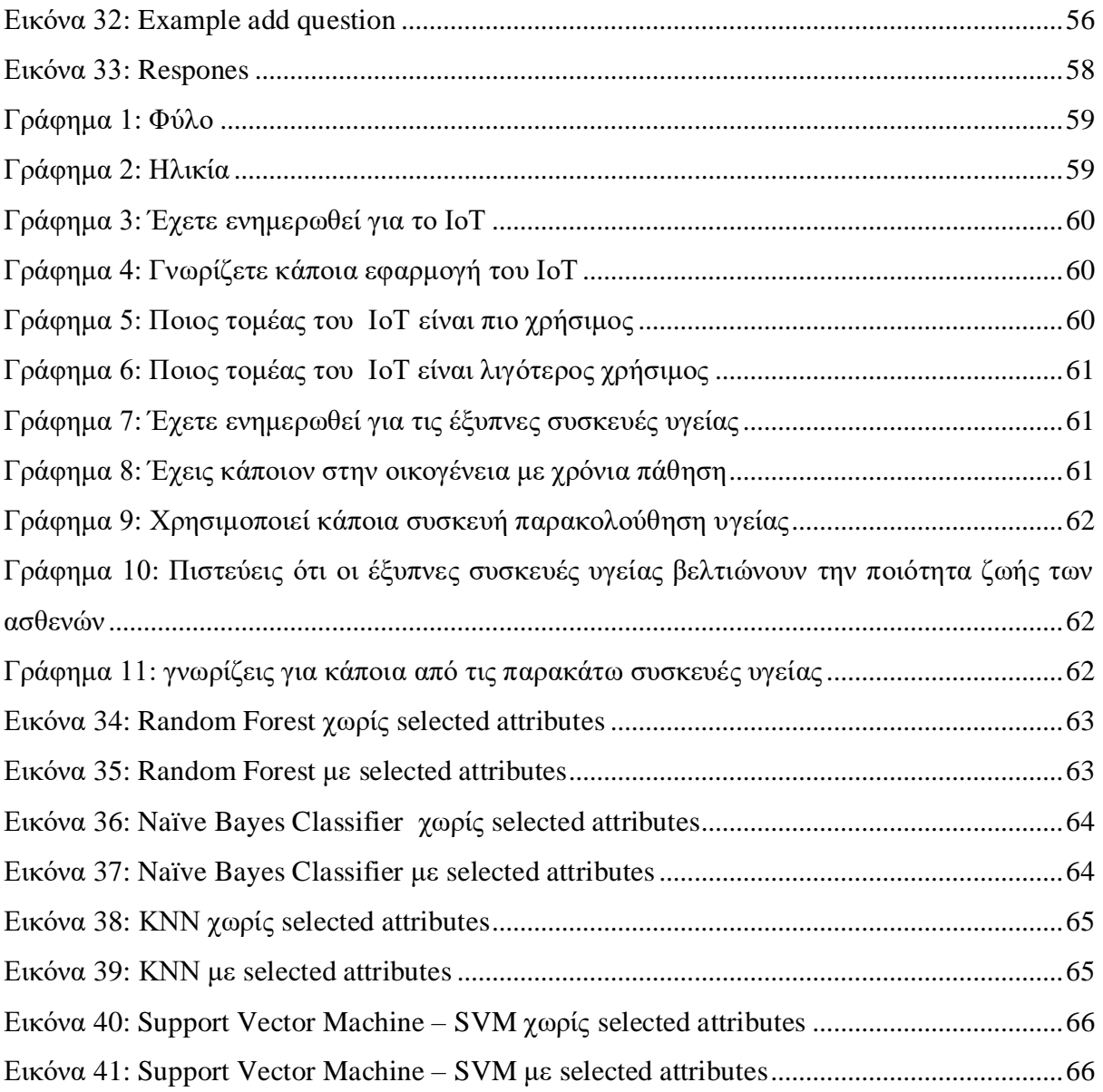

# ΚΕΦΑΛΑΙΟ 1

# <span id="page-14-0"></span>**1. ΕΙΣΑΓΩΓΗ ΣΤΟ ΙοΤ**

### <span id="page-14-1"></span>**1.1 Εισαγωγή**

Το Internet of Things αποτελεί ένα ενιαίο σύνολο υπολογιστικών συστημάτων οι οποίες δύναται να ανταλλάσουν πληροφορίες μέσω ενός δικτύου χωρίς να απαιτείται επικοινωνία μεταξύ ανθρώπων ή μεταξύ ανθρώπου σε υπολογιστή. Για να γίνουμε πιο κατανοητοί αξίζει να αναφέρουμε μερικά παραδείγματα του Διαδικτύου των πραγμάτων. Για παράδειγμα ένα άτομο το οποίο διαθέτει τσιπ παρακολούθησης καρδιάς ή ακόμη και ένα ζώο με αναμεταδότη.

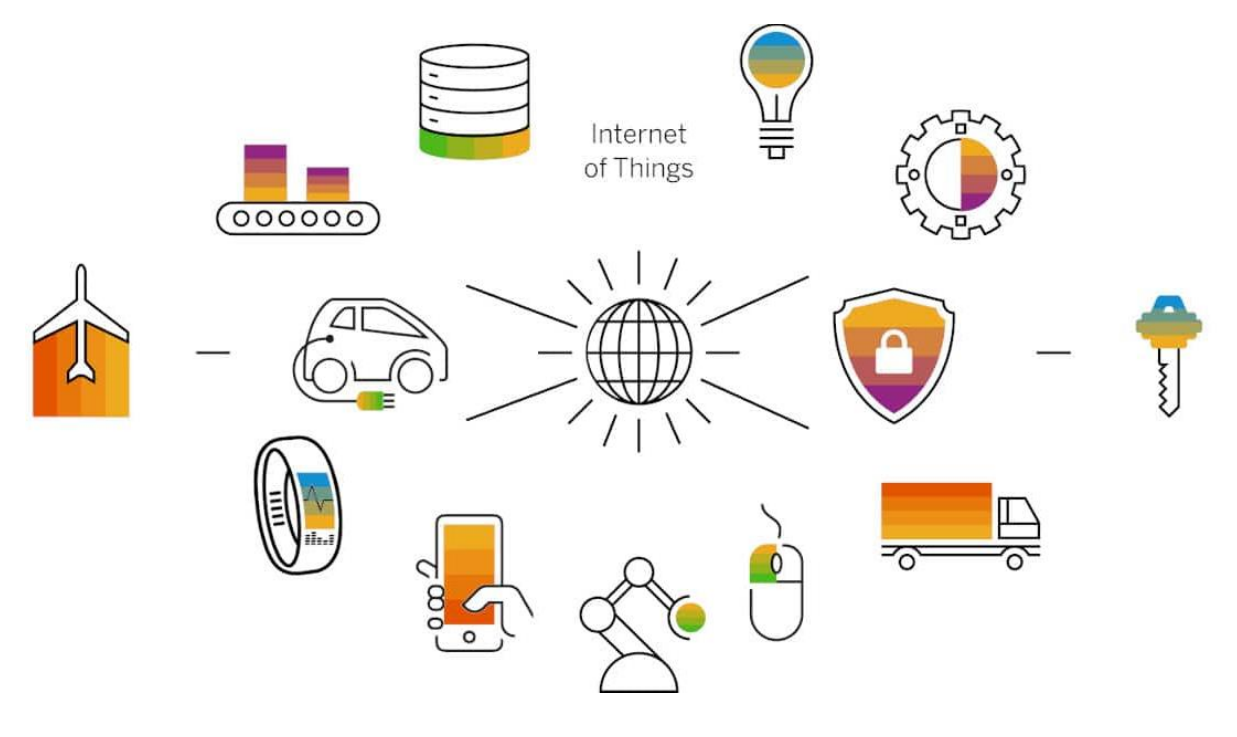

<span id="page-14-2"></span>*Εικόνα 1: ΙοΤ*

Στην εικόνα 1 μπορούμε να δούμε μερικά παραδείγματα του ΙοΤ στην καθημερινή μας ζωή. Τα τελευταία χρόνια ολοένα και περισσότεροι κλάδοι χρησιμοποιούν το IoT για να λειτουργούν βέλτιστα[1].

### <span id="page-15-0"></span>**1.2 Ιστορία του ΙοΤ**

Το ΙοΤ αποτελείται από κάθε συσκευή με διακόπτη που είναι συνδεδεμένη στο internet. Το Internet of Things περιλαμβάνει μηχανές που επικοινωνούν πληροφορίες μέσω του Διαδικτύου. ακολουθεί μια συνοπτική ιστορική αναδρομή.

- Το 1830-1840 οι μηχανές παρέχουν άμεσες επικοινωνίες από τότε που αναπτύχθηκε ο τηλέγραφος
- Το 1900 η περιγραφόμενη ως «ασύρματη τηλεγραφία», η πρώτη ραδιοφωνική μετάδοση φωνής
- Το 1962 ξεκίνησε ως μέρος του DARPA
- Το 1969 εξελίχθηκε σε [ARPANET](https://www.darpa.mil/about-us/timeline/arpanet)
- Το 1993 οι Παγκόσμιοι Δορυφόροι Εντοπισμού Θέσης (GPS) έγιναν πραγματικότητα
- Το 1999 Ο Kevin Ashton, επινόησε τη φράση «Internet of Things». Ήταν ο πρώτος που περιέγραψε το IoT, ενώ έκανε μια παρουσίαση για την Procter & Gamble, αλλά ο ορισμός του IoT έχει εξελιχθεί χρόνος.
- Το 2002-2003 η Walmart και το Υπουργείο Άμυνας των ΗΠΑ ήταν οι πρώτοι μεγάλοι οργανισμοί που υιοθέτησαν το μοντέλο της Ashton για την παρακολούθηση του αποθέματος με χρήση ετικετών, RFID
- Το 2011 το Ring doorbell αναπτύχθηκε από τον Jamie Siminoff
- Το 2012 το Ελβετικό Ομοσπονδιακό Γραφείο Ενέργειας ξεκίνησε ένα πιλοτικό πρόγραμμα που ονομάζεται «Smart City Switzerland»
- Μέχρι το 2013 το IoT είχε γίνει ένα σύστημα που χρησιμοποιεί πολλές τεχνολογίες
- Το 2015 εντάχθηκαν στο IoT με υψηλό βαθμό ενθουσιασμού από τους εμπόρους. Οι αισθητήρες σε αυτές τις συσκευές παρακολουθούνται από τμήματα μάρκετινγκ, τα οποία στέλνουν ορισμένες προσφορές με βάση τον πελάτη και την τοποθεσία του προϊόντος.
- Τον 2021, η May Mobility ξεκίνησε ένα πιλοτικό πρόγραμμα για τη δοκιμή τους [λογισμικό αυτόνομης οδήγησης](https://www.caranddriver.com/features/a38138621/may-mobility-autonomous-shuttle-mcity/) [2].

### <span id="page-16-0"></span>**1.3 Πλεονεκτήματα του ΙοΤ**

Το ΙοΤ απαρτίζεται από μια πληθώρα πλεονεκτημάτων που απλοποιούν πολλούς τομείς της καθημερινής μας ζωής. Στη συνέχεια θα αναφέρουμε ορισμένα από τα αυτά:

#### **Έλεγχος πόρων**

Το ΙοΤ επιτρέπει σε ανθρώπους να διαχειρίζονται και να χρησιμοποιούν τους πόρους αυτόματα. Στη γεωργία επιτυγχάνεται παρακολούθηση του εδάφους με τη χρήση κατάλληλων αισθητήρων.

#### **Μεταφορές**

Στις μεταφορές το ΙοΤ βοηθάει στον έλεγχο της κυκλοφορίας στους δρόμους λόγου χάρη τον έλεγχο της ταχύτητας.

#### **Ιατρική**

Το ΙοΤ επιτρέπει στους ειδικούς να χρησιμοποιούν εμφυτεύματα για παρακολούθηση ασθενών. Και τη χρήση διάφορων συσκευών υγείας για την παρακολούθηση ασθενών εξ αποστάσεων.

#### **Εξοικονόμηση χρόνου**

Η συλλογή των πληροφοριών από τους αισθητήρες που διανέμονται επιτυγχάνονται αυτόματα. Με τη χρήση του ΙοΤ επιτρέπει η ανάλυση των δεδομένων βέλτιστα.

#### **Η ανάλυση των δεδομένων**

Η συλλογή πληροφοριών με τη χρήση κατάλληλων συσκευών επιτρέπει την ανάλυση σε πραγματικό χρόνο συνεπώς βοηθά στην ορθή λήψη αποφάσεων [3].

#### <span id="page-16-1"></span>**1.4 Μειονεκτήματα του ΙοΤ**

Το ΙοΤ εκτός από πλεονεκτήματα απαρτίζεται και από πολλά μειονεκτήματα. Μερικά από τα πιο γνωστά είναι τα ακόλουθα:

#### **Το λογισμικό δεν είναι ασφαλές**

Τα τελευταία χρόνια έχουν παρατηρηθεί πολλές επιθέσεις DDoS μέσω συσκευών Internet of Things.

#### **Οι πληροφορίες δεν είναι κρυπτογραφημένες**

Ένα άλλο μειονέκτημα της τεχνολογίας ΙοΤ είναι η απουσία κρυπτογράφησης. Τα δεδομένα δεν είναι κρυπτογραφημένα πουθενά.

#### **Έλλειψη συμβατότητας**

Η απουσία ενός κατάλληλου πρωτοκόλλου συνεπάγεται απουσία συμβατότητας μεταξύ συσκευών παλαιότερου τύπου.

Η Google και η Apple χρησιμοποιούν το πρωτόκολλο Zigbee.

#### **Απαιτείται επένδυση**

Με τη χρήση της κατάλληλης επένδυσης θα μπορέσουμε να χρησιμοποιήσουμε τους πόρους βέλτιστα με σκοπό την άμεση αποζημίωση της επένδυσης[3].

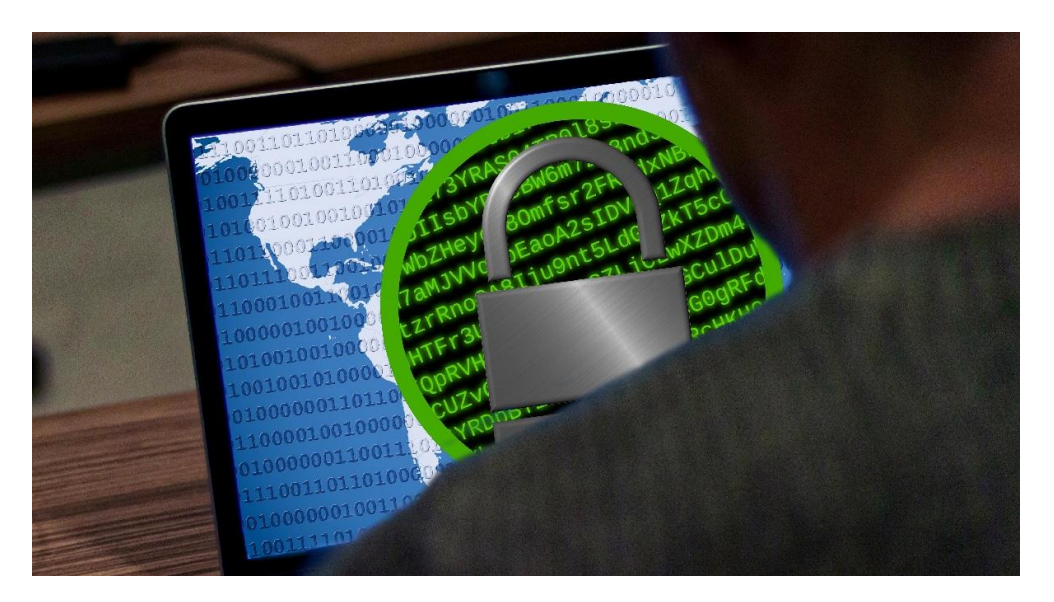

*Εικόνα 2: Μειονεκτήματα ΙοΤ*

#### <span id="page-17-1"></span><span id="page-17-0"></span>**1.3 Εφαρμογές του ΙοΤ**

Με την πάροδο των χρόνων και την εξέλιξη της τεχνολογίας το ΙοΤ εισχωρεί ολοένα και περισσότερο στην καθημερινότητα μας. Στη συνέχεια θα αναφερθούμε σε ορισμένους από τους πιο σημαντικούς τομείς που χρησιμοποιείται το ΙοΤ μερικούς από τους πιο γνωστούς τομείς βλέπουμε και στην εικόνα 3 που ακολουθεί.

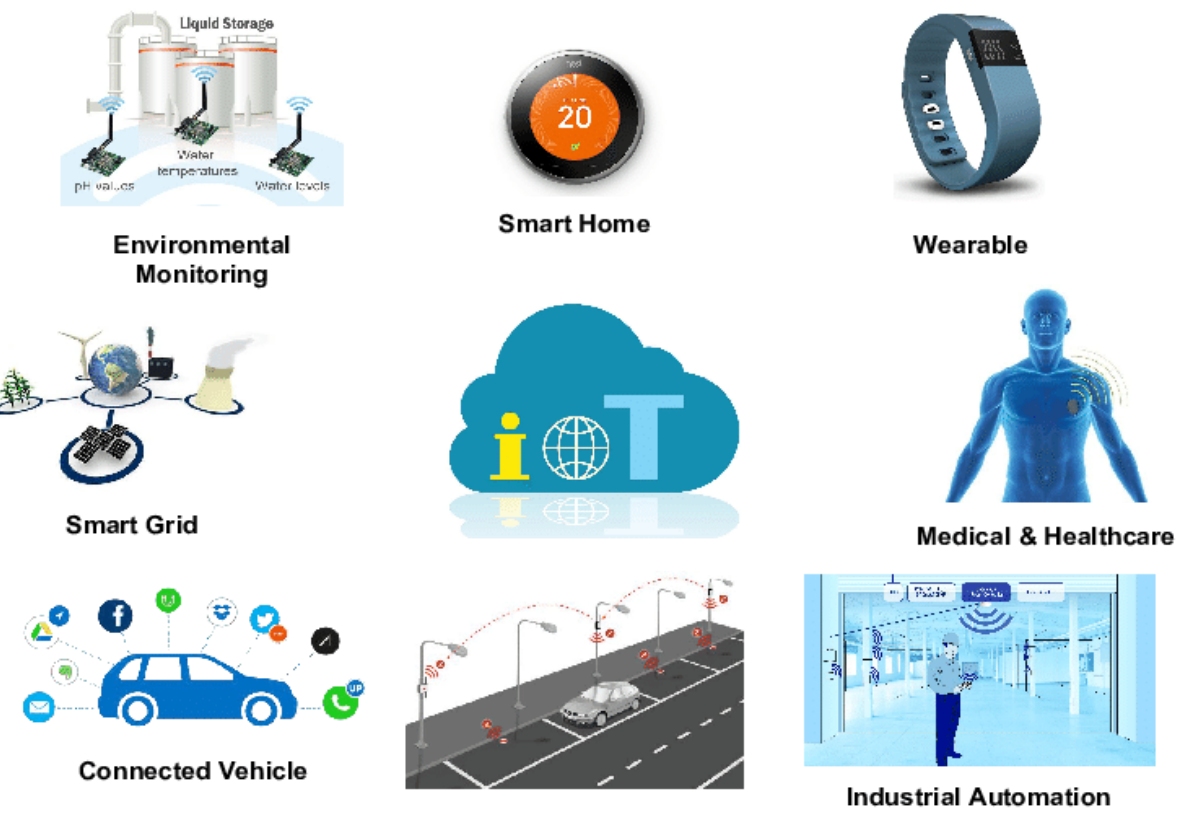

**Smart City** 

*Εικόνα 3: Εφαρμογές ΙοΤ*

### <span id="page-18-0"></span>**Σπίτι**

Τα τελευταία χρόνια οι έξυπνες συσκευές χρησιμοποιούνται ολοένα και περισσότερο και στον ελλαδικό χώρο. Στο εξωτερικό εδώ και χρόνια τα κτήρια χρησιμοποιούν τους λεγόμενους "έξυπνους" αυτοματισμούς. Μερικά από τα πιο γνωστά παραδείγματα του smart home είναι:

- Συστήματα θέρμανσης
- Συστήματα ποτίσματος
- Έλεγχος συσκευών μέσω εφαρμογών
- Smartphone για τον πλήρη έλεγχο
- Οι μετρητές της ηλιακής ενέργειας
- Οι αποκωδικοποιητές
- Τα συστήματα φωτισμού που λειτουργούν αυτόματα
- Τα συστήματα έξυπνου κλειδώματος

Τα συστήματα παρακολούθησης

#### **Περιβάλλον**

Όσον αφορά το περιβάλλον αξίζει να αναφέρουμε ότι γίνεται χρήση πολλών συσκευών IoT, οι οποίες έψουν την ιδιότητα ελέγχου της σταθερότητας του οικοσυστήματός. Χαρακτηριστικά παραδείγματα αποτελούν:

- Η σκληρότητα του νερού
- Η καθαρότητα της ατμόσφαιρας
- Η ανίχνευση σεισμών

#### **Βιομηχανία**

Όσον αφορά την βιομηχανία, η συμβολή του Internet of Things χωρίζεται σε δύο μέρη.

1 ον *την ανάπτυξη*

2 ον *τον ποιοτικότερος έλεγχο*

#### **Αγροτική παραγωγή**

Όσον αφορά τις αγροτικές εργασίες αξίζει να αναφέρουμε ότι χρειάζεται η χρήση ενός δυνατού συστήματος ελέγχου, με απώτερο σκοπό τον βέλτιστο έλεγχο. Τα τελευταία χρόνια χρησιμοποιούνται αυτοματισμοί σε χωράφια. Μερικά παραδείγματα του ΙοΤ στη γεωργία είναι τα παρακάτω:

- Η άρδευση
- Η κατανόηση καλλιέργειας
- Η διανομή νερού
- Τα drones επιτήρησης χωραφιών

#### **Υγεία**

Όσον αφορά τον τομέα της υγείας θα πρέπει να επισημανθεί ότι είναι ο πιο σημαντικός παράγοντας. Συνεπώς η χρήση των νέων τεχνολογιών απαιτείται. Για τον λόγο αυτό, υπάρχουν ειδικές IoT συσκευές που μετράνε:

- Την πίεση
- Τον σφυγμό
- Την παρακολούθηση της υγείας
- Την εξ αποστάσεως διάγνωση
- Την αξιολόγηση ασθενιών
- Την επικοινωνία με ειδικούς

#### **Μεταφορές**

Με την πάροδο των χρόνων μεγάλες εταιρίες φτιάχνουν αυτόνομα αυτοκίνητα. Με την χρήση του ΙοΤ τα αυτοκίνητα επικοινωνούν μέσω internet και ενημερώνονται για:

- Την κυκλοφορία
- Τις καιρικές συνθήκες
- Τις οδικές συνθήκες[4].

# ΚΕΦΑΛΑΙΟ 2

# <span id="page-21-0"></span>**2. ΙοΤ ΣΤΗΝ ΥΓΕΙΑ**

### <span id="page-21-1"></span>**2.1 ΙοΤ στην υγεία**

Τα τελευταία χρόνια ο τομέας της υγείας βελτιώνεται συνεχώς με αυτό τον τρόπο οι γιατροί μπορούν να ελέγχουν τους ασθενείς τους εξ αποστάσεως και θα τους στέλνουν τις κατάλληλους οδηγίες όποτε χρειαστεί.

Μία εφαρμογή η οποία βοηθάει τους θεράποντες ιατρούς με κατάλληλες οδηγίες να ρυθμίσουν τη φαρμακευτική αγωγή των ασθενών που πάσχουν από διαβήτη εξ αποστάσεως. Η εν λόγο εφαρμογή ονομάζεται Diabetacare και είναι ιδιαίτερα βοηθητική για τους γιατρούς.

Μία ακόμη πολύ σημαντική εφαρμογή αποτελεί η ASD Healthcare η οποία ελέγχει την ασφάλεια των ζωτικών φαρμακευτικών σκευασμάτων. Άλλη μια εφαρμογή με εξαιρετικά αποτελέσματα είναι η Lively Home η οποία αφορά κατά κύριο λόγο ανθρώπους μεγάλης ηλικίας ή άτομα τα οποία υποφέρουν από άνοια.

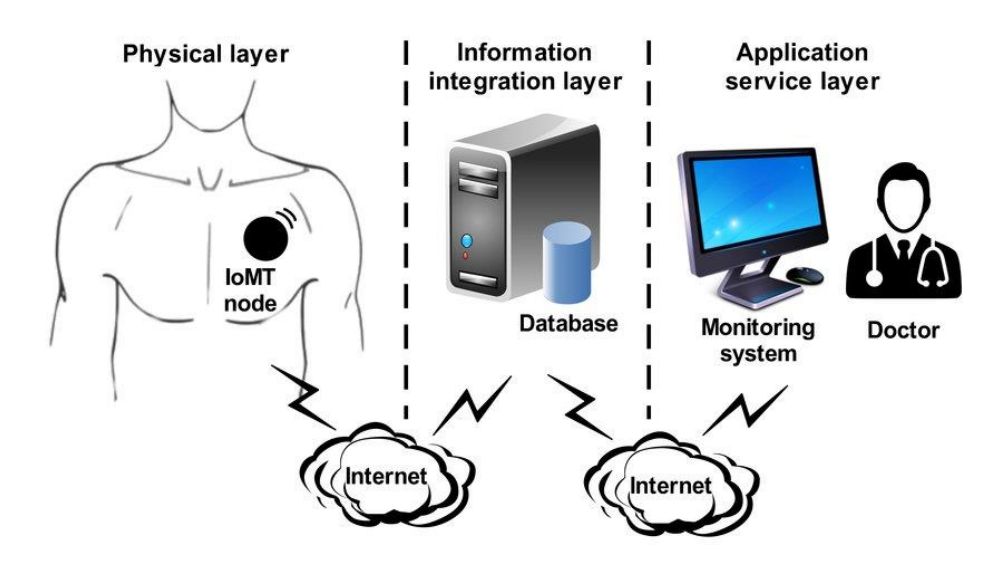

<span id="page-21-2"></span>*Εικόνα 4: ΙοΤ στην υγεία*

Ολοκληρώνοντας την αναφορά μας αξίζει να αναφέρουμε ότι όλες οι παραπάνω εφαρμογές μπορούν να επιφέρουν πολύ σημαντικές αλλαγές στην υγεία και να απλοποιήσουν την ζωή των ασθενών[11].

Με τον όρο ΙοΜΤ αναφερόμαστε σε ένα δίκτυο ιατρικών συσκευών καθώς επίσης και εφαρμογών υλικού και λογισμικού οι οποίες κατά κύριο λόγο είναι συνδεδεμένος στο δίκτυο.

Επιπροσθέτως επιτρέπει σε ασύρματες και απομακρυσμένες συσκευές να επικοινωνούν με βέλτιστη ασφάλεια μέσω διαδικτύου και συμβάλει στην ταχύτατη ανάλυση ιατρικών δεδομένων.

Σύμφωνα με μία πρόσφατη έρευνα το 2017 η αγορά ΙοΜΤ αυξήθηκε από ένα δισεκατομμύριο δολάρια σε 158 δισεκατομμύρια δολάρια έως το 2022. Το Internet of Things περιλαμβάνει το δίκτυο όλων των συσκευών που είναι συνδεδεμένες στο Διαδίκτυο, συμπεριλαμβανομένων:

- Συνδεδεμένο στο Διαδίκτυο εργοστασιακό εξοπλισμό
- Βιομετρικούς σαρωτές κυβερνοασφάλειας
- Αυτόνομο αγροτικό εξοπλισμό [14].

Αναφέρουμε ορισμένα από τα κυριότερα πλεονεκτήματα των εφαρμογών IoMT στο τομέα της υγειονομικής περίθαλψης τα οποία είναι:

- Η μείωση των εξόδων περίθαλψης
- Τα βελτιωμένα αποτελέσματα ασθενών
- Τα δεδομένα σε πραγματικό χρόνο
- Η διαχείριση της νόσου σε πραγματικό χρόνο
- Η βελτιωμένη εμπειρία του χρήστη.

#### <span id="page-22-0"></span>**2.2 Εφαρμογές**

Οι ιατρικές συσκευές μπορούν να τροποποιηθούν ως συσκευές IoMT, ώστε να μπορούν να ανιχνεύουν δεδομένα σε πραγματικό χρόνο για παρακολούθηση πασχόντων. Αξίζει επίσης να σημειωθεί ότι χαρακτηριστικά παραδείγματα τέτοιων συσκευών είναι: οι έξυπνες οικιακές συσκευές, συσκευές νοσηλείας και εφαρμογές υγειονομικής περίθαλψης smartphone. Οι οποίες είναι σε θέση να επικοινωνούν με το ιατρικό προσωπικό σε απομακρυσμένες

περιοχές. Εκτός από τη χρήση τους στη διαχείριση της υγείας, χρησιμοποιούνται επίσης για την πρόληψη ασθενειών. Ορισμένοι τομείς του IoMT περιλαμβάνουν:

- 1. Εξ αποστάσεως παρακολούθηση
- 2. Διαχείριση χρόνιων ασθενών
- 3. Ευεξία και προσωπική φροντίδα
- 4. Απομακρυσμένη παρέμβαση
- 5. Διαχείριση Φαρμάκων [12].

Χρησιμοποιώντας το IoT στον τομέα της υγείας, οι γιατροί μπορούν να παρακολουθούν τους ασθενείς εξ αποστάσεως οποιαδήποτε χρονική στιγμή και οι ασθενείς δεν χρειάζεται να υποφέρουν στο νοσοκομείο. Με τη βοήθεια της τεχνολογίας συγκεντρώνονται δεδομένα για την υγεία του ασθενούς. Εάν μια νοσοκόμα ή ένας γιατρός παρατηρήσει ότι οι μετρήσεις δεν πρέπει να είναι, μπορούν να παρέμβουν και να βοηθήσουν τον ασθενή. Με αυτόν τον τρόπο, εκτός από ταλαιπωρία για το νοσοκομείο, ο ασθενής εξοικονομεί χρόνο και χρήματα. Μερικές από τις γνωστές έξυπνες συσκευές υγείας είναι οι εξής:

- Παρακολούθηση γλυκόζης
- Παρακολούθηση υγιεινής των χεριών
- Παρακολούθηση κατάθλιψης και διάθεσης
- Παρακολούθηση της νόσου του Πάρκινσον
- Συνδεδεμένες συσκευές εισπνοής
- Καταποτικοί αισθητήρες
- Συνδεδεμένοι φακοί επαφής
- Ρομποτική χειρουργική

Ακολουθεί εκτενέστερη αναφορά για τις παραπάνω συσκευές υγείας.

#### *Παρακολούθηση γλυκόζης*

Η παρακολούθηση του σακχάρου στο αίμα είναι ένα πολύ σοβαρό ζήτημα υγείας για τα άτομα με διαβήτη. Τα τελευταία χρόνια παρατηρείτε αύξηση και στα προβλήματα του παιδικού διαβήτη. Στο παρελθόν, η παρακολούθηση της γλυκόζης στο αίμα ήταν μια πολύ δύσκολη διαδικασία. Απαραίτητη προϋπόθεση είναι η χειροκίνητη καταγραφή των αποτελεσμάτων και η ακριβής ώρα που πραγματοποιήθηκε η επιθεώρηση. Καθώς η τεχνολογία αναπτύσσεται και οι συσκευές IoT εισέρχονται στη ζωή μας, μπορούμε να δούμε πρόοδο στην παρακολούθηση της γλυκόζης αίματος για άτομα με διαβήτη.

#### *Παρακολούθηση καρδιακών παλμών*

Με τα χρόνια, καθώς η τεχνολογία έχει αναπτυχθεί, ανακαλύφθηκαν πολλές μικρές συσκευές IoT που μπορούν να χρησιμοποιηθούν για την παρακολούθηση του καρδιακού παλμού και τη βελτίωση της ζωής των ασθενών. Το κόστος μπορεί να είναι αρκετά υψηλό, αλλά είναι σημαντικό οι περισσότερες σύγχρονες συσκευές IoT να παρέχουν έως και το 90% της λειτουργικότητας και με την κατάλληλη υποστήριξη συνδεδεμένων και σταθερών μηχανημάτων, ευκολία για ασθενείς που δεν νοσηλεύονται στο νοσοκομείο και υποφέρουν συχνά..

#### *Παρακολούθηση υγιεινής των χεριών*

Η υγιεινή των χεριών είναι ένα πολύ σημαντικό πρόβλημα στα νοσοκομεία, όπου μπορούν να μεταδοθούν πολλά μικρόβια. Τα τελευταία χρόνια, έχετε παρατηρήσει ότι σε πολλά νοσοκομεία, υπάρχουν συσκευές IoT που υπενθυμίζουν στους ανθρώπους να πλένουν τα χέρια τους όταν μπαίνουν στο νοσοκομείο.

#### *Παρακολούθηση κατάθλιψης και διάθεσης*

Με την χρήση συσκευών ΙοΤ δύναται να αλλάξουμε τη διάθεση των ασθενών όποτε επιθυμούμε. Πιο συγκεκριμένα με κατάλληλη συσκευή μπορούμε να μετρήσουμε τη διάθεση των ατόμων που πάσχουν από κατάθλιψη με την κατάλληλη συλλογή και ανάλυση δεδομένων. Μια τέτοια συσκευή μπορεί να συλλέξει δεδομένα της ψυχικής κατάστασης του ασθενούς. Οι προηγμένες συσκευές IoT μπορούν να παρακολουθούν τα συναισθηματικά δεδομένα.

#### *Παρακολούθηση της νόσου του Πάρκινσον*

Για να αντιμετωπιστούν βέλτιστα οι ασθενείς με Parkinson, οι ειδικοί έχουν τον πολύ σημαντικό ρόλο της αξιολόγησης των συμπτωμάτων τους μέσα στη ημέρα. Οι έξυπνοι αισθητήρες λειτουργούν βέλτιστα όταν γίνεται συνεχόμενη συλλογή δεδομένων. Επιπροσθέτως με τη χρήση κατάλληλων συσκευών οι πάσχοντες έχουν την δυνατότητα να ζουν όσο το δυνατό καλύτερα στο σπίτι τους. Με αυτό τον τρόπο βελτιώνεται και το επίπεδο ζωής τους και μειώνεται το κόστος και ο χρόνος.

#### *Συνδεδεμένη συσκευή εισπνοής*

Μια άλλη πολύ σημαντική κατηγορία συσκευών IoT υγείας είναι οι συσκευές εισπνοής. Αυτές οι συσκευές συνδέονται στο Internet of Things για να βοηθήσουν τους ασθενείς να παρακολουθούν τη συχνότητα των επιθέσεων και να συλλέγουν δεδομένα για να βοηθήσουν τους γιατρούς να κατανοήσουν τι προκάλεσε τις επιθέσεις. Εάν ένας ασθενής ξεχάσει τη συσκευή του στο σπίτι, η συνδεδεμένη συσκευή εισπνοής μπορεί να ειδοποιήσει αμέσως τον ασθενή πριν διακινδυνεύσει η ζωή του.

#### *Καταποτικοί αισθητήρες*

Όσον αφορά τους καταποτικούς αισθητήρες, αξίζει να αναφέρουμε ότι με τη χρήση κατάλληλων αισθητήρων πρόσληψης, είναι δυνατή η συλλογή πληροφοριών από το πεπτικό σύστημα. Πιο συγκεκριμένα, παρέχουν πληροφορίες που σχετίζονται άμεσα με τα επίπεδα pH στο στομάχι ή πληροφορίες για εσωτερική αιμορραγία.

#### *Σύνδεση φακών επαφής*

Όσον αφορά τους συνδεδεμένους φακούς επαφής, αξίζει να αναφέρουμε σε αυτό το σημείο ότι διευκολύνουν τη συλλογή δεδομένων υγείας. Επιπλέον, μπορούν να χρησιμοποιήσουν μια μικρή κάμερα που τραβάει αποτελεσματικά μέσα από τα μάτια του ασθενούς.

#### *Ρομποτική χειρουργική*

Όσον αφορά τον πολύ σημαντικό τομέα της ρομποτικής χειρουργικής, σε αυτό το σημείο αυτού του άρθρου θα πρέπει να αναφέρουμε ότι με τη χρήση μικρών ρομπότ μέσα στο ανθρώπινο σώμα που είναι συνδεδεμένα στο διαδίκτυο, οι χειρουργοί μπορούν να κάνουν πολύπλοκες επεμβάσεις που δεν μπορούν να γίνουν από ανθρώπινο χέρι. Η ρομποτική χειρουργική βοηθά στη μείωση του μεγέθους των τομών που απαιτούνται για τη χειρουργική επέμβαση, με αποτέλεσμα λιγότερο επεμβατικές διαδικασίες και ταχύτερη ανάρρωση του ασθενούς [13].

# ΚΕΦΑΛΑΙΟ 3

# <span id="page-26-0"></span>**3. ΕΥΦΥΕΙΣ ΜΕΘΟΔΟΙ ΜΗΧΑΝΙΚΗΣ ΜΑΘΗΣΗΣ**

### <span id="page-26-1"></span>**3.1 Μηχανική μάθηση**

Η μηχανική μάθηση αποτελεί ένα σημαντικό κομμάτι της επιστήμης των υπολογιστών η οποία μελετά την αναγνώριση προτύπων και την υπολογιστική θεωρία μάθησης στην τεχνητή νοημοσύνη. Κατα κύριο λόγο ασχολείται με δημιουργία αλγορίθμων οι οποίοι έχουν την ικανότητα να προβλέπουν από ένα σύνολο δεδομένων.

Η μηχανική μάθηση συνδέεται άρρηκτα με την υπολογιστική στατιστική η οποία εστιάζει στην πρόβλεψη με την κατάλληλη βοήθεια των υπολογιστών [9].

### <span id="page-26-2"></span>**3.2 Εξόρυξη δεδομένων (Data Mining)**

Με τον όρο data mining αναφερόμαστε σε μια διαδικασία εξαγωγής πληροφοριών για τον εντοπισμό προτύπων και δεδομένων τα οποία επιτρέπουν τη λήψη μιας απόφασης βάσει δεδομένων τα οποία ανήκουν σε μεγάλα σύνολα.

Πιο συγκεκριμένα είναι η διαδικασία διερεύνησης κρυφών μοτίβων πληροφοριών σε διάφορες προοπτικές για κατηγοριοποίηση δεδομένων. Τα δεδομένα συλλέγονται σε τομείς όπως:

- Οι αποθήκες δεδομένων
- Η αποτελεσματική ανάλυση
- Ο αλγόριθμος εξόρυξης δεδομένων
- Η βοήθεια στη λήψη αποφάσεων

Ολοκληρώνοντας την αναφορά μας στην εξόρυξη δεδομένων αξίζει να αναφέρουμε ότι βοηθάει στην εξαγωγή δεδομένων από μεγάλες βάσεις για την επίλυση επιχειρηματικών προβλημάτων [10].

### <span id="page-27-0"></span>**3.3 Μέθοδοι ταξινόμησης**

#### <span id="page-27-1"></span>**3.3.1 K-Nearest Neighbor**

Με τον όρο K-Nearest Neighbor αναφερόμαστε σε έναν αλγόριθμο Μηχανικής Μάθησης ο οποίος έχει ως βάση την τεχνική εποπτευόμενης μάθησης.

Ο αλγόριθμος K-NN συλλέγει τις πληροφορίες και ταξινομεί ένα νέο σημείο δεδομένων με βάση την ομοιότητα. Ο εν λόγο αλγόριθμος δύναται να χρησιμοποιηθεί για παλινδρόμηση καθώς επίσης και για ταξινόμηση. Αξίζει να επισημάνουμε ότι ο K-NN είναι ένας μη παραμετρικός αλγόριθμος.

Ολοκληρώνοντας την αναφορά μας αξίζει να προσθέσουμε ότι ο αλγόριθμος KNN στη φάση εκπαίδευσης απλώς σώζει τις πληροφορίες, τότε ταξινομεί αυτά τα δεδομένα σε μια κατηγορία που μοιάζει πολύ με τα νέα δεδομένα.

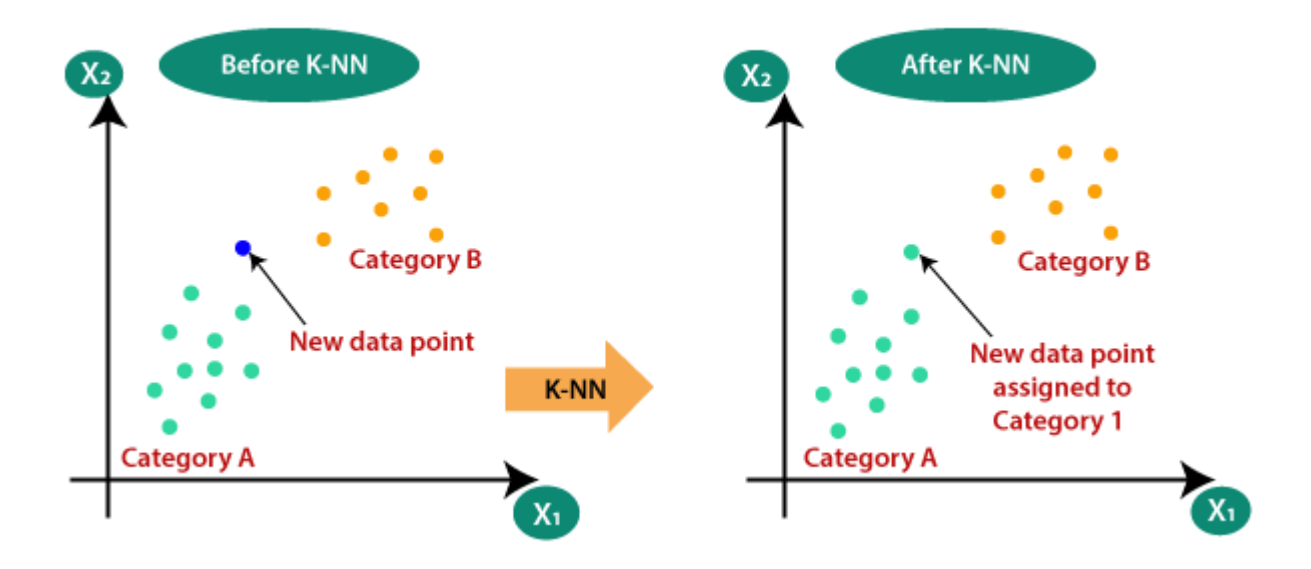

<span id="page-27-2"></span>*Εικόνα 5 : Κ-ΝΝ αλγόριθμος*

Η λειτουργία του K-NN μπορεί να εξηγηθεί με βάση τον παρακάτω αλγόριθμο:

*Βήμα-1:* Επιλέξτε K γείτονες

*Βήμα-2:* Υπολογίστε την Ευκλείδεια απόσταση των K γειτόνων

*Βήμα-3:* Λήψη K πλησιέστερων γειτόνων σύμφωνα με την υπολογισμένη Ευκλείδεια απόσταση.

*Βήμα-4:* Σε αυτούς τους k γείτονες, μετρήστε τον αριθμό των σημείων δεδομένων για κάθε κατηγορία.

*Βήμα 5:* Εκχωρήστε το νέο σημείο δεδομένων στην τάξη με τον μεγαλύτερο αριθμό γειτόνων.

*Βήμα-6:* Το μοντέλο μας είναι έτοιμο

Για να κατανοήσουμε καλύτερα τον εν λόγο αλγόριθμο θα αναφέρουμε ένα απλό παράδειγμα. Ας υποθέσουμε ότι έχουμε ένα νέο σημείο δεδομένων και πρέπει να το βάλουμε στην απαιτούμενη κατηγορία όπως μπορούμε να παρατηρήσουμε στην εικόνα 6 που ακολουθεί.

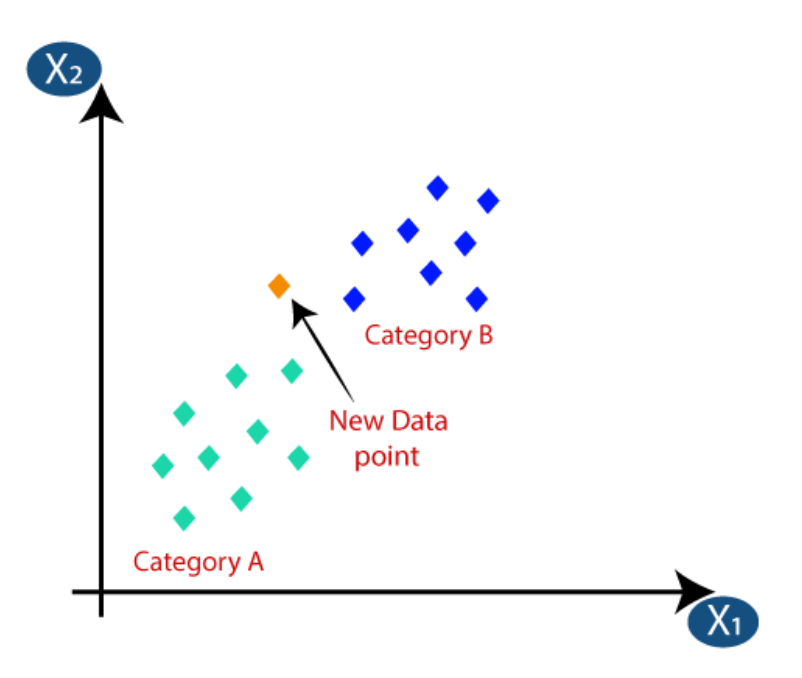

*Εικόνα 6: Παράδειγμα Κ-ΝΝ αλγορίθμου*

<span id="page-28-0"></span>Αρχικά, θα επιλέξουμε τον αριθμό των γειτόνων, άρα θα επιλέξουμε το k=5. Στη συνέχεια, θα υπολογίσουμε την Ευκλείδεια απόσταση μεταξύ των σημείων δεδομένων. Με τον όρο Ευκλείδεια απόσταση αναφερόμαστε στην απόσταση ανάμεσα σε δύο σημεία όπωε μπορούμε να διακρίνουμε στην εικόνα 7 που ακολουθεί.

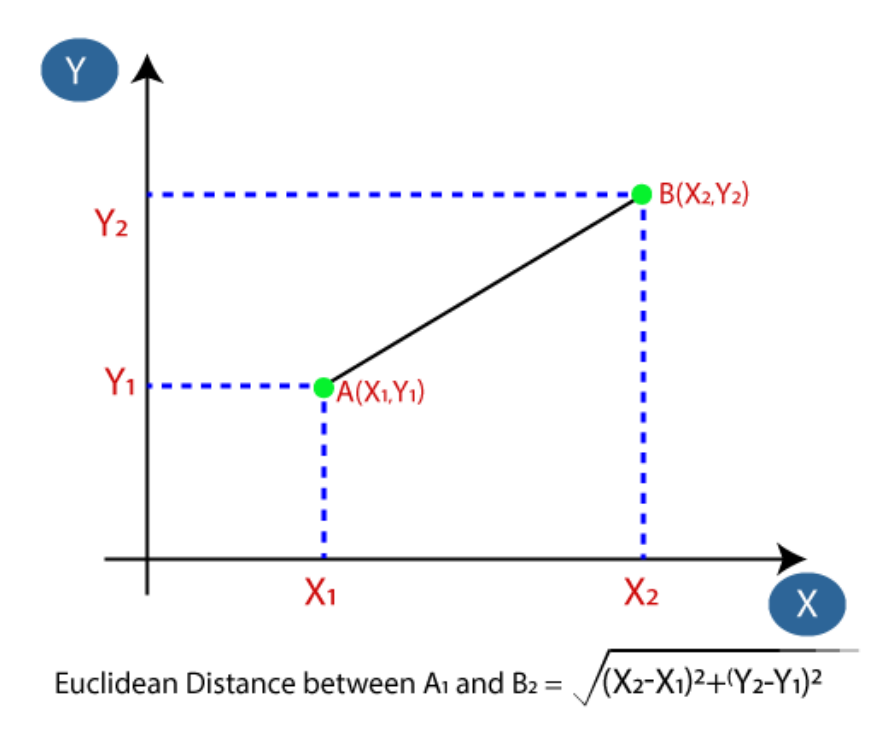

*Εικόνα 7: Ευκλείδεια Απόσταση*

<span id="page-29-0"></span>Αφού υπολογίσαμε την Ευκλείδεια απόσταση βρήκαμε τους πλησιέστερους γείτονες, ως τρεις πλησιέστερους γείτονες στην κατηγορία Α και δύο πλησιέστερους γείτονες στην κατηγορία Β. όπως μπορείτε να δείτε στην ακόλουθη εικόνα 8:

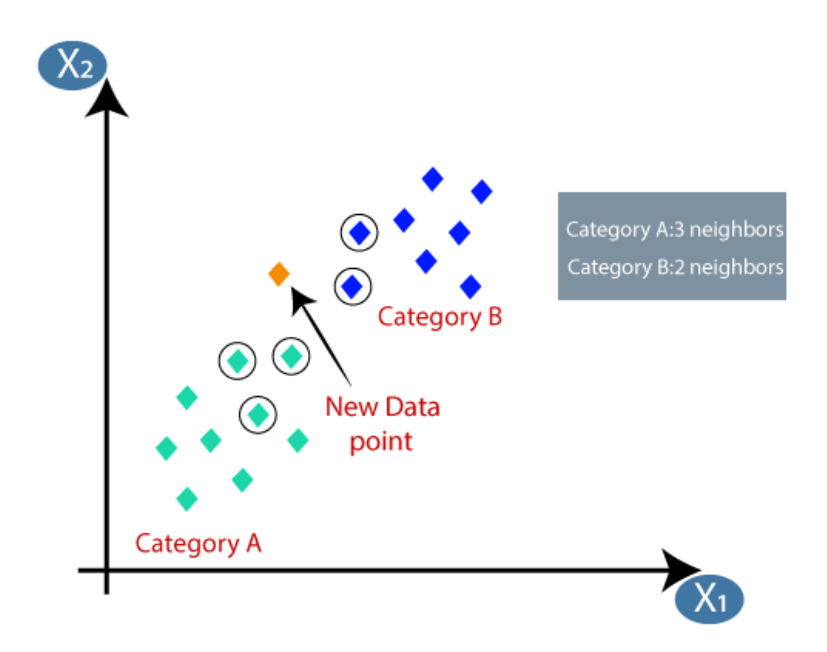

<span id="page-29-1"></span>*Εικόνα 8 : Παράδειγμα Κ-ΝΝ αλογίθμου*

Στην εικόνα 8 μπορούμε να δούμε ότι οι 3 πλησιέστεροι γείτονες είναι από την κατηγορία Α, επομένως αυτό το νέο σημείο δεδομένων πρέπει να ανήκει στην κατηγορία Α[5].

#### <span id="page-30-0"></span>**3.3.2 Naïve Bayes**

Ο ταξινομητής είναι μοντέλο μηχανικής μάθησης που χρησιμοποιείται για τη διάκριση διαφορετικών αντικειμένων που βασίζονται σε κάποια χαρακτηριστικά. Ένας ταξινομητής Naive Bayes αποτελεί πιθανό μοντέλο μηχανικής μάθησης το οποίο έχει ως βάση το θεώρημα Bayes.

Στη συνέχεια παρουσιάζουμε το θεώρημα Bayes:

$$
P(A|B) = \frac{P(B|A)P(A)}{P(B)}
$$
 [E, 3.1]

Χρησιμοποιώντας το θεώρημα Bayes, δύναται να εντοπίσουμε την πιθανότητα να συμβεί το Α, έχοντας ως δεδομένο ότι έχει συμβεί το Β. Βέβαια θα πρέπει να αναφέρουμε ότι το Β είναι η απόδειξη και το Α είναι η υπόθεση.

Λόγου χάρη σε ένα πρόβλημα του παιχνιδιού γκολφ. Το σύνολο δεδομένων αναπαρίσταται όπως παρακάτω:

Στην εικόνα 9 που βρίσκεται πιο πάνω μπορούμε να διαπιστώσουμε αν η μέρα είναι κατάλληλη για παιχνίδι γκολφ. Οι στήλες αντιπροσωπεύουν τα χαρακτηριστικά και οι σειρές αντιπροσωπεύουν εγγραφές. Αν πάρουμε την πρώτη σειρά του συνόλου δεδομένων, μπορούμε να παρατηρήσουμε ότι δεν είναι κατάλληλο για παιχνίδι γκολφ, εάν η προοπτική είναι βροχερή, η θερμοκρασία είναι ζεστή, η υγρασία είναι υψηλή και δεν φυσάει. Κάνουμε δύο υποθέσεις

- Αν δηλαδή η θερμοκρασία είναι ζεστή, δεν σημαίνει απαραίτητα ότι η υγρασία είναι υψηλή.
- Μια άλλη υπόθεση που γίνεται εδώ είναι ότι όλοι οι προγνωστικοί παράγοντες έχουν ίση επίδραση στο αποτέλεσμα. Δηλαδή, η μέρα που φυσάει δεν έχει μεγαλύτερη σημασία στο να αποφασίσεις να παίξεις γκολφ ή όχι.

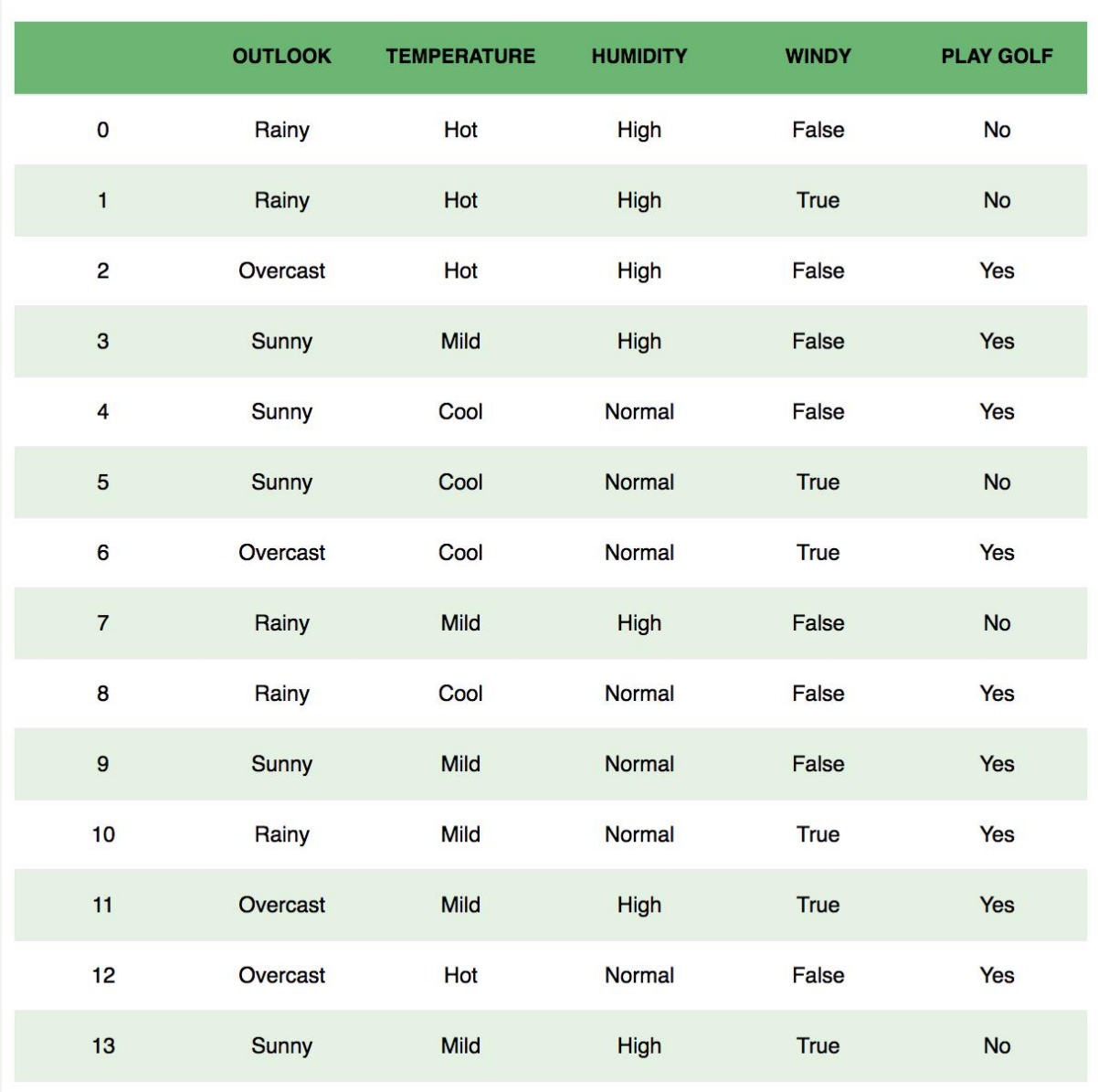

#### *Εικόνα 9 : Παράδειγμα Naive Bayes*

<span id="page-31-0"></span>Συνεπώς με το εν λόγο παράδειγμα, το θεώρημα Bayes μπορεί να ξαναγραφτεί ως εξής:

$$
P(y|X) = \frac{P(X|y)P(y)}{P(X)}
$$
 [E, 3.2]

Η μεταβλητή y είναι η μεταβλητή κλάσης (play golf), η οποία δείχνει εάν είναι καλή μέρα για παίξετε γκολφ ή όχι. Η μεταβλητή X δείχνει τις παραμέτρους.

### Το X δίνεται ως,

 $X = (x_1, x_2, x_3, \ldots, x_n)$ 

Εδώ τα x\_1, x\_2….x\_n αντιπροσωπεύουν τα χαρακτηριστικά, δηλαδή μπορούν να αντιστοιχιστούν σε:

- Θερμοκρασία
- Υγρασία
- Άνεμο

Αντικαθιστώντας το X και επεκτείνοντας τον κανόνα της αλυσίδας παίρνουμε,

$$
P(y|x_1,...,x_n) = \frac{P(x_1|y)P(x_2|y)...P(x_n|y)P(y)}{P(x_1)P(x_2)...P(x_n)}
$$
 E{. 3.3

Συνεπώς μπορούμε να παρατηρήσουμε ότι για καταχωρήσεις στο σύνολο δεδομένων, ο παρονομαστής είναι αμετάβλητος. Αρα δύναται να αφαιρεθεί ο παρονομαστής συνεπώς να εισαχθεί μια αναλογικότητα.

$$
P(y|x_1,...,x_n) \propto P(y) \prod_{i=1}^n P(x_i|y)
$$
 [E. 3.4]

Στην περίπτωσή μας, η μεταβλητή (y) κλάσης έχει μόνο δύο αποτελέσματα, ναι ή όχι. Θα μπορούσαν να υπάρξουν περιπτώσεις όπου η ταξινόμηση θα μπορούσε να είναι πολυμεταβλητή.

Συνεπώς , πρέπει να βρούμε την κλάση y με μέγιστη πιθανότητα.

$$
y = argmax_{y} P(y) \prod_{i=1}^{n} P(x_i|y)
$$

Χρησιμοποιώντας την παραπάνω συνάρτηση, μπορούμε να λάβουμε την κλάση, δεδομένων των προγνωστικών[6].

#### <span id="page-33-0"></span>**3.3.4 Decission trees**

Τα δέντρα αποφάσεων είναι μια εποπτευόμενη τεχνική εκμάθησης που χρησιμοποιείται κυρίως για προβλήματα ταξινόμησης και παλινδρόμησης. Πιο συγκεκριμένα, είναι ένας ταξινομητής με δομή δέντρου, όπου οι εσωτερικοί κόμβοι αφορούν χαρακτηριστικά του συνόλου, οι κλάδοι αφορούν κανόνες απόφασης και κάθε κόμβος φύλλου αφορά τα αποτελέσματα. Σε ένα δέντρο αποφάσεων, υπάρχουν δύο κόμβοι, ο κόμβος απόφασης και ο κόμβος φύλλου. Οι κόμβοι απόφασης βοηθούν στη λήψη αποφάσεων και έχουν πολλαπλούς κλάδους, ενώ οι κόμβοι φύλλων είναι το αποτέλεσμα των αποφάσεων. Εκτελέστε αποφάσεις ή δοκιμές με βάση τα χαρακτηριστικά ενός δεδομένου συνόλου δεδομένων. Είναι μια γραφική αναπαράσταση για την απόκτηση όλων των πιθανών λύσεων σε ένα πρόβλημα υπό δεδομένες συνθήκες. Για να δημιουργήσουμε το δέντρο, χρησιμοποιούμε τον αλγόριθμο CART (Classification and Regression Tree). Ένα δέντρο απόφασης κάνει απλώς μια ερώτηση και ανάλογα με την απάντηση (ναι/όχι), χωρίζεται σε υποδέντρα.

Η παρακάτω εικόνα 10 αποτελεί ένα χαρακτηριστικό παράδειγμα ενός δέντρου αποφάσεων

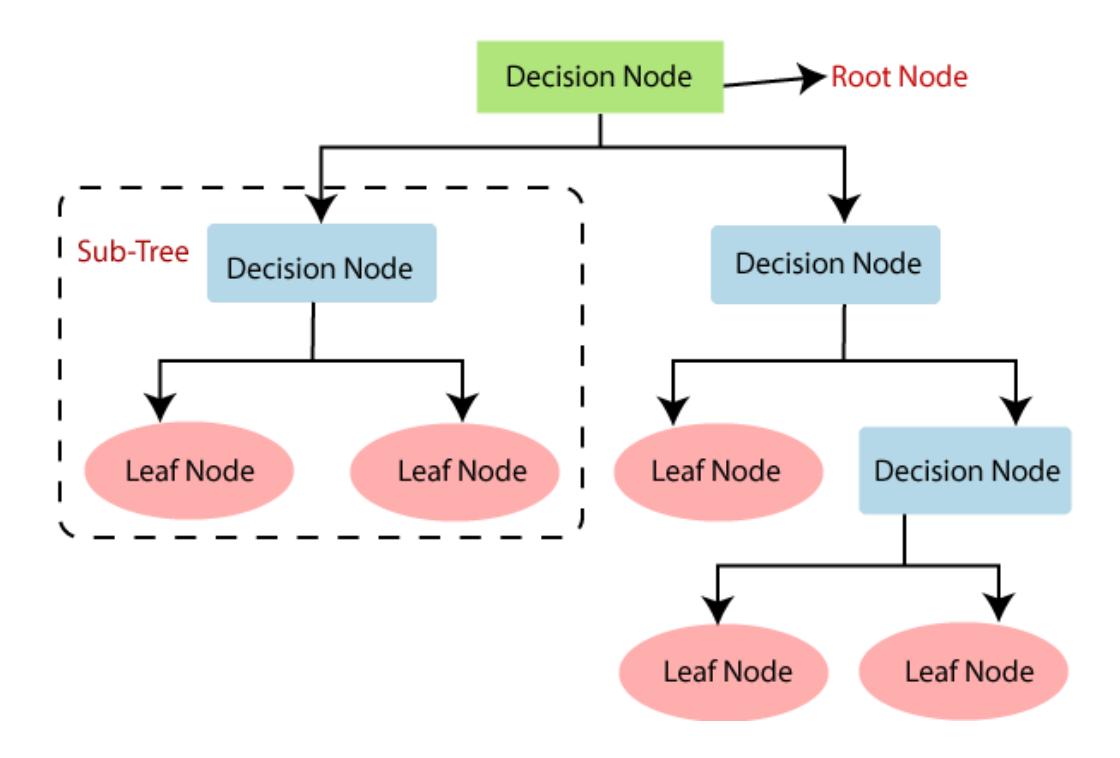

<span id="page-33-1"></span>*Εικόνα 10 :Παράδειγμα Decision Tree*

Για πιο λόγο όμως να χρησιμοποιήσετε τα δέντρα απόφασης;

- Τα δέντρα απόφασης μιμούνται την ανθρώπινη ικανότητα σκέψης κατά τη λήψη μιας απόφασης, επομένως είναι εύκολο να γίνει κατανοητό.
- Η λογική πίσω από το δέντρο αποφάσεων μπορεί να γίνει εύκολα κατανοητή επειδή δείχνει μια δομή που μοιάζει με δέντρου [7].

#### <span id="page-34-0"></span>**3.3.5 Svm**

Η SVM (Support Vector Machine) είναι ένας ακόμη αλγόριθμος εποπτευόμενης μάθησης. Ο εν λόγο αλγόριθμος αφορά προβλήματα ταξινόμησης και παλινδρόμησης.

Ο απώτερος στόχος του αλγορίθμου SVM είναι να δημιουργήσει ένα βέλτιστο όριο απόφασης που μπορεί να διαιρέσει τον n-διάστατο χώρο σε κλάσεις, ώστε να μπορούμε να τοποθετήσουμε νέα σημεία δεδομένων στις σωστές κλάσεις.

Για να ολοκληρώσουμε την αναφορά μας για τις μηχανές SVM, αξίζει να προσθέσουμε ότι επέλεξαν ακραία σημεία που βοηθούν στη δημιουργία υπερεπιπέδων. Αυτές οι ακραίες περιπτώσεις ονομάζονται διανύσματα υποστήριξης [8]. Στο σχήμα 11 παρακάτω, υπάρχουν δύο διακριτές κατηγορίες που ταξινομούνται χρησιμοποιώντας όρια απόφασης ή υπερεπίπεδα:

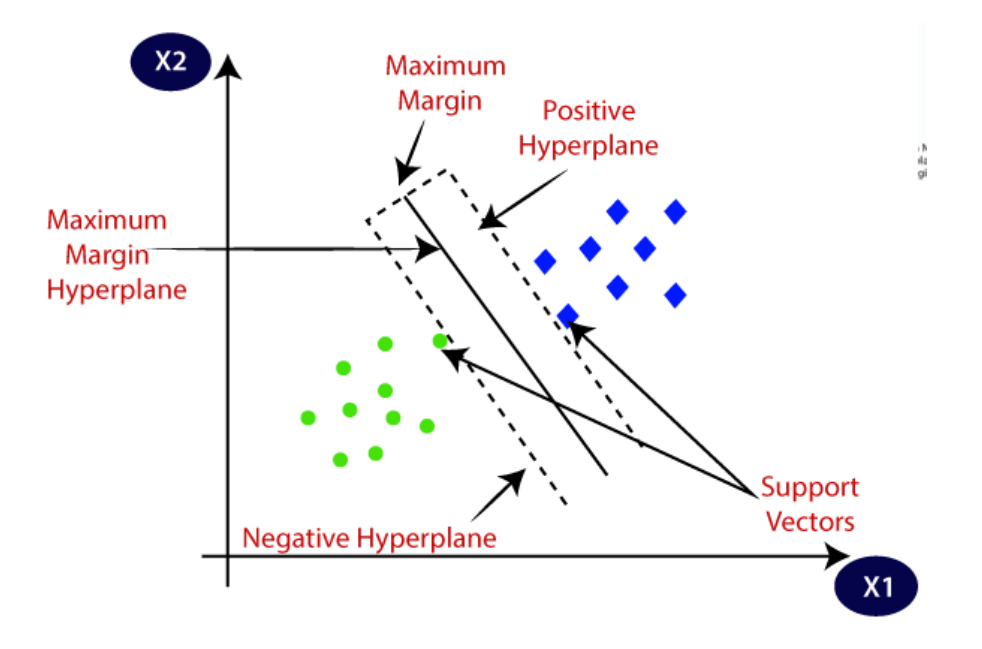

<span id="page-34-1"></span>*Εικόνα 11 :Παράδειγμα SVM*

# Κεφάλαιο 4:

# <span id="page-35-0"></span>**4. Το Λογισμικό WEKA**

## <span id="page-35-1"></span>**4.1 Εισαγωγή στο λογισμικό**

Με τον όρο WEKA αναφερόμαστε σε ένα λογισμικό ανοιχτού κώδικα το οποίο παρέχει εργαλεία για:

- Προεπεξεργασία δεδομένων
- Υλοποίηση αλγορίθμων Machine Learning
- Εργαλεία οπτικοποίησης

Για να εγκαταστήσετε το εν λόγο λογισμικό αρκεί να επισκεφτείτε [το επίσημο ιστότοπο της](https://translate.google.com/website?sl=en&tl=el&hl=el&prev=search&u=https://www.cs.waikato.ac.nz/~ml/weka/downloading.html)  [WEKA](https://translate.google.com/website?sl=en&tl=el&hl=el&prev=search&u=https://www.cs.waikato.ac.nz/~ml/weka/downloading.html) και να πραγματοποιήστε λήψη του αρχείου εγκατάστασης. Το WEKA είναι συμβατό με:

- Windows
- Mac OS X
- Linux

Στη συνέχεια θα παρουσιάσουμε τα βήματα εγκατάστασης σε Mac.

Βήμα 1: Κατεβάστε το αρχείο εγκατάστασης Mac

Βήμα 2: Κάντε διπλό κλικ στο ληφθέν αρχείο weka-3-8-3-corretto-jvm.dmg .

Βήμα 3: έπειτα θα δείτε την παρακάτω οθόνη (εικόνα) κατά την επιτυχή εγκατάσταση.
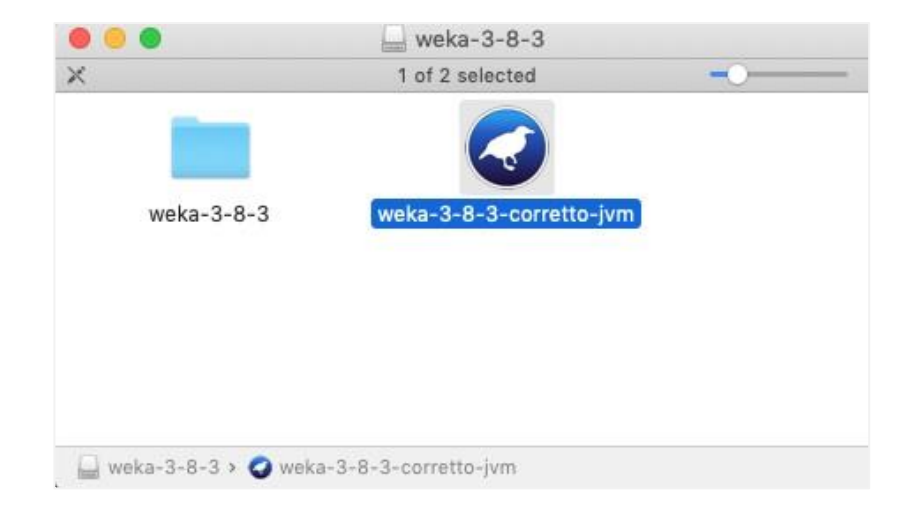

*Εικόνα 12 : Εγκατάσταση WEKA σε Mac*

Βήμα 4: Κάντε κλικ στο εικονίδιο slow-3-8-3-corretto-jvm για να ξεκινήσετε το Weka.

Βήμα 5: Έπειτα μπορείτε να ξεκινήσετε από τη γραμμή εντολών java -jar weka.jar

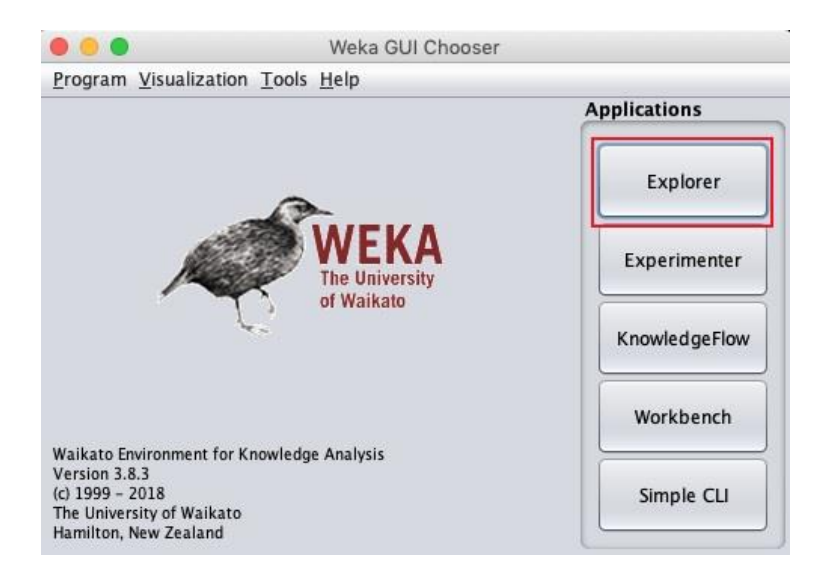

*Εικόνα 13 : Weka GUI Chooser*

Η εφαρμογή GUI Chooser σάς επιτρέπει να εκτελείτε πέντε διαφορετικούς τύπους εφαρμογών οι οποίοι είναι οι παρακάτω:

- **Explorer**
- **Experimenter**
- KnowledgeFlow
- Workbench
- **Simple CLI**

Κάνοντας κλικ στο κουμπί Explorer στον επιλογέα Εφαρμογών , ανοίγει η ακόλουθη οθόνη :

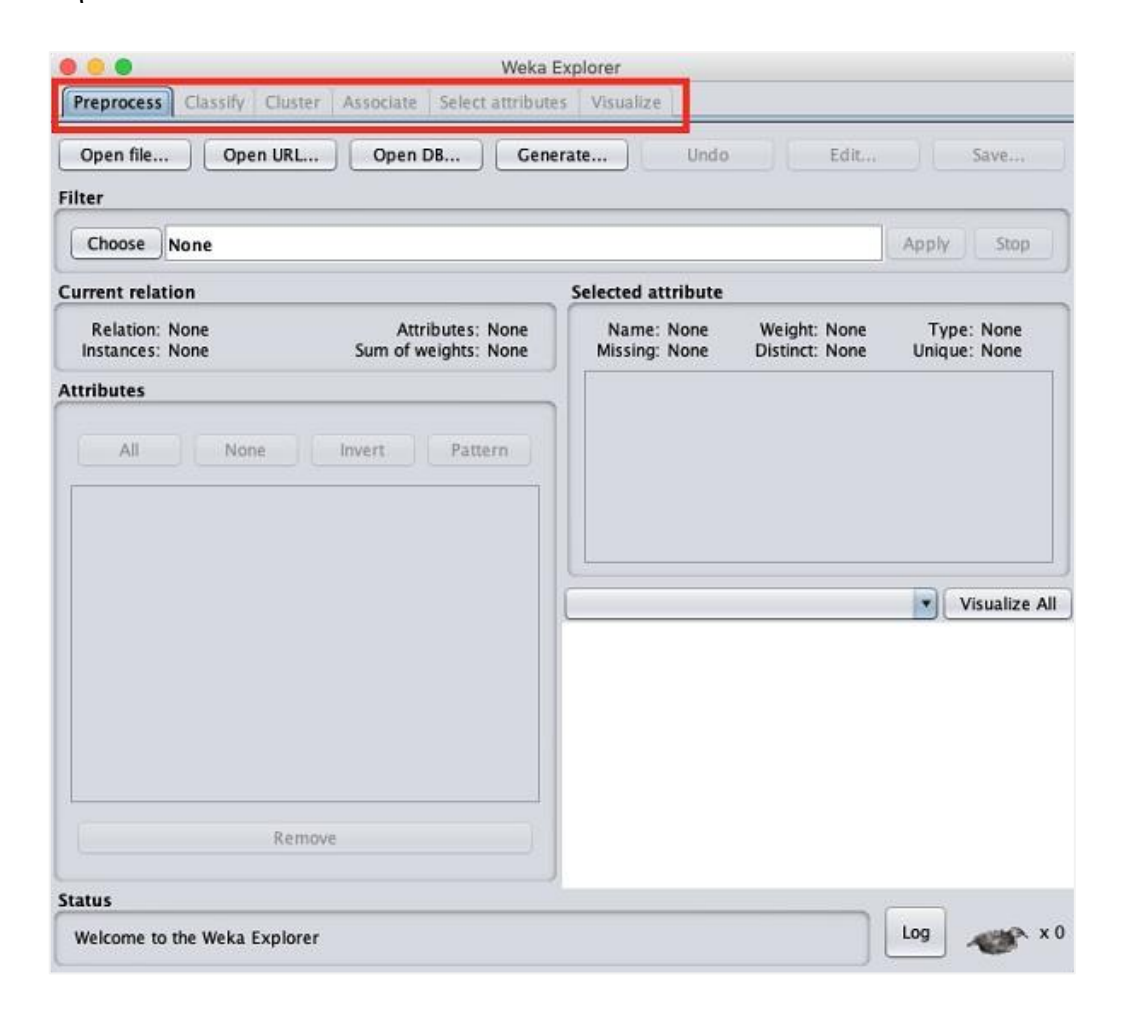

*Εικόνα 14 : Weka Explorer*

#### **Καρτέλα ταξινόμησης**

Η καρτέλα Ταξινόμηση παρέχει αρκετούς αλγόριθμους μηχανικής εκμάθησης για την ταξινόμηση των δεδομένων. Όπως για παράδειγμα:

- SVM
- Decision Trees
- RandomTree
- RandomForest
- NaiveBayes

#### **Καρτέλα συμπλέγματος**

Κάτω από την καρτέλα Cluster , παρέχονται αρκετοί αλγόριθμοι ομαδοποίησης όπως λόγου χάρη:

- SimpleKMeans
- FilteredClusterer
- HierarchicalClusterer

#### **Καρτέλα Συνεργάτη**

Κάτω από την καρτέλα Συνεργάτης , θα βρείτε τα:

- Apriori
- FilteredAssociator
- FPGrowth.

#### **Καρτέλα Χαρακτηριστικά**

Η καρτέλα χαρακτηριστικά επιτρέπει να χαρακτηρίζετε επιλογές που βασίζονται σε διάφορους αλγόριθμους όπως ClassifierSubsetEval, PrinicipalComponents

#### **Οπτικοποίηση καρτέλας**

Η επιλογή Οπτικοποίηση δίνει τη δυνατότητα να οπτικοποιήσετε τα επεξεργασμένα δεδομένα για ανάλυση.

### **4.2 Άνοιγμα του WEKA**

Για να ανοίξουμε το Weka θα πρέπει να ακολουθήσουμε τα ακόλουθα βήματα:

Ανοιγμα αρχείου ...

Άνοιγμα URL...

Άνοιξε το DB...

Έπειτα πρέπει α κάνουμε κλικ στο κουμπί Άνοιγμα αρχείου όπου ανοίγει ένα παράθυρο πλοήγησης καταλόγου όπως φαίνεται στην ακόλουθη εικόνα.

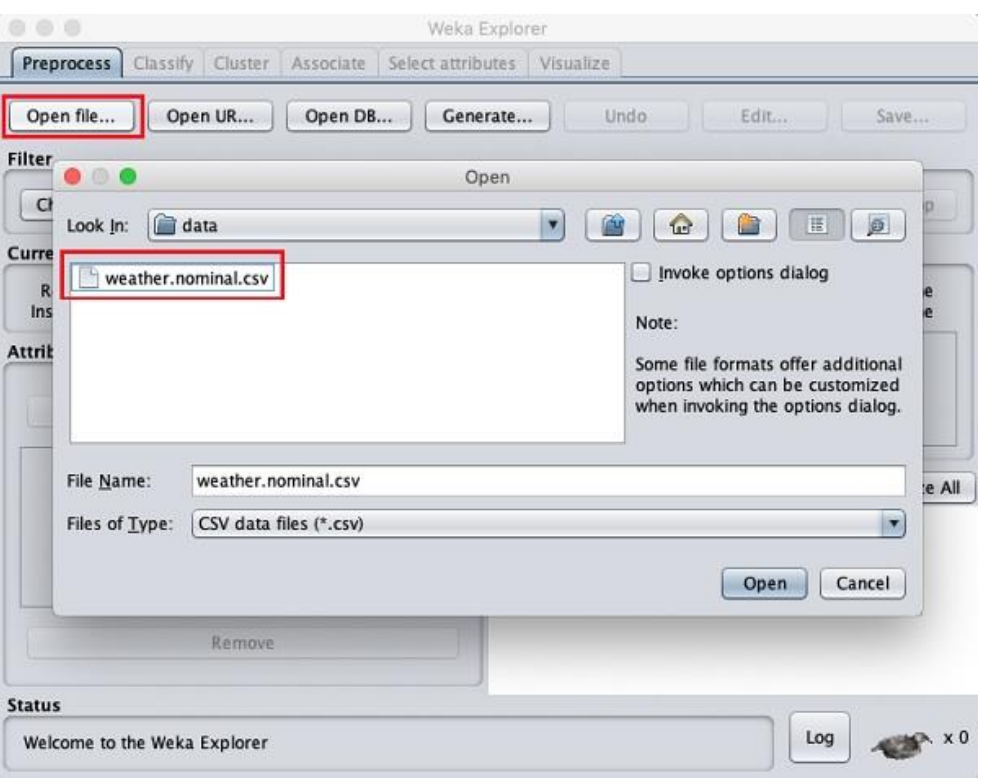

*Εικόνα 15: Άνοιγμα του Weka*

Έπειτα θα πρέπει να μεταβείτε στον φάκελο όπου είναι αποθηκευμένα τα αρχεία δεδομένων. Επιπλέον έχετε τη δυνατότητα Φόρτωσης δεδομένων από τον Ιστό. Αρκεί μόνο να κάνετε κλικ στο κουμπί Άνοιγμα URL, θα δείτε την ακόλουθη εικόνα:

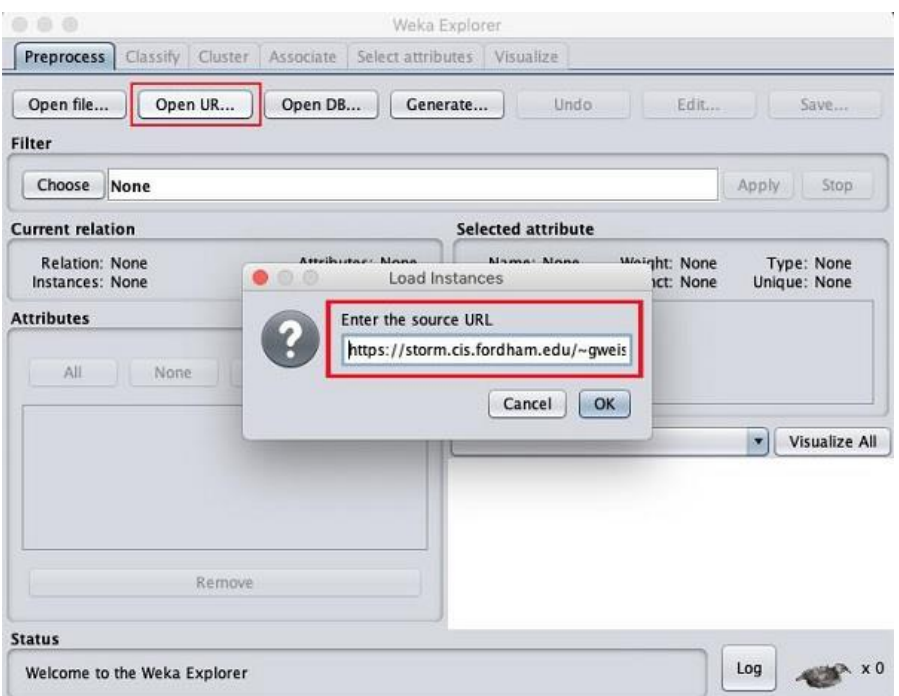

*Εικόνα 16: Open URL Weka*

Το WEKA υποστηρίζει μεγάλο αριθμό μορφών αρχείων για τα δεδομένα. Μερικές από τις μορφές που υποστηρίζει είναι οι παρακάτω:

- **arff**
- arff.gz
- $\bullet$  bsi
- $\blacksquare$  csv
- dat
- δεδομένα
- $\blacksquare$  json
- json.gz
- **Iibsvm**
- Μ
- ονόματα
- xrff
- xrff.gz

#### **Μορφή Arff**

Ένα αρχείο Arff περιέχει κεφαλίδα και δεδομένα. Η κεφαλίδα περιγράφει τους τύπους χαρακτηριστικών ενώ τα δεδομένα αποτελούν μια λίστα διαχωρισμένη με κόμματα.

Ένα χαρακτηριστικό παράδειγμα μορφής Arff σε Weka φαίνεται στην εικόνα που ακολουθεί:

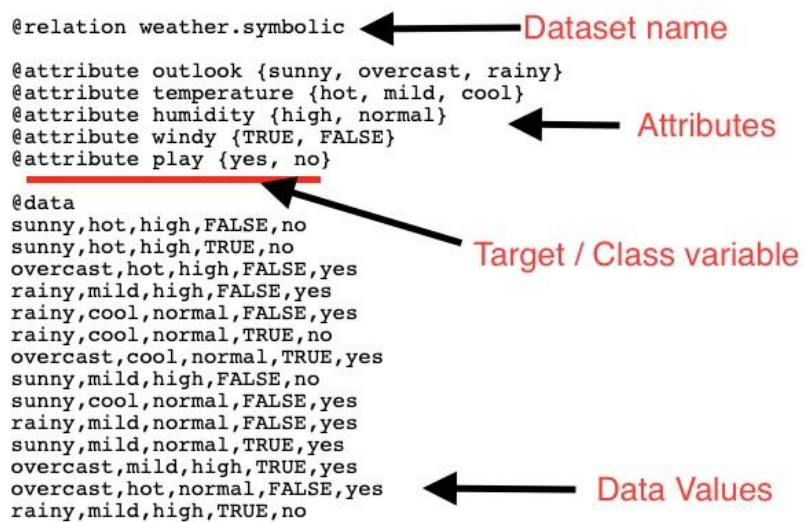

*Εικόνα 17: Arff σε Weka*

Η ετικέτα @σχέση ορίζει το όνομα της βάσης δεδομένων Η ετικέτα @attribute ορίζει τα χαρακτηριστικά. Η ετικέτα @data ξεκινά τη λίστα με τις σειρές δεδομένων που η καθεμία περιέχει τα πεδία διαχωρισμένα με κόμμα. Τα χαρακτηριστικά μπορούν να λάβουν ονομαστικές τιμές @attribute outlook (ηλιοφάνεια, συννεφιά, βροχερό) Τα χαρακτηριστικά μπορούν να λάβουν πραγματικές τιμές όπως: @attribute θερμοκρασία πραγματική

## **4.3 Δυνατότητες Προεπεξεργασίας**

Στο συγκεκριμένο υποκεφάλαιο θα παρουσιάσουμε τις διαθέσιμες δυνατότητες της προεπεξεργασίας με τη βοήθεια τη βάσης δεδομένων Weather . Χρησιμοποιώντας την επιλογή Άνοιγμα αρχείου. κάτω από την ετικέτα Προεπεξεργασία, επιλέξτε το αρχείο weather-nominal.arff .

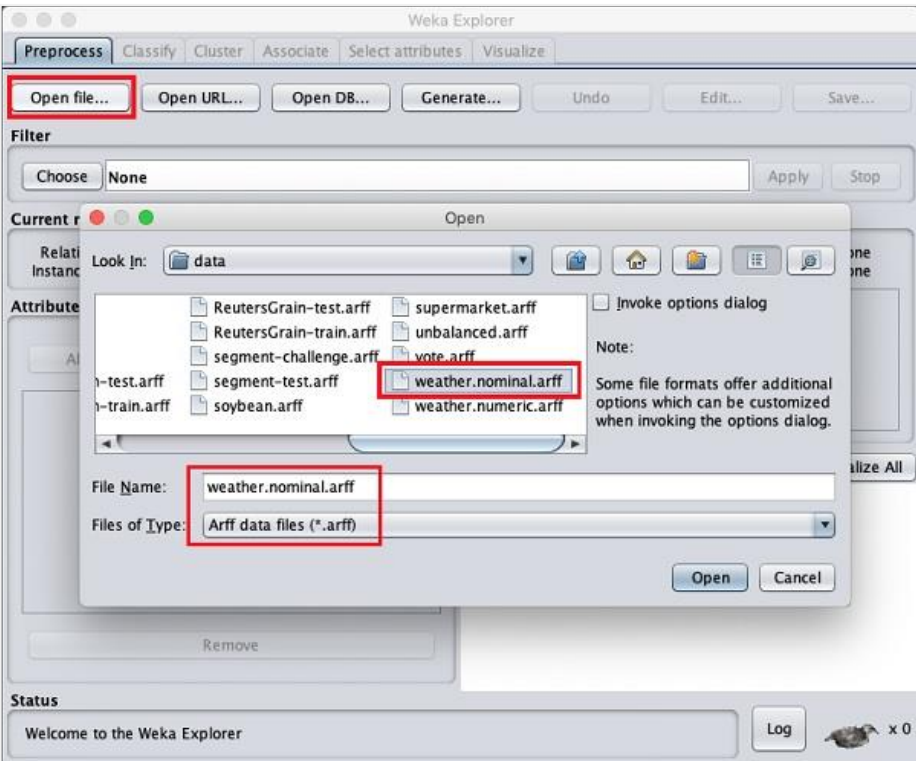

*Εικόνα 18: Άνοιγμα αρχείου weather.normal.arff*

Αφου ανοίξουμε το εν λόγο αρχείο η οθόνη που εμφανίζεται μπροστά μας είναι η παρακάτω:

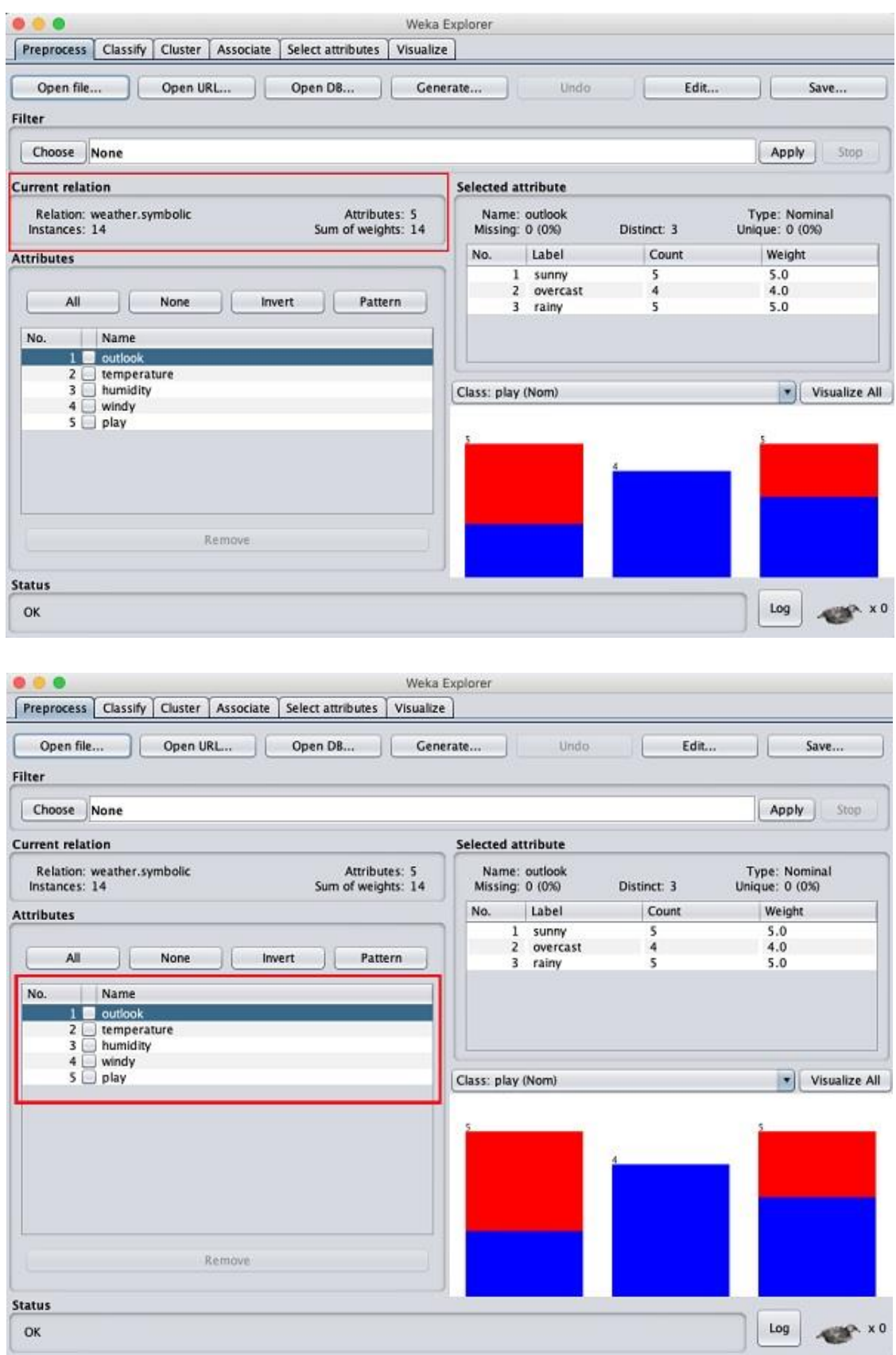

*Εικόνα 19 : Άνοιγμα αρχείου weather.normal.arff*

Η βάση δεδομένων weather.normal καιρού περιέχει πέντε πεδία:

- **Outlook**
- **Temperature**
- **Humidity**
- Windy
- $\blacksquare$  Play

Επιλέγουμε για παράδειγμα το χαρακτηριστικό θερμοκρασίας. Κάνοντας κλικ σε αυτό το χαρακτηριστικό θα παρουσιαστεί την ακόλουθη εικόνα:

| Classify<br>Cluster Associate<br>Select attributes<br>Visualize<br>Preprocess      | Weka Explorer                       |                     |             |                                 |
|------------------------------------------------------------------------------------|-------------------------------------|---------------------|-------------|---------------------------------|
| Open file<br>Open URL<br>Open DB                                                   | Generate                            | Undo.               | Edit        | Save                            |
| Filter                                                                             |                                     |                     |             |                                 |
| Choose None                                                                        |                                     |                     |             | Stop:<br>Apply                  |
| <b>Current relation</b>                                                            | <b>Selected attribute</b>           |                     |             |                                 |
| Attributes: 5<br>Relation: weather.symbolic<br>Instances: 14<br>Sum of weights: 14 | Missing: 0 (0%)                     | Name: temperature   | Distinct: 3 | Type: Nominal<br>Unique: 0 (0%) |
| <b>Attributes</b>                                                                  | No.                                 | Label               | Count       | Weight                          |
| All<br>None<br>Pattern<br><b>Invert</b>                                            | $\mathbf{1}$<br>$\overline{2}$<br>3 | hot<br>mild<br>cool | 4<br>6<br>4 | 4.0<br>6.0<br>4.0               |
| No.<br>Name                                                                        |                                     |                     |             |                                 |
| outlook<br>1 <sup>1</sup><br>2 E<br>temperature                                    |                                     |                     |             |                                 |
| 3 <sup>2</sup><br>humidity<br>4 <sup>1</sup><br>windy<br>5 <sup>5</sup><br>play    | Class: play (Nom)                   |                     |             | Visualize All<br>▾              |
|                                                                                    |                                     |                     |             |                                 |
|                                                                                    |                                     |                     |             |                                 |
| Remove                                                                             |                                     |                     |             |                                 |
| <b>Status</b>                                                                      |                                     |                     |             |                                 |
| OK                                                                                 |                                     |                     |             | $\mathbb{R}$ x 0<br>Log         |

*Εικόνα 20: Επιλογή χαρακτηριστικού temperature*

Στο υποπαράθυρο Selected Attribute έχετε τη δυνατότητα να παρατηρήσετε τα ακόλουθα:

- Το όνομα και ο τύπος του χαρακτηριστικού
- Ο τύπος για το χαρακτηριστικό θερμοκρασίας είναι Ονομαστικός .
- Ο αριθμός των τιμών που λείπουν είναι μηδέν
- Υπάρχουν τρεις διακριτές τιμές χωρίς μοναδική τιμή

Στο κάτω μέρος του παραθύρου, βλέπετε την οπτική αναπαράσταση των τιμών της κλάσης .

Εάν κάνετε κλικ στο κουμπί Οπτικοποίηση όλων θα μπορείτε να δείτε όλες τις λειτουργίες σε ένα μόνο παράθυρο όπως φαίνεται στην παρακάτω εικόνα:

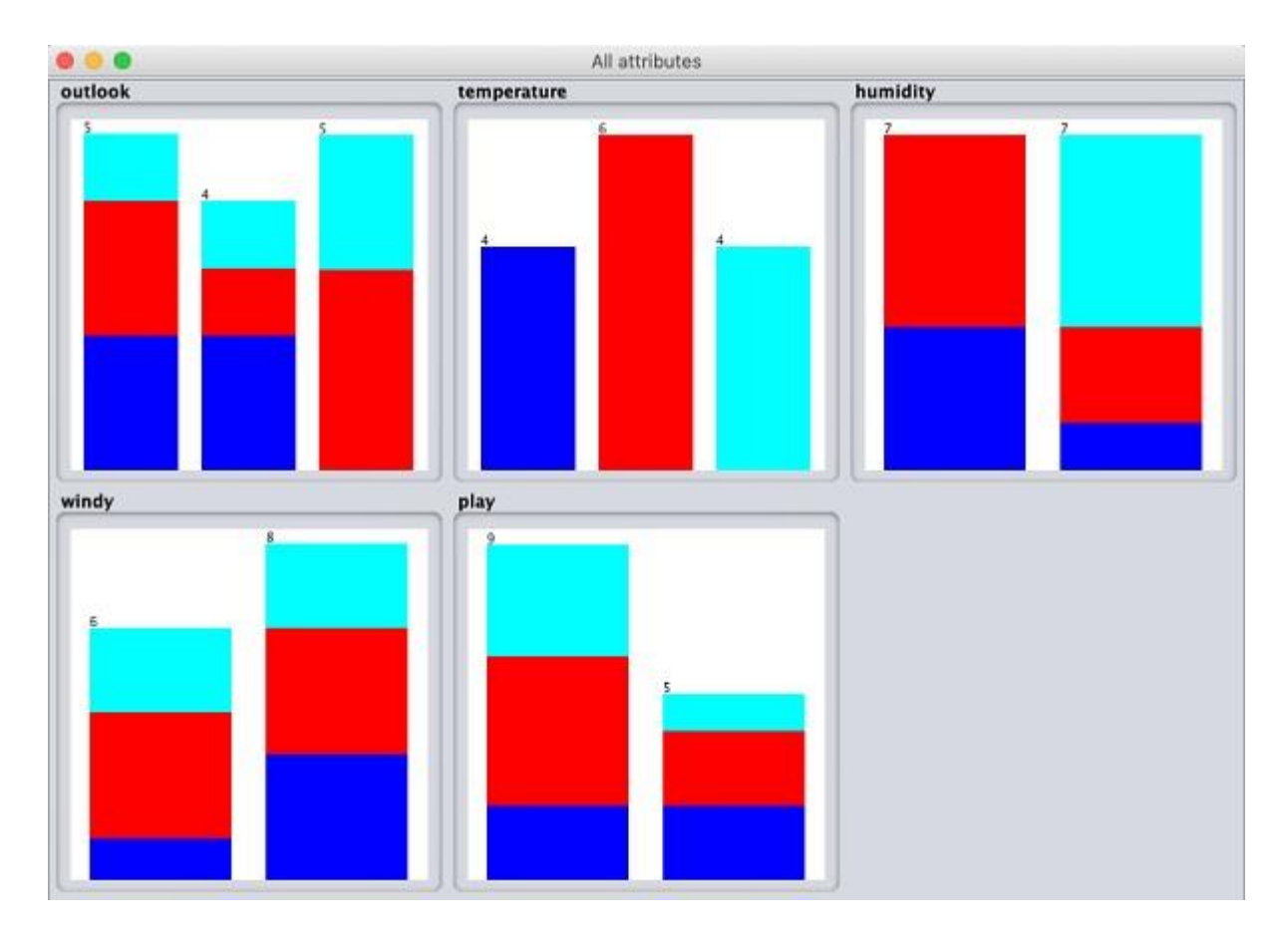

*Εικόνα 21 : Οπτικοποίηση χαρακτηριστικών*

#### **4.4 Εφαρμογή φίλτρων**

Σε αυτό το σημείο της εργασίας μας αξίζει να αναφέρουμε ότι στις τεχνικές μηχανικής εκμάθησης όπως λόγου χάρη η εξόρυξη κανόνων συσχέτισης, απαιτούνται κατηγορηματικά δεδομένα. Για να δείξουμε τη χρήση φίλτρων αρκεί να χρησιμοποιήσουμε τη βάση δεδομένων «weather-numeric.arff» που περιέχει δύο «αριθμητικά» χαρακτηριστικά θερμοκρασία και υγρασία .

Στη συνέχεια θα τα μετατρέψουμε σε ονομαστικά εφαρμόζοντας ένα φίλτρο στα ανεπεξέργαστα δεδομένα μας. Κάνοντας κλικ στο κουμπί Επιλογή στο υποπαράθυρο Φίλτρο και επιλέξτε το ακόλουθο φίλτρο Disretize όπως στην παρακάτω εικόνα:

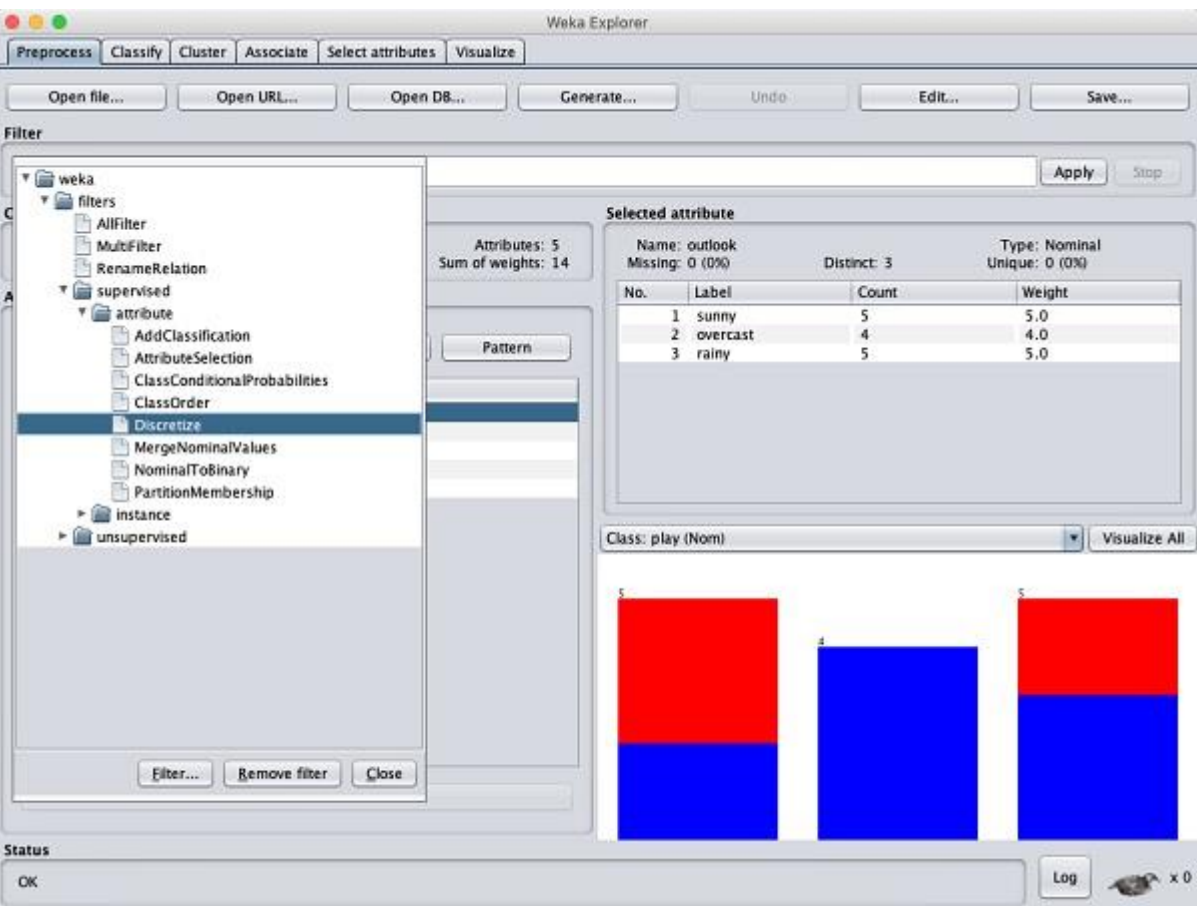

*Εικόνα 22 : Επιλογή φίλτρου Disretize*

Στη συνέχεια μπορείτε να κάνετε κλικ στο κουμπί Εφαρμογή και να εξετάστε το χαρακτηριστικό θερμοκρασίας και/ή υγρασίας . Έπειτα οα παρατηρήσετε ότι έχουν αλλάξει από αριθμητικούς σε ονομαστικούς τύπους.

Αν ακολουθήσουμε τα παρακάτω βήματα:

#### **φίλτρα→επιβλεπόμενη→ιδιότητα→Επιλογή χαρακτηριστικών**

Θα παρατηρήσετε ότι αφαιρεί τα χαρακτηριστικά θερμοκρασίας και υγρασίας από τη βάση δεδομένων.

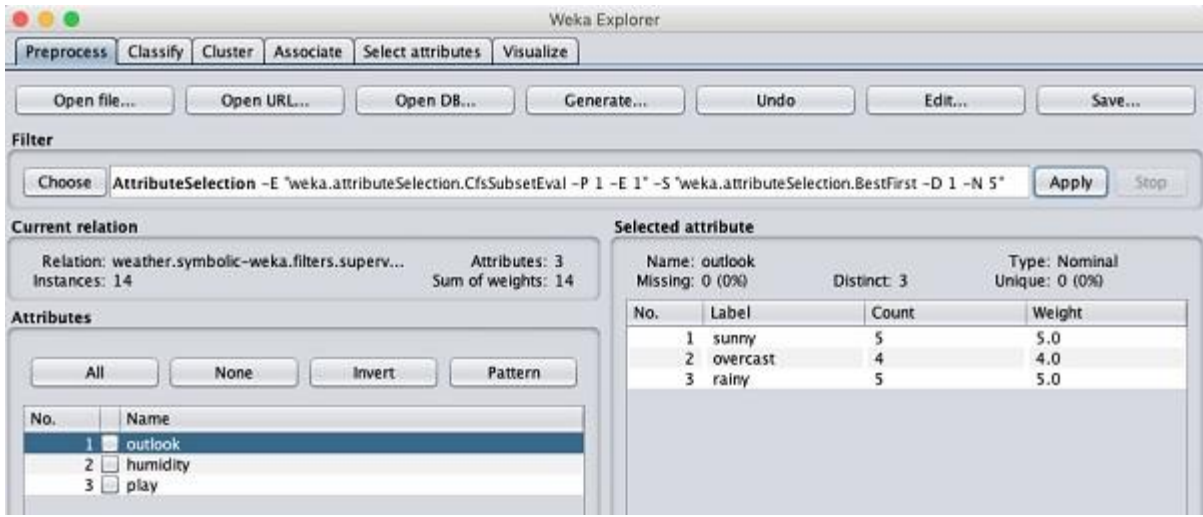

*Εικόνα 23 : Επιλογή χαρακτηριστικών*

Έπειτα αποθηκεύστε τα δεδομένα κάνοντας κλικ στο κουμπί Αποθήκευση.

#### **Ρύθμιση δεδομένων δοκιμής**

Στη συνέχεια θα χρησιμοποιήσουμε το προεπεξεργασμένο αρχείο δεδομένων καιρού που φτιάξατε πιο πάνω. Αρχικά θα πρέπει να ανοίξετε το αποθηκευμένο αρχείο χρησιμοποιώντας την επιλογή: Άνοιγμα αρχείου . στην καρτέλα Προεπεξεργασία, κάντε κλικ στην καρτέλα Ταξινόμηση και θα δείτε την ακόλουθη οθόνη:

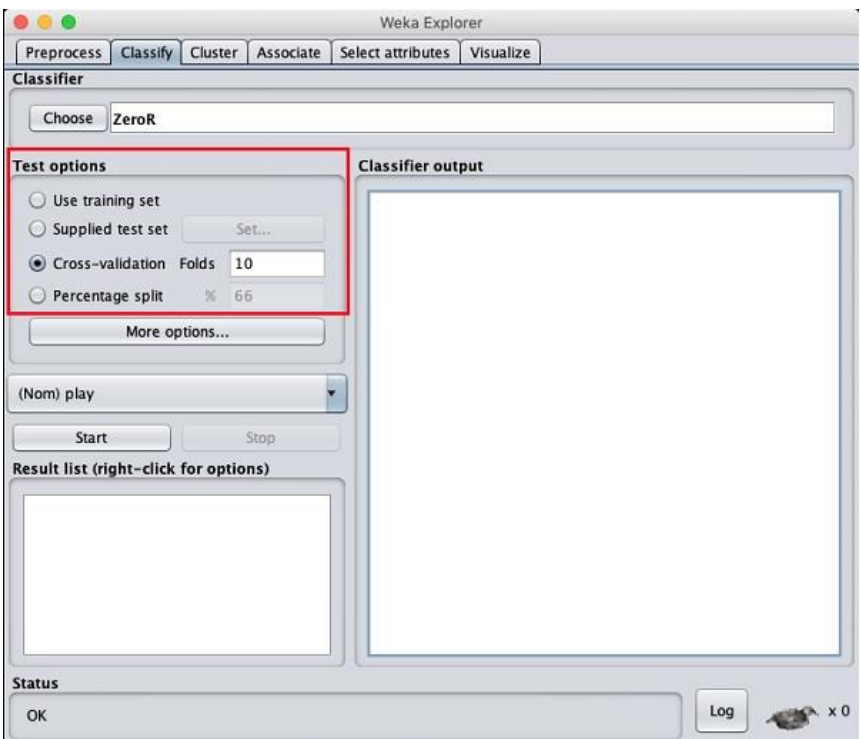

*Εικόνα 24 : Classifier*

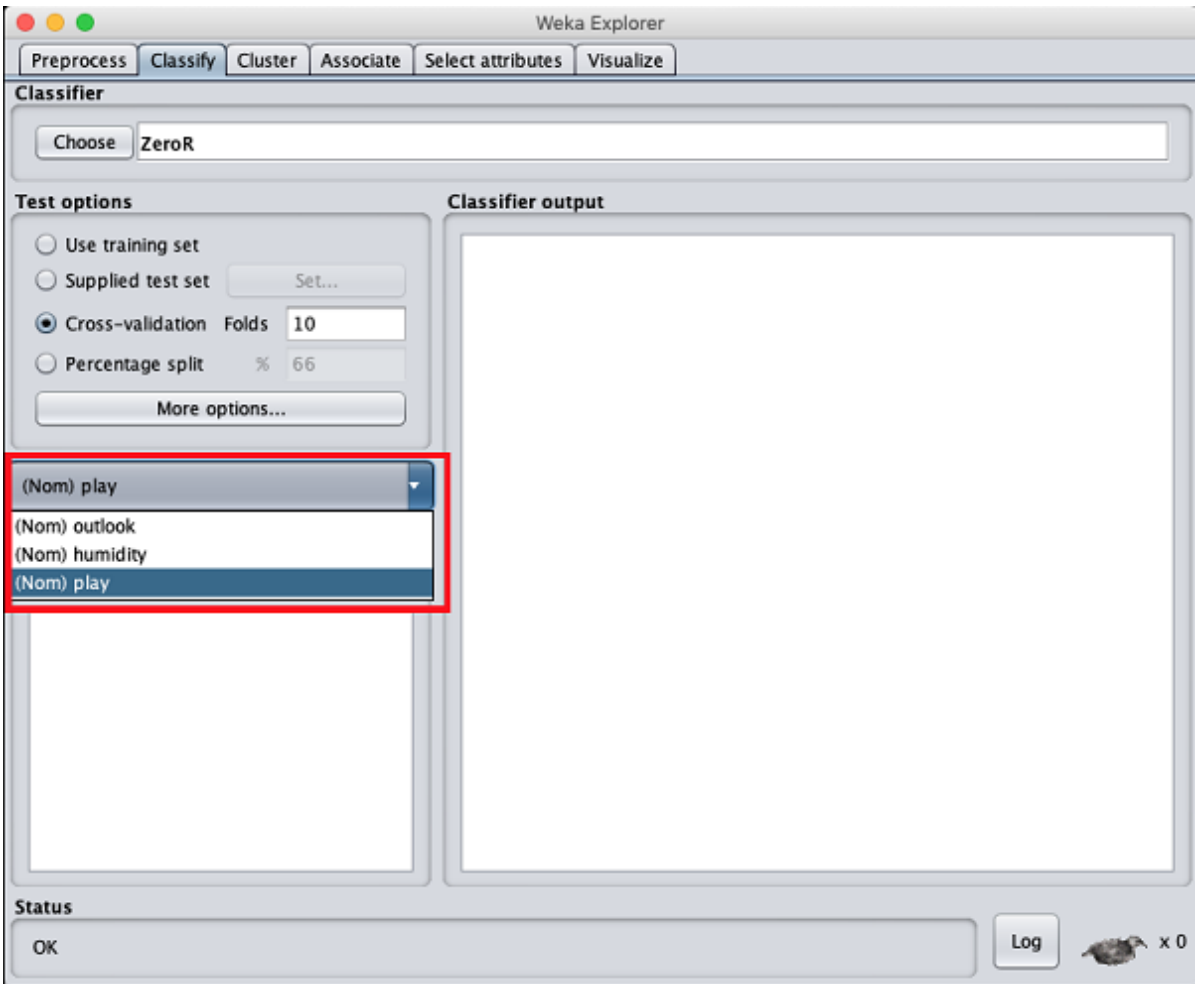

*Εικόνα 25: Classifierεπιλογή ZeroR*

Στη συνέχεια, θα επιλέξετε τον ταξινομητή που θέλετε και έπειτα θα κάνετε κλικ στο κουμπί επιλογή και θα επιλέξτε τον ακόλουθο ταξινομητή:

#### **weka→ ταξινομητές>δέντρα>J48**

Στην εικόνα που ακολουθεί έχουμε επιλέξει δέντρα J48 ως ταξινομητή:

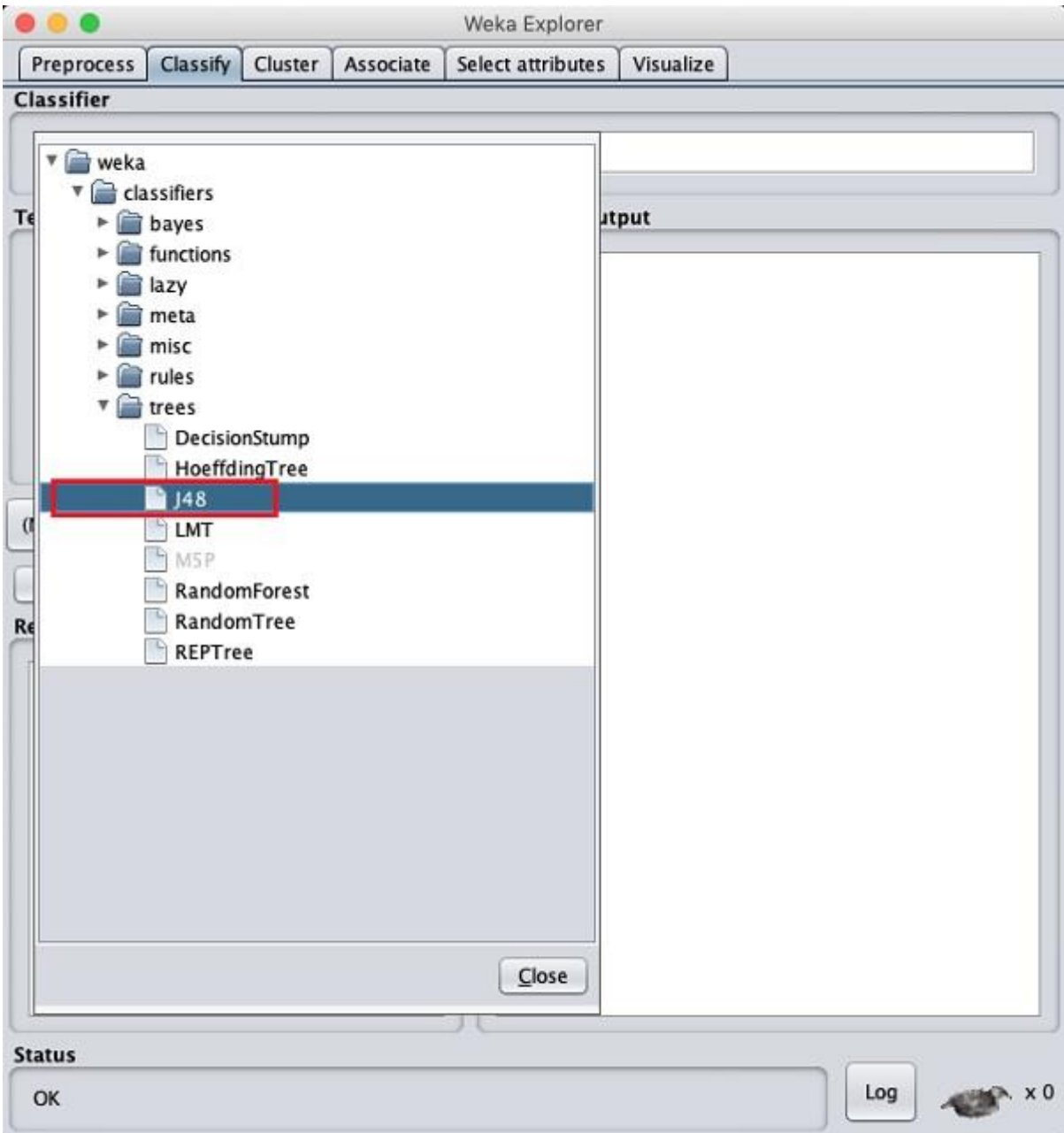

*Εικόνα 26 : Δέντρα J48 ως ταξινομητής*

Αφού κάνετε κλικ στο κουμπί έναρξη θα ξεκινήσει η διαδικασία ταξινόμησης. Στη συνέχεια θα εμφανιστούν στην οθόνη τα αποτελέσματα ταξινόμησης. Στην ακόλουθη εικόνα παρουσιάζονται τα αποτελέσματα:

| Classifier<br>Choose   J48 -C 0.25 -M 2                                                                                                    |                                                                                                    |                         |                         |                                                                          |                                   |                                          |                                  |                                     |                                     |                          |
|----------------------------------------------------------------------------------------------------|----------------------------------------------------------------------------------------------------|-------------------------|-------------------------|--------------------------------------------------------------------------|-----------------------------------|------------------------------------------|----------------------------------|-------------------------------------|-------------------------------------|--------------------------|
|                                                                                                    |                                                                                                    |                         |                         |                                                                          |                                   |                                          |                                  |                                     |                                     |                          |
| <b>Test options</b>                                                                                                    | <b>Classifier output</b>                                                                                                    |                         |                         |                                                                          |                                   |                                          |                                  |                                     |                                     |                          |
| Use training set<br>Supplied test set<br>Set<br>Cross-validation Folds<br>10<br>Percentage split<br><b>% 66</b><br>More options<br>(Nom) play<br>Start<br>Stop:<br><b>Result list (right-click for options)</b><br>15:31:10 - trees.J48 | manag - incasi yez tarav<br>Number of Leaves :<br>Size of the tree :<br>Time taken to build model: 0.05 seconds<br>=== Stratified cross-validation ===<br>nee Sunnary nee<br>Correctly Classified Instances<br>Incorrectly Classified Instances<br>Kappa statistic<br>Mean absolute error<br>Root nean squared error<br>Relative absolute error<br>Root relative squared error<br>Total Number of Instances<br>=== Detailed Accuracy By Class === |                         | 4<br>6                  | 6<br>8<br>$-0.3659$<br>0.4571<br>0.5589<br>95.9918 %<br>113.2761 %<br>14 |                                   | 42,8571 %<br>$57.1429$ %                 |                                  |                                     |                                     |                          |
|                                                                                                    | Weighted Avg.<br>=== Confusion Matrix ===<br>a b <- classified as<br>$63$   $a$ = yes<br>$58   b = no$<br>$\rightarrow$                                                                                                    | 0.667<br>0.000<br>0.429 | 1.000<br>0.333<br>0.762 | TP Rate FP Rate Precision<br>8.545<br>8.000<br>0.351                     | Recall<br>0.667<br>0.000<br>0.429 | F-Measure MCC<br>8.600<br>699.8<br>0.386 | $-0.389$<br>$-0.389$<br>$-0.389$ | ROC Area<br>0.489<br>8.489<br>8.489 | PRC Area<br>8.773<br>0.378<br>0.632 | Class<br>yes<br>no<br>乃上 |

*Εικόνα 27 : Αποτελέσματα ταξινομητή J48*

Αν παρατηρήσουμε την έξοδο που εμφανίζεται στη δεξιά πλευρά της οθόνης θα διαπιστώσουμε ότι το μέγεθος του δέντρου είναι 6. Επιπροσθέτως Θα δείτε πολύ σύντομα την οπτική αναπαράσταση του δέντρου. Οι σωστά ταξινομημένες περιπτώσεις ως 2 και οι εσφαλμένα ταξινομημένες περιπτώσεις ως 3. Επίσης το σχετικό απόλυτο σφάλμα είναι 110% κλείνοντας θα προσθέσουμε ότι εμφανίζεται το Confusion Matrix. Συμπερασματικά προκείπτει από τα αποτελέσματα ότι η ταξινόμηση δεν είναι αποδεκτή και θα χρειαστείτε περισσότερα δεδομένα για ανάλυση.

#### **4.5 Οπτικοποίηση αποτελεσμάτων**

Για να δείτε την οπτική αναπαράσταση των αποτελεσμάτων αρκεί απλά να κάνετε δεξί κλικ στο αποτέλεσμα στο πλαίσιο λίστας αποτελέσματα . στη συνέχεια θα εμφανιστούν πολλές επιλογές στην οθόνη όπως φαίνεται στην παρακάτω εικόνα:

| <b>Preprocess</b>                     |                          |                                                                              | Classify Cluster Associate Select attributes           | Visualize                                                        |                                                                   |                           |                          |                         |                                  |                         |                         |           |
|---------------------------------------|--------------------------|------------------------------------------------------------------------------|--------------------------------------------------------|------------------------------------------------------------------|-------------------------------------------------------------------|---------------------------|--------------------------|-------------------------|----------------------------------|-------------------------|-------------------------|-----------|
| <b>Classifier</b>                     |                          |                                                                              |                                                        |                                                                  |                                                                   |                           |                          |                         |                                  |                         |                         |           |
| Choose   J48 -C 0.25 -M 2             |                          |                                                                              |                                                        |                                                                  |                                                                   |                           |                          |                         |                                  |                         |                         |           |
| <b>Test options</b>                   |                          |                                                                              | <b>Classifier output</b>                               |                                                                  |                                                                   |                           |                          |                         |                                  |                         |                         |           |
| Use training set                      |                          |                                                                              |                                                        | markey in crosses you control                                    |                                                                   |                           |                          |                         |                                  |                         |                         |           |
| Supplied test set                     |                          | Set.                                                                         | Number of Leaves :<br>×.                               |                                                                  |                                                                   |                           |                          |                         |                                  |                         |                         |           |
| Cross-validation Folds                |                          | 10                                                                           | Size of the tree :<br>6                                |                                                                  |                                                                   |                           |                          |                         |                                  |                         |                         |           |
| Percentage split                      | w                        | 66                                                                           |                                                        |                                                                  |                                                                   |                           |                          |                         |                                  |                         |                         |           |
|                                       | More options             |                                                                              | Time taken to build model: 0 seconds                   |                                                                  |                                                                   |                           |                          |                         |                                  |                         |                         |           |
|                                       |                          |                                                                              | === Stratified cross-validation ===<br>=== Sunnary === |                                                                  |                                                                   |                           |                          |                         |                                  |                         |                         |           |
| (Nom) play                            |                          |                                                                              | Correctly Classified Instances                         |                                                                  |                                                                   | 6                         |                          | 42.8571 %               |                                  |                         |                         |           |
| <b>Start</b>                          |                          | Stop                                                                         | Kappa statistic                                        |                                                                  | $57.1429$ %<br>Incorrectly Classified Instances<br>8<br>$-0.3659$ |                           |                          |                         |                                  |                         |                         |           |
| Result list (right-click for options) |                          |                                                                              | Mean absolute error                                    |                                                                  |                                                                   | 0.4571<br>0.5589          |                          |                         |                                  |                         |                         |           |
| 16:51:21 - trees in a                 |                          |                                                                              | Root mean squared error<br>Relative absolute error     |                                                                  |                                                                   | 95.9918 %                 |                          |                         |                                  |                         |                         |           |
|                                       |                          | View in main window<br>View in separate window<br>Save result buffer         |                                                        | squared error<br>f Instances<br>ccuracy By Class ===             |                                                                   | 113.2761 %<br>14          |                          |                         |                                  |                         |                         |           |
|                                       |                          | Delete result buffer(s)                                                      |                                                        |                                                                  |                                                                   | TP Rate FP Rate Precision | Recall                   | F-Measure               | MCC                              |                         | ROC Area PRC Area Class |           |
|                                       | Load model<br>Save model | Re-apply this model's configuration                                          | Re-evaluate model on current test set-                 | 8.667<br>1.880<br>0.800<br>8.333<br>8.429<br>8.762<br>Matrix === |                                                                   | 0.545<br>8.800<br>8.351   | 8.667<br>0.000.<br>0.429 | 0.600<br>0.000<br>0.386 | $-0.389$<br>$-0.389$<br>$-0.389$ | 0.489<br>0.489<br>0.489 | 0.773<br>0.378<br>0.632 | ves<br>no |
|                                       |                          | Visualize classifier errors                                                  |                                                        | sified as                                                        |                                                                   |                           |                          |                         |                                  |                         |                         |           |
|                                       | Visualize tree           | Visualize margin curve<br>Visualize threshold curve<br>Cost/Benefit analysis | $\mathbb{N}$<br>ь<br>۰                                 |                                                                  |                                                                   |                           |                          |                         |                                  |                         |                         | ٠.        |
|                                       |                          | Visualize cost curve                                                         | ٠                                                      |                                                                  |                                                                   |                           |                          |                         |                                  |                         |                         |           |
| <b>Status</b>                         |                          |                                                                              |                                                        |                                                                  |                                                                   |                           |                          |                         |                                  |                         |                         |           |

*Εικόνα 28 : Οπτικοποίηση Αποτελεσμάτων*

Στη συνέχεια μπορείτε να επιλέξετε Visualize tree για να λάβετε μια οπτική αναπαράσταση του δέντρου διέλευσης. Η επιλογή των σφαλμάτων του ταξινομητή Visualize θα σχεδιάσει τα αποτελέσματα της ταξινόμησης[15].

# Κεφάλαιο 5

# **5. Υλοποίηση Πειραμάτων**

# **5.1 Εξαγωγή Χαρακτηριστικών**

## **Ερωτηματολόγιο**

- **1. Φύλο**
	- o Άνδρας
	- o Γυναίκα

#### **2. Ηλικία**

- $\circ$  <15
- o 15-25
- o 25-35
- $0 \t >35$

### **3. Έχεις ενημερωθεί για το Internet of Things**

- o Ναι
- o Όχι

#### **4. Γνωρίζεις κάποια εφαρμογή του Internet of Things**

- o Ναι
- o Όχι

#### **5. Ποιός τομέας εφαρμογής του Internet of Things είναι πιο χρήσιμος**

- o Υγεία
- o Smart City
- o Smart home
- o Μεταφορές
- o Γεωργία
- o Ασφάλεια

### **6. Ποιός τομέας εφαρμογής του Internet of Things είναι λιγότερο χρήσιμος**

- o Υγεία
- o Smart City
- o Smart home
- o Μεταφορές
- o Γεωργία
- o Ασφάλεια

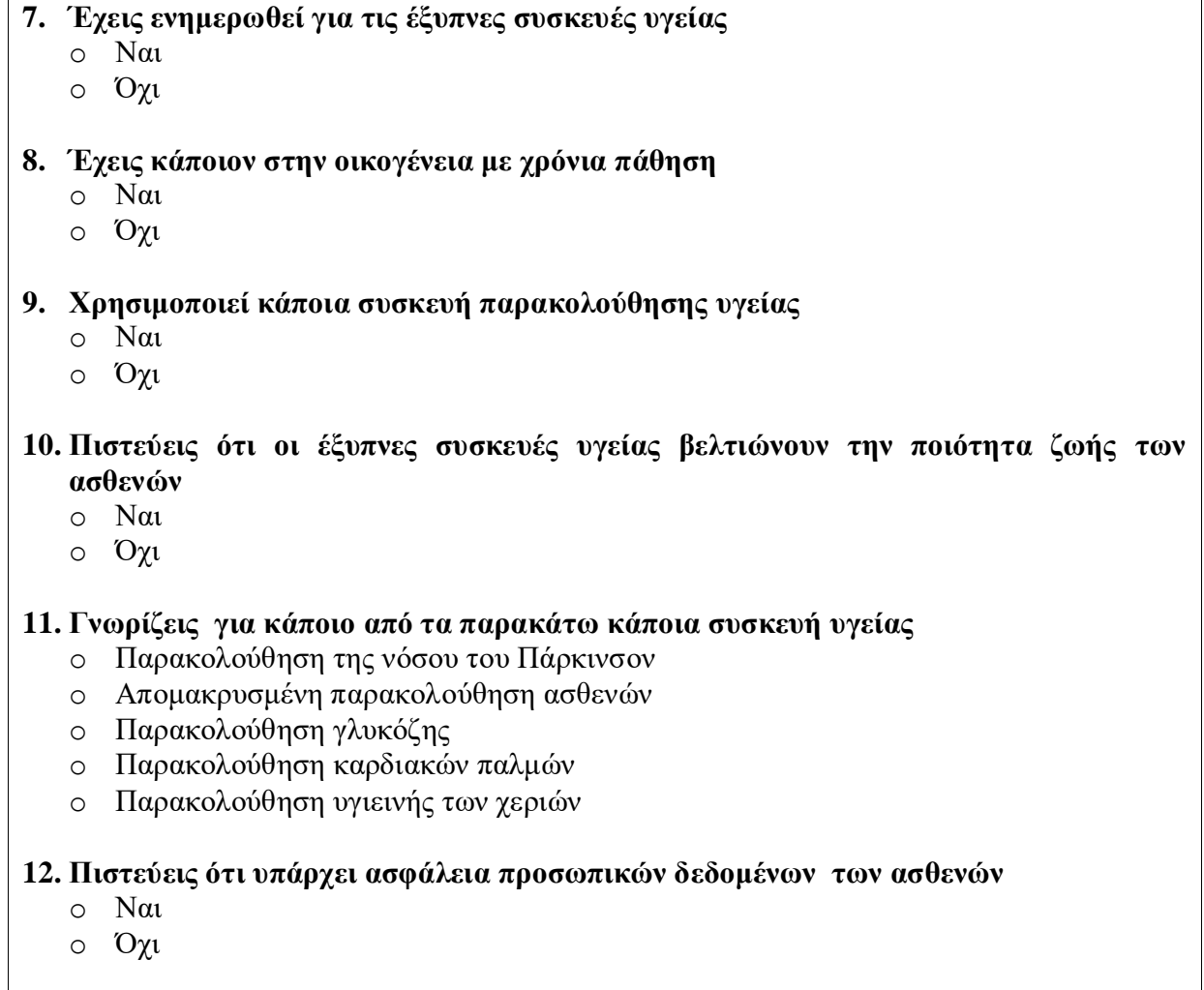

# **5.2 Ηλεκτρονικό Ερωτηματολόγιο**

Οι Φόρμες Google παρέχουν τη δυνατότητα δημιουργίας και επεξεργασίας μιας ποικιλίας φορμών.

Αρχικά θα πρέπει να δημιουργήσετε μιας κενής φόρμα.

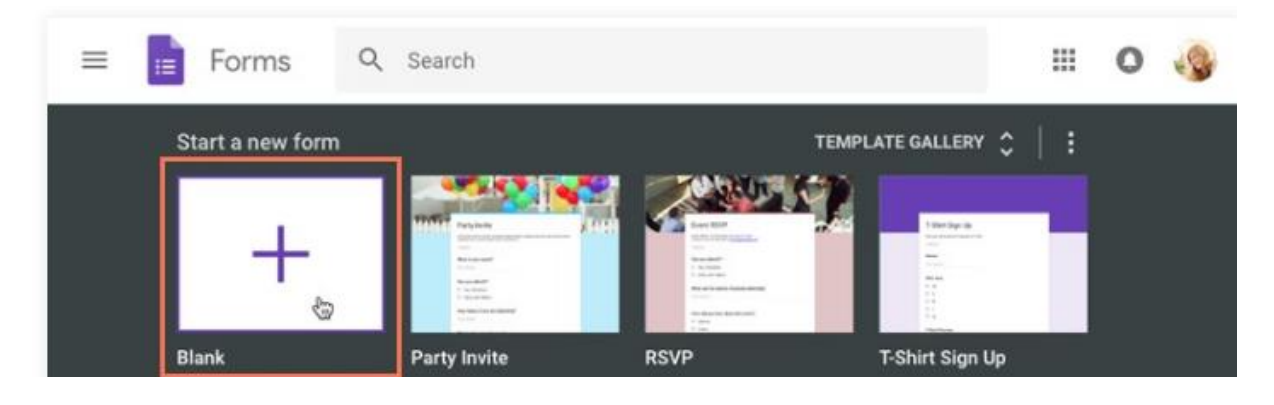

*Εικόνα 29 : Start a newform*

στη συνέχεια θα αναφέρουμε ορισμένες από τις βασικές λειτουργίες του google Forms με σκοπό να καταλάβει ο μέσος αναγνώστης τον τρόπο λειτουργίας τους.

*Προσθήκη ερώτησης:* Κάντε κλικ σε αυτό το εικονίδιο για να προσθέσετε μια ερώτηση στη φόρμα σας.

*Προσθήκη τίτλου και περιγραφής:* Μπορείτε να προσθέσετε έναν τίτλο και μια περιγραφή για ένα σύνολο ερωτήσεων.

*Προσθήκη εικόνας:* Μπορείτε να προσθέσετε μια εικόνα στη φόρμα σας. Επιπροσθέτως μπορείτε να μεταφορτώσετε μία, να χρησιμοποιήσετε μια που υπάρχει στο διαδίκτυο ή να επιλέξετε εικόνες από το λογαριασμό σας στο Google.

*Προσθήκη βίντεο:* Επιτρέπει να προσθέσετε βίντεο στη φόρμα σας από το YouTube ή άλλους ιστότοπους.

*Προσθήκη ενότητας:* επιτρέπει την προσθήκη μιας ενότητας στη φόρμα σας θα δημιουργήσει πρόσθετες σελίδες για τους παραλήπτες.

*Διαγραφή:* Κάνοντας κλικ εδώ για να διαγράψετε μια ερώτηση.

*Αντιγραφή:* Κάνοντας κλικ εδώ για να αντιγράψετε την ερώτησή σας στη φόρμα.

*Απαντήσεις:* Εδώ θα βρείτε όλες τις απαντήσεις που δημιουργήσατε για την ερώτησή σας.

#### **Τύποι ερωτήσεων**

Οι Φόρμες Google παρέχουν μια ποικιλία από ερωτήσεις για να διαλέξετε. Ο τύπος της ερώτησης που χρησιμοποιείτε εξαρτάται από το είδος των απαντήσεων που θέλετε να λάβετε με τη φόρμα σας. Παρακάτω είναι μερικοί τύποι και πώς μπορείτε να τους χρησιμοποιήσετε:

- Σύντομη απάντηση
- Πολλαπλές επιλογές
- πλαίσια ελέγχου
- αναπτυσσόμενες λίστες
- Γραμμική κλίμακα
- Ώρα ή ημερομηνία

#### **Δημιουργία ερωτήματος πολλαπλών επιλογών**

Σε αυτό το παράδειγμα, θα δημιουργήσουμε μια ερώτηση πολλαπλών επιλογών. Αρχικά θα πρέπει να κάνετε κλικ στο εικονίδιο **Προσθήκη ερώτησης** στην πλαϊνή γραμμή όπως βλέπουμε στην εικόνα 30:

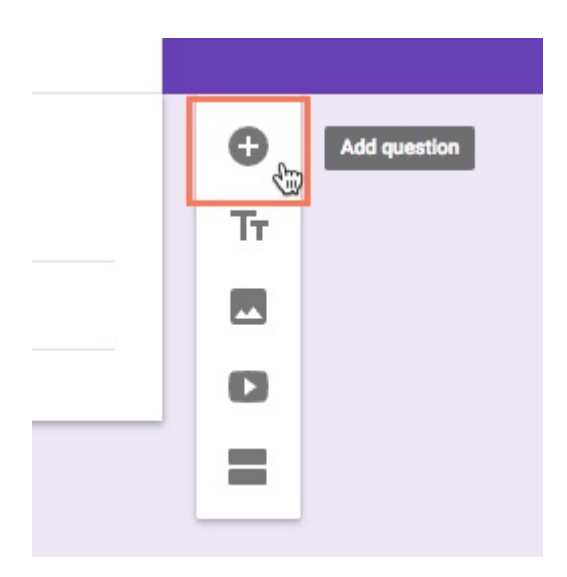

*Εικόνα 30: Add question*

Στη συνέχεια μπορείτε να κάνετε κλικ στο αναπτυσσόμενο μενού και επιλέξτε τον τύπο ερώτησης που θέλετε να χρησιμοποιήσετε όπως φαίνεται στην εικόνα 31 που ακολουθεί:

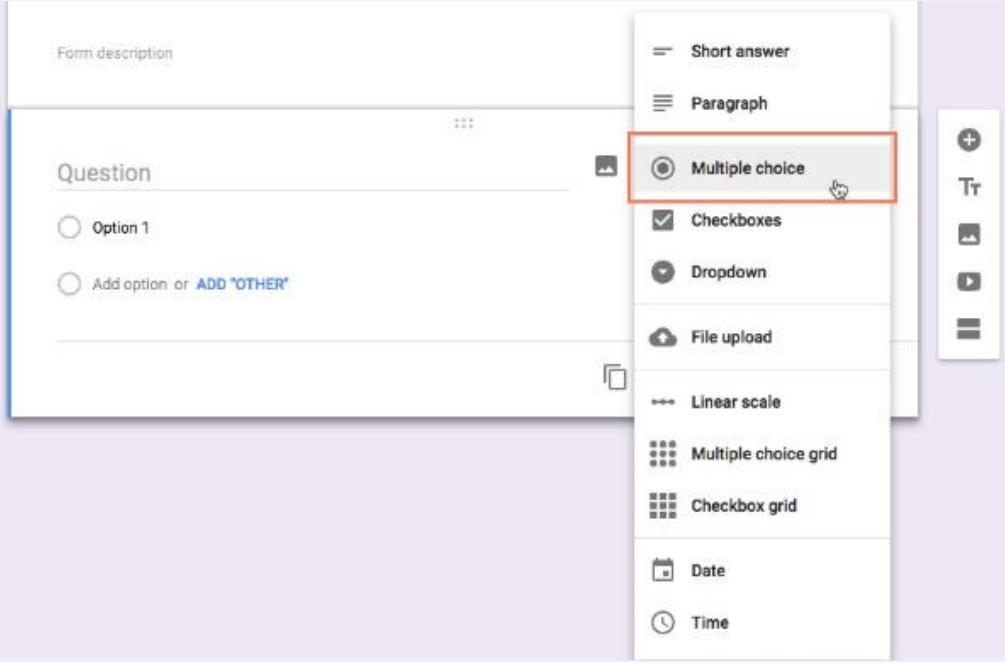

*Εικόνα 31: Multiple choice*

έπειτα μπορείτε να πληκτρολογήστε την ερώτησή σας στη φόρμα ερωτήσεων όπως φαίνεται στην εικόνα 32 που ακολουθεί:

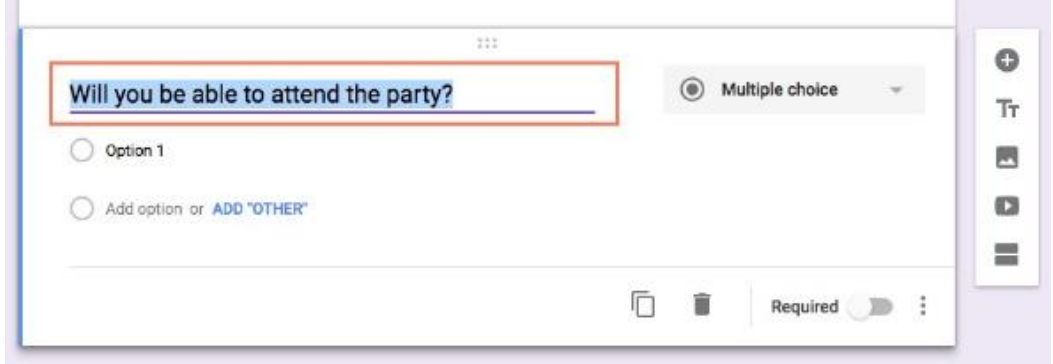

*Εικόνα 32: Example add question*

Κάντε κλικ στην επιλογή 1 και πληκτρολογήστε μια απάντηση που θέλετε να κάνετε διαθέσιμη και πατήστε Enter για να προσθέσετε μια άλλη απάντηση. Επαναλάβετε μέχρι να έχετε τον αριθμό των απαντήσεων που θέλετε να δώσετε.

Για να κάνετε προεπισκόπηση της φόρμας και των ερωτημάτων της, μπορείτε να κάνετε κλικ στο εικονίδιο Προεπισκόπηση στην επάνω δεξιά γωνία. Αυτό σας επιτρέπει να δείτε πώς οι παραλήπτες σας θα δουν τη φόρμα.

*Χρησιμοποιώντας ένα πρότυπο*

Αντί να δημιουργήσετε μια φόρμα από το μηδέν, οι Φόρμες Google προσφέρουν πολλά πρότυπα για να χρησιμοποιήσετε ως σημείο εκκίνησης [ΣτΜ Προς το παρόν η λειτουργία δεν είναι διαθέσιμη στα Ελληνικά]. Στην [αρχική σελίδα "Φόρμες"](https://docs.google.com/forms/u/1/?pli=1) , κάντε κλικ στην επιλογή "Πρότυπη συλλογή".

Από εδώ, μπορείτε να επιλέξετε οποιοδήποτε από τα διαθέσιμα πρότυπα. Είναι οργανωμένα σε τρία τμήματα: Προσωπικά, Εργασία και Εκπαίδευση.

Από εδώ, είναι τόσο απλό όσο η συμπλήρωση των κενών. Μπορείτε επίσης να προσθέσετε ή να διαγράψετε ερωτήσεις όπως κρίνετε κατάλληλο.

Επιλέγοντας τον τρόπο αποθήκευσης των απαντήσεων σας

Μόλις είστε ικανοποιημένοι με τη φόρμα που έχετε δημιουργήσει, θα πρέπει να επιλέξετε τον τρόπο αποθήκευσης των απαντήσεων που θα λάβετε. Οι Φόρμες Google παρέχουν δύο μεθόδους αποθήκευσης απαντήσεων:

Μέσα στη φόρμα: Θα καταγραφούν απλά στην καρτέλα "απαντήσεις" της φόρμας.

Χρησιμοποιώντας τα Φύλλα Google: Οι απαντήσεις σας θα αποθηκευτούν σε ένα υπολογιστικό φύλλο.

Από προεπιλογή, οι απαντήσεις σας θα αποθηκευτούν μέσα στη φόρμα. Ωστόσο, αν θέλετε να τα αποθηκεύσετε σε ένα υπολογιστικό φύλλο, ακολουθήστε τα εξής βήματα:

Μεταβείτε στην καρτέλα "απαντήσεις" της φόρμας.

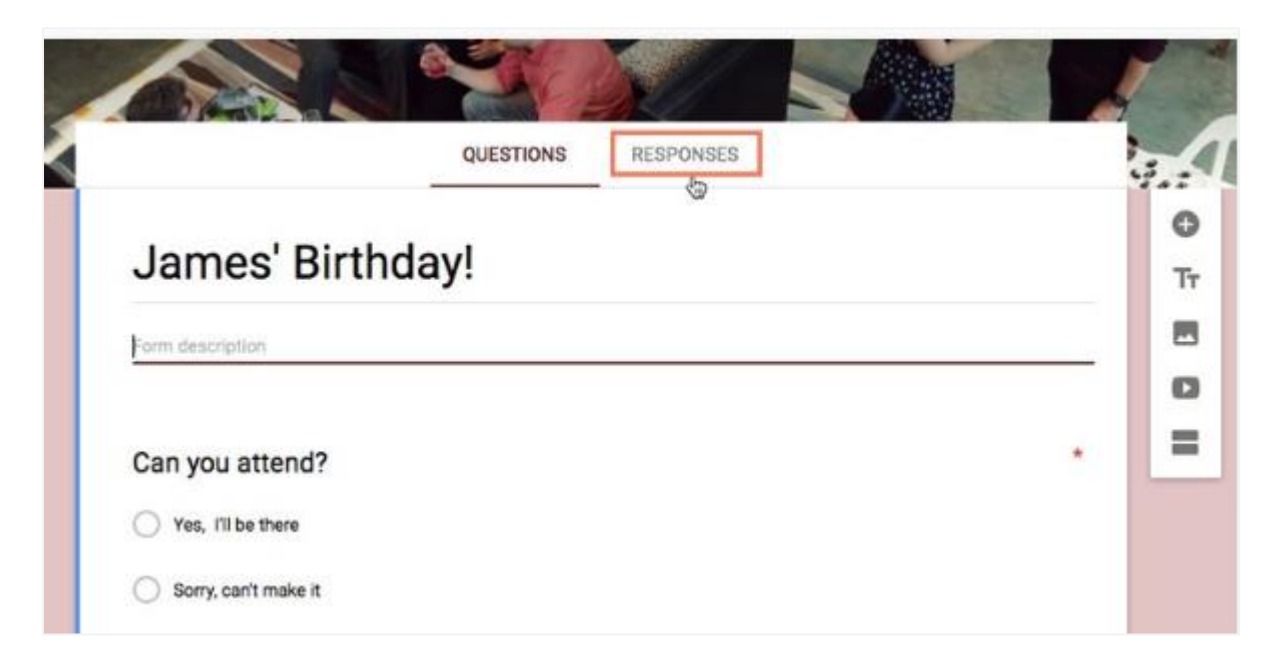

#### *Εικόνα 33: Respones*

Κάντε κλικ στο κουμπί Περισσότερα

Από το αναπτυσσόμενο μενού (τρεις τελείες), κάντε κλικ στην επιλογή Επιλογή προορισμού απαντήσεων.

Επιλέξτε είτε Δημιουργία νέου υπολογιστικού φύλλου είτε Επιλογή υπάρχοντος υπολογιστικού φύλλου.

Η μέθοδος που επιλέγετε θα εξαρτηθεί τόσο από τον τύπο των πληροφοριών που συλλέγετε όσο και από τον αριθμό των παραληπτών που σχεδιάζετε να αποστείλετε τη φόρμα. Θα το καλύψουμε λεπτομερέστερα στο μάθημά μας για την [οργάνωση και την ανάλυση των](https://edu.gcfglobal.org/en/google-forms/organizing-and-analyzing-responses/1/)  [απαντήσεων σας\[](https://edu.gcfglobal.org/en/google-forms/organizing-and-analyzing-responses/1/)16] .

# **5.3 Αποτελέσματα Ερωτηματολογίου**

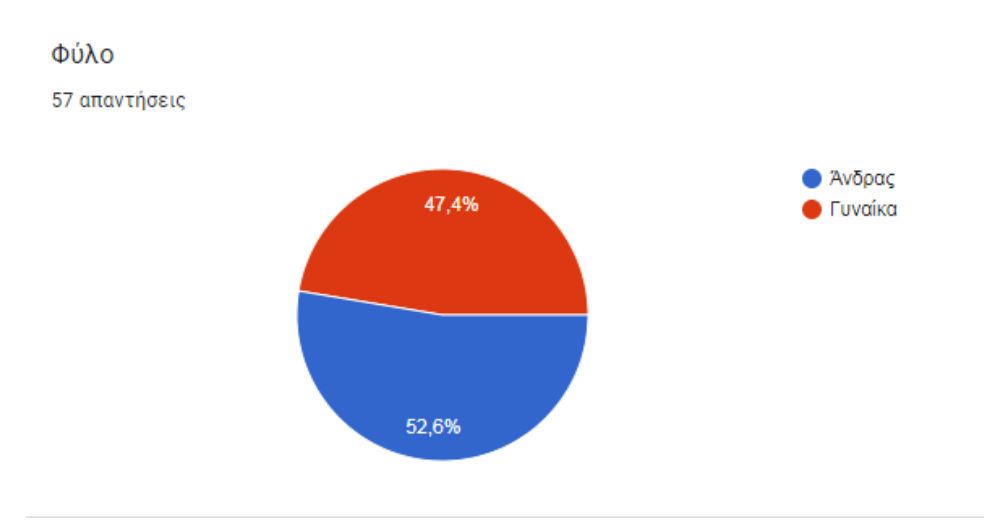

*Γράφημα 1: Φύλο*

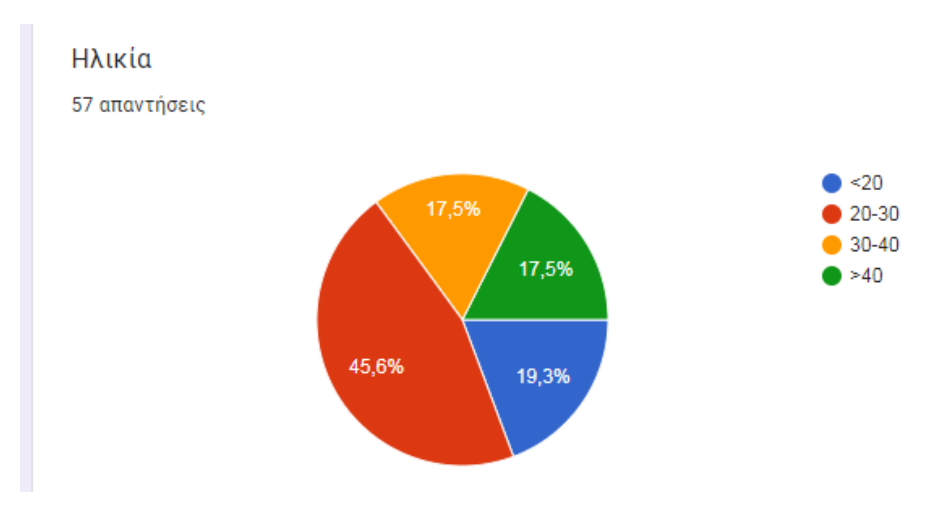

*Γράφημα 2: Ηλικία*

#### Έχεις ενημερωθεί για το Internet of Things

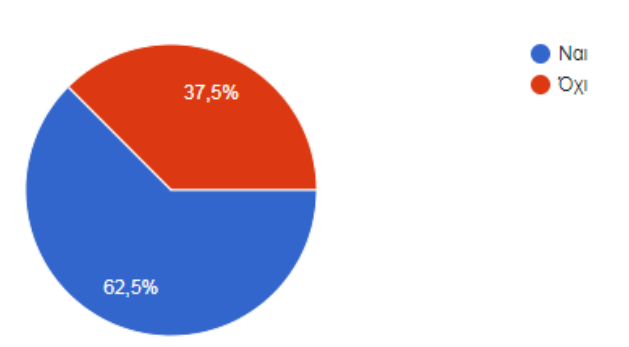

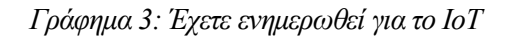

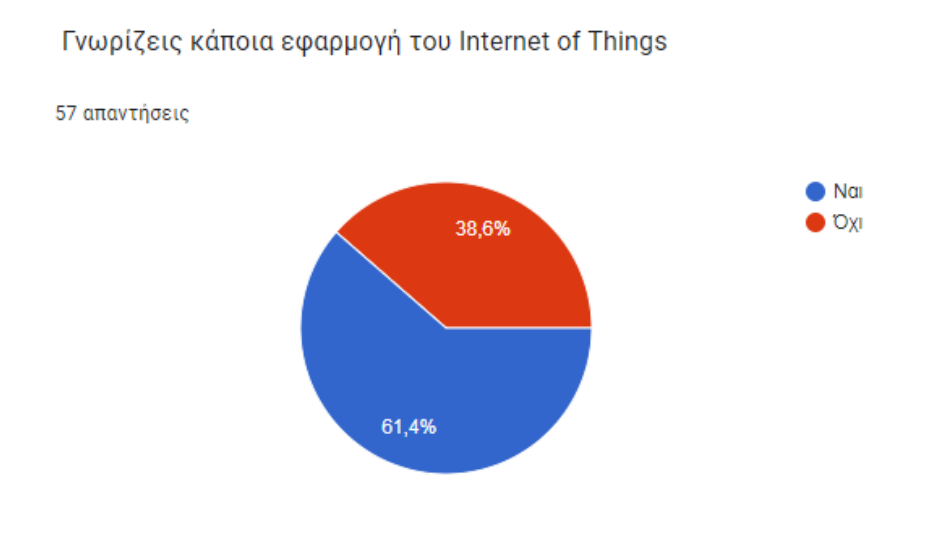

*Γράφημα 4: Γνωρίζετε κάποια εφαρμογή του ΙοΤ*

Ποιος τομέας εφαρμογής του Internet of Things είναι πιο χρήσιμος

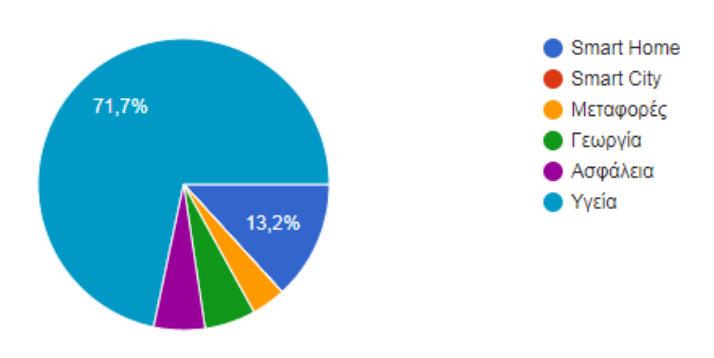

*Γράφημα 5: Ποιος τομέας του ΙοΤ είναι πιο χρήσιμος*

Ποιος τομέας εφαρμογής του Internet of Things είναι λιγότερο χρήσιμος

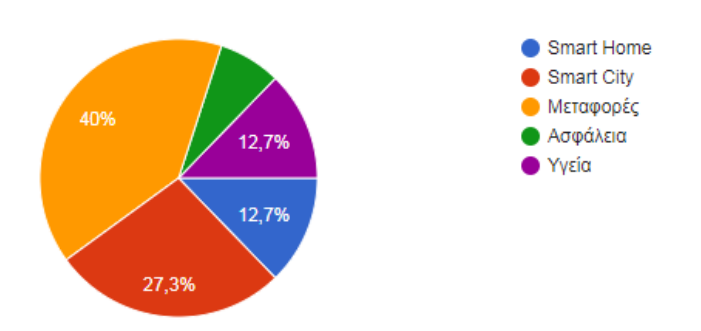

*Γράφημα 6: Ποιος τομέας του ΙοΤ είναι λιγότερος χρήσιμος*

Έχεις ενημερωθεί για τις έξυπνες συσκευές υγείας

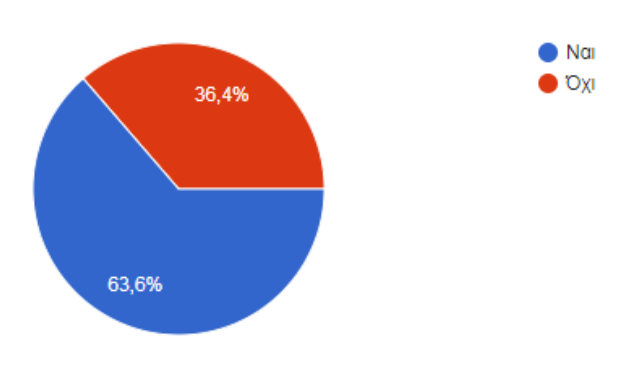

*Γράφημα 7: Έχετε ενημερωθεί για τις έξυπνες συσκευές υγείας*

Έχεις κάποιον στην οικογένεια με χρόνια πάθηση

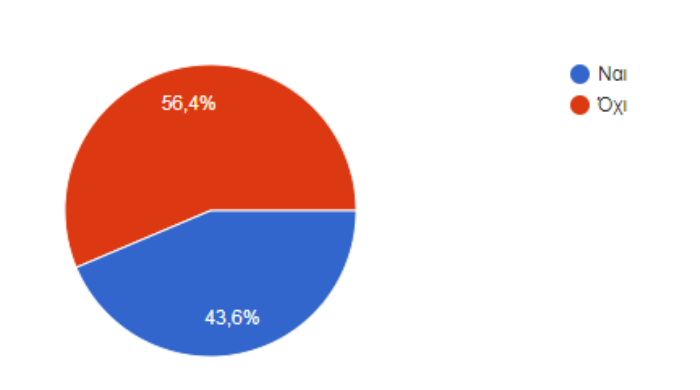

*Γράφημα 8: Έχεις κάποιον στην οικογένεια με χρόνια πάθηση*

Χρησιμοποιεί κάποια συσκευή παρακολούθησης υγείας

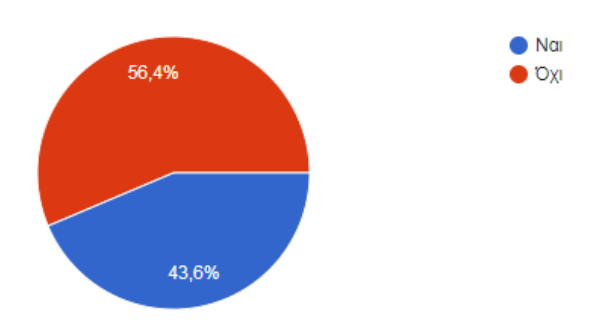

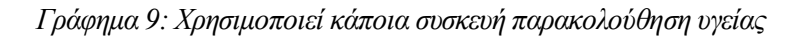

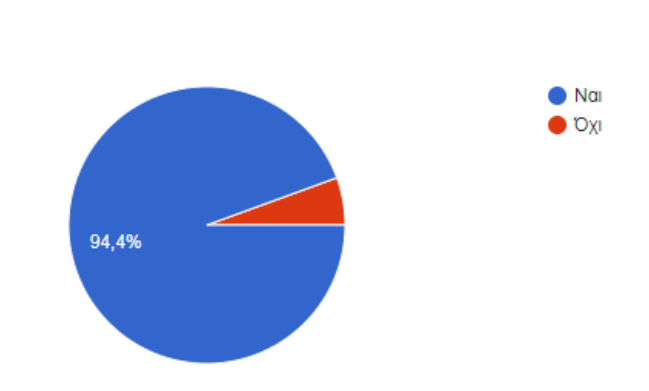

Πιστεύεις ότι οι έξυπνες συσκευές υγείας βελτιώνουν την ποιότητα ζωής των ασθενών

*Γράφημα 10: Πιστεύεις ότι οι έξυπνες συσκευές υγείας βελτιώνουν την ποιότητα ζωής των ασθενών*

Γνωρίζεις για κάποιο από τα παρακάτω κάποια συσκευή υγείας

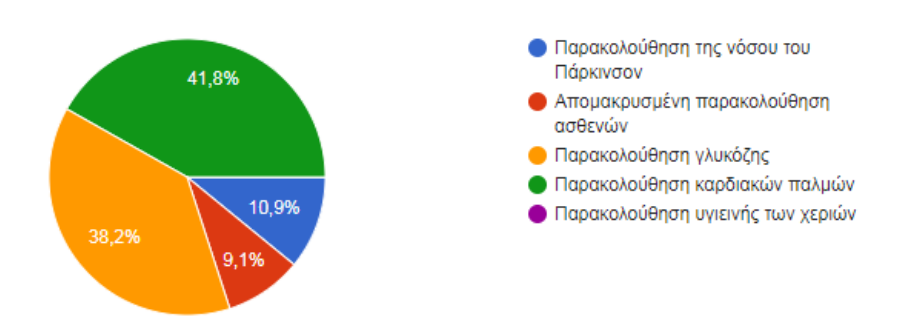

*Γράφημα 11: γνωρίζεις για κάποια από τις παρακάτω συσκευές υγείας*

# **5.4 Αποτελέσματα Ταξινόμησης**

#### **5.4.1 Random Forest**

Παρακάτω παρουσιάζονται τα αποτελέσματα της ακρίβειας πρόβλεψης για τον αλγόριθμο Random Forest

| Correctly Classified Instances<br>Incorrectly Classified Instances<br>Kappa statistic<br>Mean absolute error<br>Root mean squared error<br>Relative absolute error<br>Root relative squared error<br>Total Number of Instances<br>=== Detailed Accuracy By Class === |                                                         |                                    | 47<br>11<br>$-0.0598$<br>0.2523<br>0.3825<br>92.9977 %<br>105.3885 %<br>58 |                                   | 81.0345 %<br>18.9655 %               |                                         |                                     |                                     |                     |
|----------------------------------------------------------------------------------------------------|---------------------------------------------------------|------------------------------------|----------------------------------------------------------------------------|-----------------------------------|--------------------------------------|-----------------------------------------|-------------------------------------|-------------------------------------|---------------------|
| Weighted Avg.<br>=== Confusion Matrix ===<br>ь<br>a<br>47<br>2 <sub>1</sub><br>$a = na1$<br>ø<br>9<br>$b = 0x1$                                                                                                    | TP Rate<br>0,959<br>0,000<br>0,810<br><-- classified as | FP Rate<br>1,000<br>0,041<br>0,851 | Precision<br>0,839<br>0,000<br>0.709                                       | Recall<br>0,959<br>0,000<br>0.810 | F-Measure<br>0,895<br>0,000<br>0,756 | MCC<br>$-0,081$<br>$-0,081$<br>$-0.081$ | ROC Area<br>0,605<br>0,605<br>0,605 | PRC Area<br>0,892<br>0,211<br>0,786 | Class<br>nai<br>oxi |

*Εικόνα 34: Random Forest χωρίς selected attributes*

| Correctly Classified Instances     |                   |         | 48         |        | 82.7586 % |       |          |          |       |  |
|------------------------------------|-------------------|---------|------------|--------|-----------|-------|----------|----------|-------|--|
| Incorrectly Classified Instances   |                   |         | 10         |        | 17.2414 % |       |          |          |       |  |
| Kappa statistic                    |                   |         | 0.0966     |        |           |       |          |          |       |  |
| Mean absolute error                |                   |         | 0.2433     |        |           |       |          |          |       |  |
| Root mean squared error            |                   |         | 0.3842     |        |           |       |          |          |       |  |
| Relative absolute error            |                   |         | 89.6839 %  |        |           |       |          |          |       |  |
| Root relative squared error        |                   |         | 105.8685 % |        |           |       |          |          |       |  |
| Total Number of Instances          |                   |         | 58         |        |           |       |          |          |       |  |
|                                    |                   |         |            |        |           |       |          |          |       |  |
| === Detailed Accuracy By Class === |                   |         |            |        |           |       |          |          |       |  |
|                                    | TP Rate           | FP Rate | Precision  | Recall | F-Measure | MCC   | ROC Area | PRC Area | Class |  |
|                                    | 0,959             | 0,889   | 0,855      | 0,959  | 0,904     | 0,115 | 0,638    | 0,886    | nai   |  |
|                                    | 0,111             | 0,041   | 0,333      | 0,111  | 0,167     | 0,115 | 0,638    | 0,284    | oxi   |  |
| Weighted Avg.                      | 0,828             | 0,757   | 0,774      | 0,828  | 0,789     | 0,115 | 0,638    | 0,793    |       |  |
|                                    |                   |         |            |        |           |       |          |          |       |  |
| $==$ Confusion Matrix $==$         |                   |         |            |        |           |       |          |          |       |  |
| a b<br>47 2 1<br>$a = na1$         | <-- classified as |         |            |        |           |       |          |          |       |  |
| 8<br>$\mathbf{1}$<br>$b = 0x1$     |                   |         |            |        |           |       |          |          |       |  |
|                                    |                   |         |            |        |           |       |          |          |       |  |

*Εικόνα 35: Random Forest μεselected attributes*

# **5.4.2 Naïve Bayes Classifier**

Παρακάτω παρουσιάζονται τα αποτελέσματα της ακρίβειας πρόβλεψης για τον αλγόριθμο Naïve Bayes Classifier

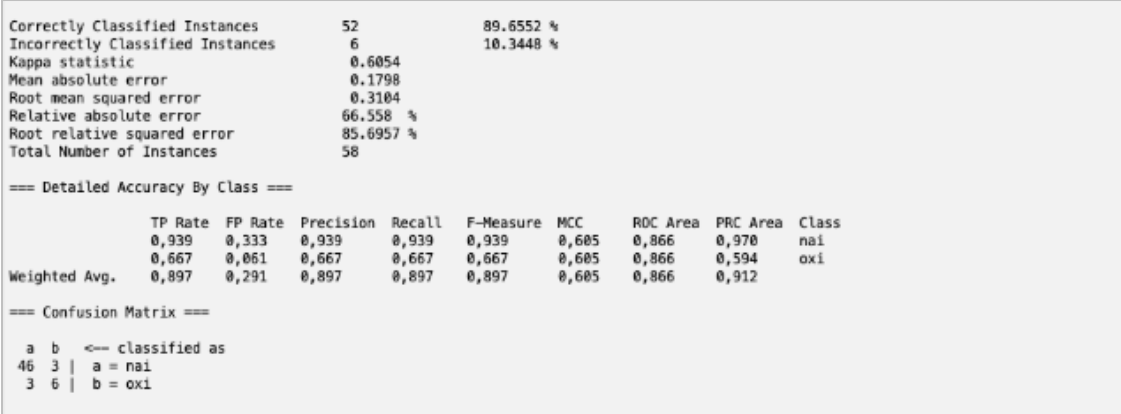

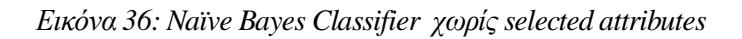

| Correctly Classified Instances<br>Incorrectly Classified Instances<br>Kappa statistic<br>Mean absolute error<br>Root mean squared error<br>Relative absolute error<br>Root relative squared error<br>Total Number of Instances<br>=== Detailed Accuracy By Class === | 51<br>$\overline{ }$<br>0.4672<br>0.2173<br>0.3407<br>80.0898 %<br>93.8775 %<br>58 | 87.931 %<br>12.069 %                 |                                |                                     |                                     |                     |
|----------------------------------------------------------------------------------------------------|------------------------------------------------------------------------------------|--------------------------------------|--------------------------------|-------------------------------------|-------------------------------------|---------------------|
| FP Rate<br>TP Rate<br>0,959<br>0,556<br>0,041<br>0,444<br>Weighted Avg.<br>0,879<br>0,476<br>$==$ Confusion Matrix $==$<br><-- classified as<br>b<br>a<br>47 2<br>$a = na1$<br>54<br>$b = 0 \times 1$                                                                | Precision<br>Recall<br>0,959<br>0,964<br>0,444<br>0,667<br>0,879<br>0,867          | F-Measure<br>0,931<br>0,533<br>0,869 | MCC<br>0,480<br>0,480<br>0,480 | ROC Area<br>0,748<br>0,748<br>0,748 | PRC Area<br>0,929<br>0,514<br>0,865 | Class<br>nai<br>oxi |

*Εικόνα 37: Naïve Bayes Classifier μεselected attributes*

#### **5.4.3 KNN**

Παρακάτω παρουσιάζονται τα αποτελέσματα της ακρίβειας πρόβλεψης για τον αλγόριθμο KNN

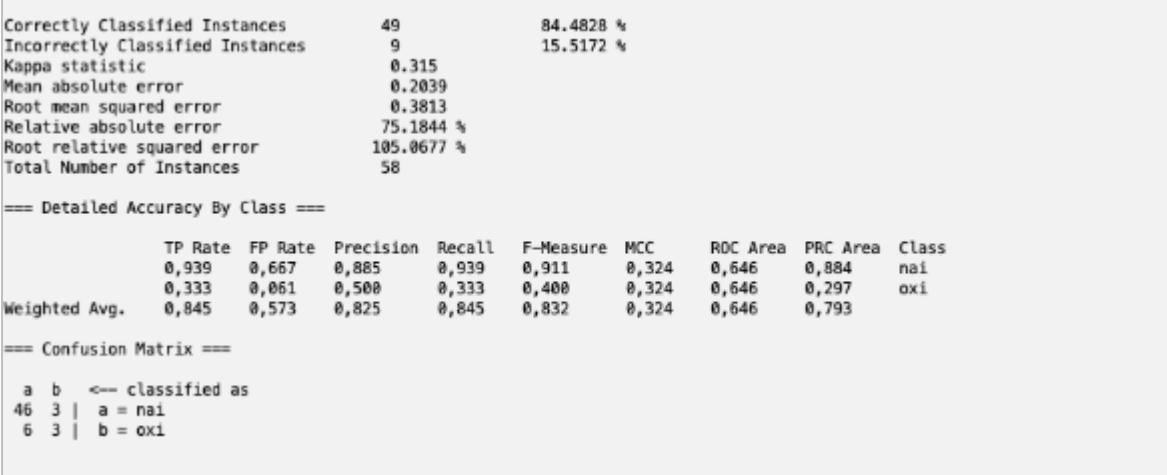

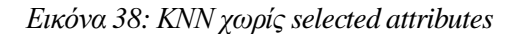

| Correctly Classified Instances<br>Incorrectly Classified Instances<br>Kappa statistic<br>Mean absolute error<br>Root mean squared error<br>Relative absolute error<br>Root relative squared error<br>Total Number of Instances<br>=== Detailed Accuracy By Class === |                                                         |                                    | 47<br>11<br>$-0.0598$<br>0.2276<br>0.3558<br>83.9012 %<br>98.0411 %<br>58 |                                   | 81.0345 %<br>18.9655 %               |                                         |                                     |                                     |                     |  |
|----------------------------------------------------------------------------------------------------|---------------------------------------------------------|------------------------------------|---------------------------------------------------------------------------|-----------------------------------|--------------------------------------|-----------------------------------------|-------------------------------------|-------------------------------------|---------------------|--|
| Weighted Avg.<br>$==$ Confusion Matrix $==$<br>b<br>a                                                                                                    | TP Rate<br>0,959<br>0,000<br>0,810<br><-- classified as | FP Rate<br>1,000<br>0,041<br>0,851 | Precision<br>0,839<br>0,000<br>0,709                                      | Recall<br>0,959<br>0,000<br>0,810 | F-Measure<br>0,895<br>0,000<br>0,756 | MCC<br>$-0,081$<br>$-0,081$<br>$-0,081$ | ROC Area<br>0,683<br>0,683<br>0,683 | PRC Area<br>0,879<br>0,381<br>0,802 | Class<br>nai<br>oxi |  |
| 47<br>$\overline{2}$<br>$a = na1$<br>9<br>$\theta$<br>$b = 0x1$                                                                                                    |                                                         |                                    |                                                                           |                                   |                                      |                                         |                                     |                                     |                     |  |

*Εικόνα 39: ΚΝΝ μεselected attributes*

# **5.4.4 Support Vector Machine - SVM**

Παρακάτω παρουσιάζονται τα αποτελέσματα της ακρίβειας πρόβλεψης για τον αλγόριθμο Support Vector Machine - SVM

```
Correctly Classified Instances
                                                             81.0345 %
                                           47
Incorrectly Classified Instances
                                          11\,18.9655 %
                                           0.0645
Kappa statistic
                                           0.1897
Mean absolute error
Root mean squared error
                                           0.4355
Relative absolute error
                                          69.9153 %
Root relative squared error
                                          120.0025 %
Total Number of Instances
                                          58
 == Detailed Accuracy By Class ===
                  TP Rate FP Rate
                                     Precision Recall
                                                           F-Measure
                                                                      MCC
                                                                                ROC Area
                                                                                          PRC Area Class
                                                          0,893<br>0,1540,071<br>0,0710,851<br>0,1660,852<br>0,2500,889
                                                 0,939<br>0,1110,525
                  0,939
                                                                                                     nai
                  0.1110.061
                                                                                0.525
                                                                                                     oxi
                                                                      0,071
Weighted Avg.
                  0,8100,7600,758
                                                 0,8100,778
                                                                                0,525
                                                                                           0,745
  = Confusion Matrix ===
        <-- classified as
  a b46
    3 | a = nai8 \t1 \t b = 0 \t x1
```
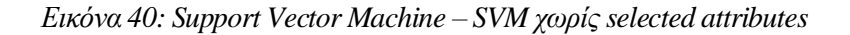

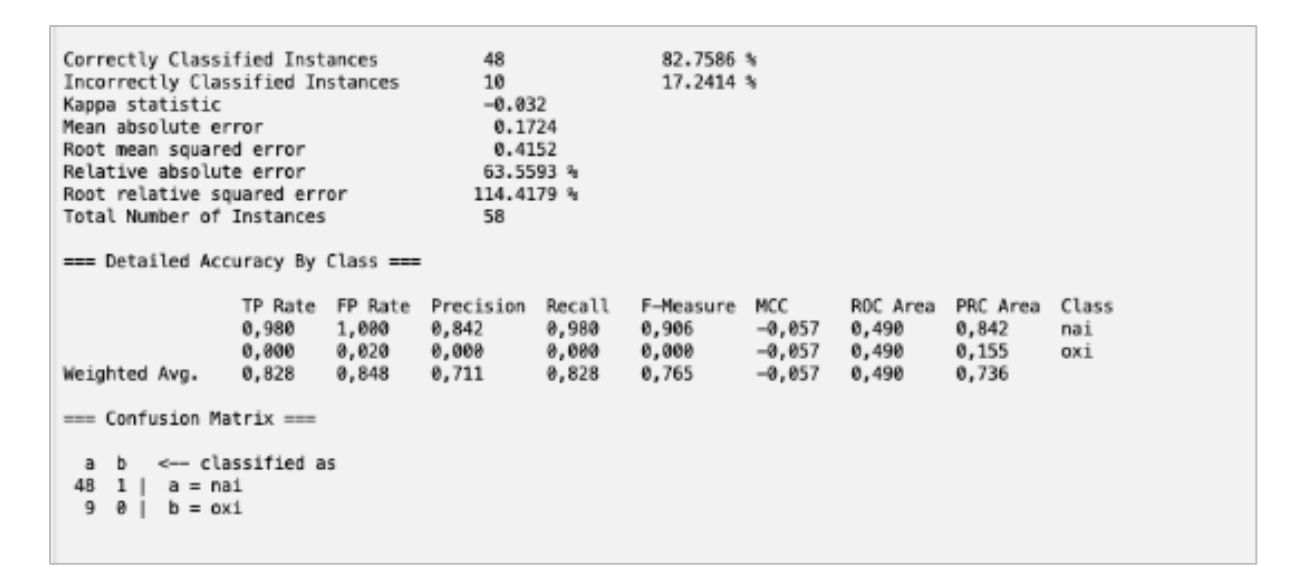

*Εικόνα 41: Support Vector Machine – SVM μεselected attributes*

Στον παρακάτω πίνακα παρατίθενται συγκεντρωτικά τα αποτελέσματα από τους τέσσερις ταξινομητές.

|                                                     | <b>Naïve Bayes</b><br>Acc( <sub>9</sub> / <sub>0</sub> ) | <b>KNN</b><br>$Acc(\frac{9}{6})$ | <b>Support Vector</b><br><b>Machines</b><br>$Acc(\% )$ | <b>Random Forest</b><br>$Acc(\% )$ |  |  |
|-----------------------------------------------------|----------------------------------------------------------|----------------------------------|--------------------------------------------------------|------------------------------------|--|--|
| Χωρίς<br>selected<br><i>attributes</i>              | 89,5652                                                  | 84,4828                          | 81,0345                                                | 81,0345                            |  |  |
| <b>Selected</b><br>$M\epsilon$<br><i>attributes</i> | 87,931                                                   | 81,0345                          | 82,7586                                                | 82,7586                            |  |  |

**Πίνακας 1: Αποτελέσματα ακρίβειας ταξινόμησης**

# ΚΕΦΑΛΑΙΟ 6

# **6. ΣΥΜΠΕΡΑΣΜΑΤΑ**

Κατά την εκπόνηση της παρούσας πτυχιακή εργασία με θέμα : *Έρευνα για έξυπνες συσκευές υγείας και εξόρυξη δεδομένων με το Weka* αρχικά γνωρίσαμε το ΙοΤ (Το Internet of Things) το οποίο αποτελεί ένα σύστημα αλληλένδετων υπολογιστικών συσκευών και ψηφιακών μηχανών που έχουν τη δυνατότητα μεταφοράς δεδομένων μέσω ενός δικτύου χωρίς να απαιτείται επικοινωνία από άνθρωπο σε ανθρώπου ή από ανθρώπου σε υπολογιστή. Έπειτα γνωρίσαμε τα πλεονεκτήματα του ΙοΤ λόγου χάρη στην ιατρική, την εξοικονόμηση χρόνου και την ανάλυση των δεδομένων, και τα μειονεκτήματα του λόγου χάρη την έλλειψη ασφάλειας και συμβατότητας.

Στο επόμενο κεφάλαιο ασχοληθήκαμε με το ΙοΤ στην υγεία. Με την πάροδο των χρόνων και την εξέλιξη της τεχνολογίας ο τομέας της υγειονομικής περίθαλψης βελτιώνεται συνεχώς με αυτό τον τρόπο οι γιατροί μπορούν να παρακολουθούν τους ασθενείς τους εξ αποστάσεως και θα τους στείλω τις κατάλληλους οδηγίες όποτε χρειαστεί.

Στη συνέχεια μιλήσαμε για το ΙοΜΤ καθώς επίσης και τα οφέλη και τις εφαρμογές του. Με τον όρο ΙοΜΤ αναφερόμαστε σε ένα δίκτυο ιατρικών συσκευών καθώς επίσης και εφαρμογών υλικού και λογισμικού οι οποίες κατά κύριο λόγο είναι συνδεδεμένος στο δίκτυο και χρησιμοποιούνται για τη σύνδεση της τεχνολογίας πληροφοριών υγειονομικής περίθαλψης. Μερικές από τις πιο σημαντικές εφαρμογές του ΙοΜΤ είναι: η απομακρυσμένη φροντίδα και παρακολούθηση, η διαχείριση χρόνιων ασθενών, η ευεξία και προσωπική φροντίδα, η απομακρυσμένη παρέμβαση και η διαχείριση φαρμάκων.

Στο τέλος του κεφαλαίου της παρούσας εργασίας παρουσιάσαμε ορισμένες από τις συσκευές παρακολούθησης της υγείας.

Στο τρίτο κεφάλαιο μιλήσαμε για τη μηχανική μάθηση. Με τον όρο μηχανική μάθηση αναφερόμαστε σε ένα πεδίο της επιστήμης των υπολογιστών η οποία ασχολείται με την αναγνώριση προτύπων και την υπολογιστική θεωρία μάθησης στην τεχνητή νοημοσύνη. Κατα κύριο λόγο ασχολείται με τη μελέτη και την κατασκευή αλγορίθμων οι οποίοι δύναται να μαθαίνουν και να κάνουν προβλέψεις από τη χρήση των δεδομένων.

Έπειτα γνωρίσαμε τις μεθόδους ταξινόμησης: K- Nearest Neighbor, Naïve Bayes, Decision trees, Svm.

Στο τέταρτο κεφάλαιο μιλήσαμε για το λογισμικό WEKA, το περιβάλλον εργασίας του και την οπτικοποίηση αποτελεσμάτων.

Στο πέμπτο κεφάλαιο διεξάγαμε μια έρευνα όπου απάντησαν 57 άτομα στις ερωτήσεις της έρευνας μας. Στην έρευνα μας απάντησαν 52,6% άνδρες και 47,4% γυναίκες. Το 45,6% ηλικίας 20-30 ενώ το 19% μικρότεροι από 20. Το 62,5% έχει ενημερωθεί για το ΙοΤ και το 61,4% γνωρίζει κάποια εφαρμογή του ΙοΤ. Σε συντριπτικό ποσοστό 71.7% οι ερωτηθέντες απάντησαν ότι πιο χρήσιμος τομέας είναι η υγεία. Από την άλλη πλευρά το 40% θεωρεί πως ο λιγότερος σημαντικός τομέας είναι οι μεταφορές. Στη συνέχεια στην ερώτηση για το εάν έχουν ενημερωθεί για τις έξυπνες συσκευές υγείας το 63,6% τις γνωρίζει. Επίσης το 56,4% δεν έχει κάποιον στην οικογένεια με χρόνια πάθηση. Επιπροσθέτως το 56,4% χρησιμοποιεί κάποια συσκευή παρακολούθησης υγείας και το 94,4% πιστεύει ότι οι έξυπνες συσκευές υγείας βελτιώνουν την ποιότητα ζωής των ασθενών. Τέλος το 41,8% γνωρίζει την συσκευή παρακολούθησης καρδιακών παλμών, το 38,2% την παρακολούθηση γλυκόζης, το 10,9% την παρακολούθηση της νόσου της Πάρκινσον, το 9,1% την απομακρυσμένη παρακολούθηση ασθενών και το υπόλοιπο ποσοστό την παρακολούθηση υγιεινής των χεριών. Από τους ταξινομητές που χρησιμοποιήθηκαν ικανότερος και πιο αποδοτικός αποδείχτηκε ο ταξινομητής Naïve Bayes ενώ ικανοποιητικά αποτελέσματα έδωσε και ο SVM ΚΝΝ.

# **ΒΙΒΛΙΟΓΡΑΦΙΑ**

[1] [Alexander S. Gillis.](https://www.techtarget.com/contributor/Alexander-S-Gillis) *What is the internet of things (IoT)?* Διαθέσιμο στο δικτυακό ιστότοπο:<https://www.techtarget.com/iotagenda/definition/Internet-of-Things-IoT>

[2] [Keith D. Foote.](https://www.dataversity.net/author/keith-foote/) *A Brief History of the Internet of Things.* Διαθέσιμο στο δικτυακό ιστότοπο:<https://www.dataversity.net/brief-history-internet-things/>

[3] Sala Ignasio. *Τι είναι το Internet of Things: πλεονεκτήματα και μειονεκτήματα*. Διαθέσιμο στο δικτυακό ιστότοπο: https://movilforum.com/el/que-es-el-internet-de-lascosas/#Ventajas\_del\_Internet\_de\_las\_Cosas

[4] *Τι Είναι Το Internet Of Things (IoT) Και Πώς Αλλάζει Ήδη Τη Ζωή Μας.* Διαθέσιμο στο δικτυακό ιστότοπο: https://www.pcsteps.gr/213103-%CF%84%CE%B9- %CE%B5%CE%AF%CE%BD%CE%B1%CE%B9-%CF%84%CE%BF-internet-of-thingsiot-smart-home/

[5] JavaPoint. *K-Nearest Neighbor(KNN) Algorithm for Machine Learning*. Διαθέσιμο στο δικτυακό ιστότοπο: [https://www.javatpoint.com/k-nearest-neighbor-algorithm-for-machine](https://www.javatpoint.com/k-nearest-neighbor-algorithm-for-machine-learning)[learning](https://www.javatpoint.com/k-nearest-neighbor-algorithm-for-machine-learning)

[6] [Rohith Gandhi.](https://medium.com/@grohith327?source=post_page-----81d512f50a7c--------------------------------) *Naive Bayes Classifier.* Διαθέσιμο στο δικτυακό ιστότοπο: <https://towardsdatascience.com/naive-bayes-classifier-81d512f50a7c>

[7] JavaPoint. *Decision Tree Classification Algorithm.* Διαθέσιμο στο δικτυακό ιστότοπο[:https://www.javatpoint.com/machine-learning-decision-tree-classification](https://www.javatpoint.com/machine-learning-decision-tree-classification-algorithm)[algorithm](https://www.javatpoint.com/machine-learning-decision-tree-classification-algorithm)

[8] JavaPoint. *Support Vector Machine Algorithm.* Διαθέσιμο στο δικτυακό ιστότοπο: <https://www.javatpoint.com/machine-learning-support-vector-machine-algorithm>

[9] *Machine Learning – Μηχανική μάθηση – τι είναι*;. Διαθέσιμο στο δικτυακό ιστότοπο: [https://www.csc.com.gr/machine-learning-](https://www.csc.com.gr/machine-learning-μηχανική-μάθηση-τι-είναι/)

[%CE%BC%CE%B7%CF%87%CE%B1%CE%BD%CE%B9%CE%BA%CE%AE-](https://www.csc.com.gr/machine-learning-μηχανική-μάθηση-τι-είναι/) [%CE%BC%CE%AC%CE%B8%CE%B7%CF%83%CE%B7-%CF%84%CE%B9-](https://www.csc.com.gr/machine-learning-μηχανική-μάθηση-τι-είναι/) [%CE%B5%CE%AF%CE%BD%CE%B1%CE%B9/](https://www.csc.com.gr/machine-learning-μηχανική-μάθηση-τι-είναι/)

69

[10]*JavaPoint data mining.* Διαθέσιμο στο δικτυακό ιστότοπο: <https://www.javatpoint.com/data-mining>

[11] Καθημερινή. *ΙοΤ και Υγεία: μια σχέση με μέλλον.* Διαθέσιμο στο δικτυακό ιστότοπο: https://www.kathimerini.gr/life/technology/933678/iot-kai-ygeia-mia-schesi-me-mellon/

[12] Τραιφόρου Σταυρούλα. *Internet of Things.* Διαθέσιμο στο δικτυακό ιστότοπο: [http://nestor.teipel.gr/xmlui/bitstream/handle/123456789/18757/Internet%20of%20Things.pd](http://nestor.teipel.gr/xmlui/bitstream/handle/123456789/18757/Internet%20of%20Things.pdf?sequence=1) [f?sequence=1](http://nestor.teipel.gr/xmlui/bitstream/handle/123456789/18757/Internet%20of%20Things.pdf?sequence=1)

[13] Ordr. *10 internet of things (iot) healthcare examples.* Διαθέσιμο στο δικτυακό ιστότοπο: [https://ordr.net/article/iot-healthcare](https://ordr.net/article/iot-healthcare-examples/?fbclid=IwAR2EGF_vWMi_YlQolXMxu0sLJs9zbs23ovvxCRVKcSGd0RY2zFsdB3Xlkdk)[examples/?fbclid=IwAR2EGF\\_vWMi\\_YlQolXMxu0sLJs9zbs23ovvxCRVKcSGd0RY2zFsd](https://ordr.net/article/iot-healthcare-examples/?fbclid=IwAR2EGF_vWMi_YlQolXMxu0sLJs9zbs23ovvxCRVKcSGd0RY2zFsdB3Xlkdk) [B3Xlkdk](https://ordr.net/article/iot-healthcare-examples/?fbclid=IwAR2EGF_vWMi_YlQolXMxu0sLJs9zbs23ovvxCRVKcSGd0RY2zFsdB3Xlkdk)

[14] *Weka – Classifiers*. Διαθέσιμο στο δικτυακό ιστότοπο: https://www-tutorialspointcom.translate.goog/weka/weka\_classifiers.htm?\_x\_tr\_sl=en&\_x\_tr\_tl=el&\_x\_tr\_hl=el&\_x\_tr \_pto=sc

[15] *Δημιουργία απλών φορμών*. Διαθέσιμο στο δικτυακό ιστότοπο: https://edu.gcfglobal.org/en/tr\_el-google-forms/-google-simple-forms/1/

# **Πηγές Εικόνων**

**Εικόνα εξωφύλου**

**https://www.hhmglobal.com/knowledge-bank/articles/transforming-healthcare-delivery-with-insight-intothe-when-and-why-of-readmissions Εικόνα 1: ΙοΤ https://movilforum.com/el/que-es-el-internet-de-las-cosas/ Εικόνα 2: Μειονεκτήματα ΙοΤ https://movilforum.com/el/que-es-el-internet-de-las-cosas/#Ventajas\_del\_Internet\_de\_las\_Cosas Εικόνα 3: Εφαρμογές ΙοΤ https://www.researchgate.net/figure/Internet-of-Things-Applications\_fig1\_316173391 Εικόνα 4: ΙοΤ στην υγεία https://www.researchgate.net/figure/Architecture-for-Internet-of-Medical-Things-IoMT\_fig1\_334098654 Εικόνα 5 : Κ-ΝΝ αλγόριθμος <https://www.javatpoint.com/k-nearest-neighbor-algorithm-for-machine-learning> Εικόνα 6: Παράδειγμα Κ-ΝΝ αλγορίθμου <https://www.javatpoint.com/k-nearest-neighbor-algorithm-for-machine-learning> Εικόνα 7: Ευκλείδεια Απόσταση <https://www.javatpoint.com/k-nearest-neighbor-algorithm-for-machine-learning> Εικόνα 8 : Παράδειγμα Κ-ΝΝ αλογίθμου <https://www.javatpoint.com/k-nearest-neighbor-algorithm-for-machine-learning> Εικόνα 9 : Παράδειγμα Naive Bayes Εικόνα 10 :Παράδειγμα Decision Tree https://www.javatpoint.com/machine-learning-decision-tree-classification-algorithm Εικόνα 11 :Παράδειγμα SVM**

# **<https://www.javatpoint.com/machine-learning-support-vector-machine-algorithm> Εικόνα 12 : Εγκατάσταση WEKA σε Mac [https://www-tutorialspoint](https://www-tutorialspoint-com.translate.goog/weka/weka_classifiers.htm?_x_tr_sl=en&_x_tr_tl=el&_x_tr_hl=el&_x_tr_pto=sc)[com.translate.goog/weka/weka\\_classifiers.htm?\\_x\\_tr\\_sl=en&\\_x\\_tr\\_tl=el&\\_x\\_tr\\_hl=el&\\_x\\_tr\\_pto=sc](https://www-tutorialspoint-com.translate.goog/weka/weka_classifiers.htm?_x_tr_sl=en&_x_tr_tl=el&_x_tr_hl=el&_x_tr_pto=sc) Εικόνα 13 : Weka GUI Chooser https://www-tutorialspointcom.translate.goog/weka/weka\_classifiers.htm?\_x\_tr\_sl=en&\_x\_tr\_tl=el&\_x\_tr\_hl=el&\_x\_tr\_pto=sc Εικόνα 14 : Weka Explorer https://www-tutorialspointcom.translate.goog/weka/weka\_classifiers.htm?\_x\_tr\_sl=en&\_x\_tr\_tl=el&\_x\_tr\_hl=el&\_x\_tr\_pto=sc Εικόνα 15: Άνοιγμα του Weka [https://www-tutorialspoint](https://www-tutorialspoint-com.translate.goog/weka/weka_classifiers.htm?_x_tr_sl=en&_x_tr_tl=el&_x_tr_hl=el&_x_tr_pto=sc)[com.translate.goog/weka/weka\\_classifiers.htm?\\_x\\_tr\\_sl=en&\\_x\\_tr\\_tl=el&\\_x\\_tr\\_hl=el&\\_x\\_tr\\_pto=sc](https://www-tutorialspoint-com.translate.goog/weka/weka_classifiers.htm?_x_tr_sl=en&_x_tr_tl=el&_x_tr_hl=el&_x_tr_pto=sc) Εικόνα 16: Open URL Weka [https://www-tutorialspoint](https://www-tutorialspoint-com.translate.goog/weka/weka_classifiers.htm?_x_tr_sl=en&_x_tr_tl=el&_x_tr_hl=el&_x_tr_pto=sc)[com.translate.goog/weka/weka\\_classifiers.htm?\\_x\\_tr\\_sl=en&\\_x\\_tr\\_tl=el&\\_x\\_tr\\_hl=el&\\_x\\_tr\\_pto=sc](https://www-tutorialspoint-com.translate.goog/weka/weka_classifiers.htm?_x_tr_sl=en&_x_tr_tl=el&_x_tr_hl=el&_x_tr_pto=sc) Εικόνα 17: Arff σε Weka https://www-tutorialspointcom.translate.goog/weka/weka\_classifiers.htm?\_x\_tr\_sl=en&\_x\_tr\_tl=el&\_x\_tr\_hl=el&\_x\_tr\_pto=sc Εικόνα 18: Άνοιγμα αρχείου weather.normal.arff https://www-tutorialspointcom.translate.goog/weka/weka\_classifiers.htm?\_x\_tr\_sl=en&\_x\_tr\_tl=el&\_x\_tr\_hl=el&\_x\_tr\_pto=sc Εικόνα 19 : Άνοιγμα αρχείου weather.normal.arff [https://www-tutorialspoint](https://www-tutorialspoint-com.translate.goog/weka/weka_classifiers.htm?_x_tr_sl=en&_x_tr_tl=el&_x_tr_hl=el&_x_tr_pto=sc)[com.translate.goog/weka/weka\\_classifiers.htm?\\_x\\_tr\\_sl=en&\\_x\\_tr\\_tl=el&\\_x\\_tr\\_hl=el&\\_x\\_tr\\_pto=sc](https://www-tutorialspoint-com.translate.goog/weka/weka_classifiers.htm?_x_tr_sl=en&_x_tr_tl=el&_x_tr_hl=el&_x_tr_pto=sc) Εικόνα 20: Επιλογή χαρακτηριστικού temperature [https://www-tutorialspoint](https://www-tutorialspoint-com.translate.goog/weka/weka_classifiers.htm?_x_tr_sl=en&_x_tr_tl=el&_x_tr_hl=el&_x_tr_pto=sc)[com.translate.goog/weka/weka\\_classifiers.htm?\\_x\\_tr\\_sl=en&\\_x\\_tr\\_tl=el&\\_x\\_tr\\_hl=el&\\_x\\_tr\\_pto=sc](https://www-tutorialspoint-com.translate.goog/weka/weka_classifiers.htm?_x_tr_sl=en&_x_tr_tl=el&_x_tr_hl=el&_x_tr_pto=sc) Εικόνα 21 : Οπτικοποίηση χαρακτηριστικών**
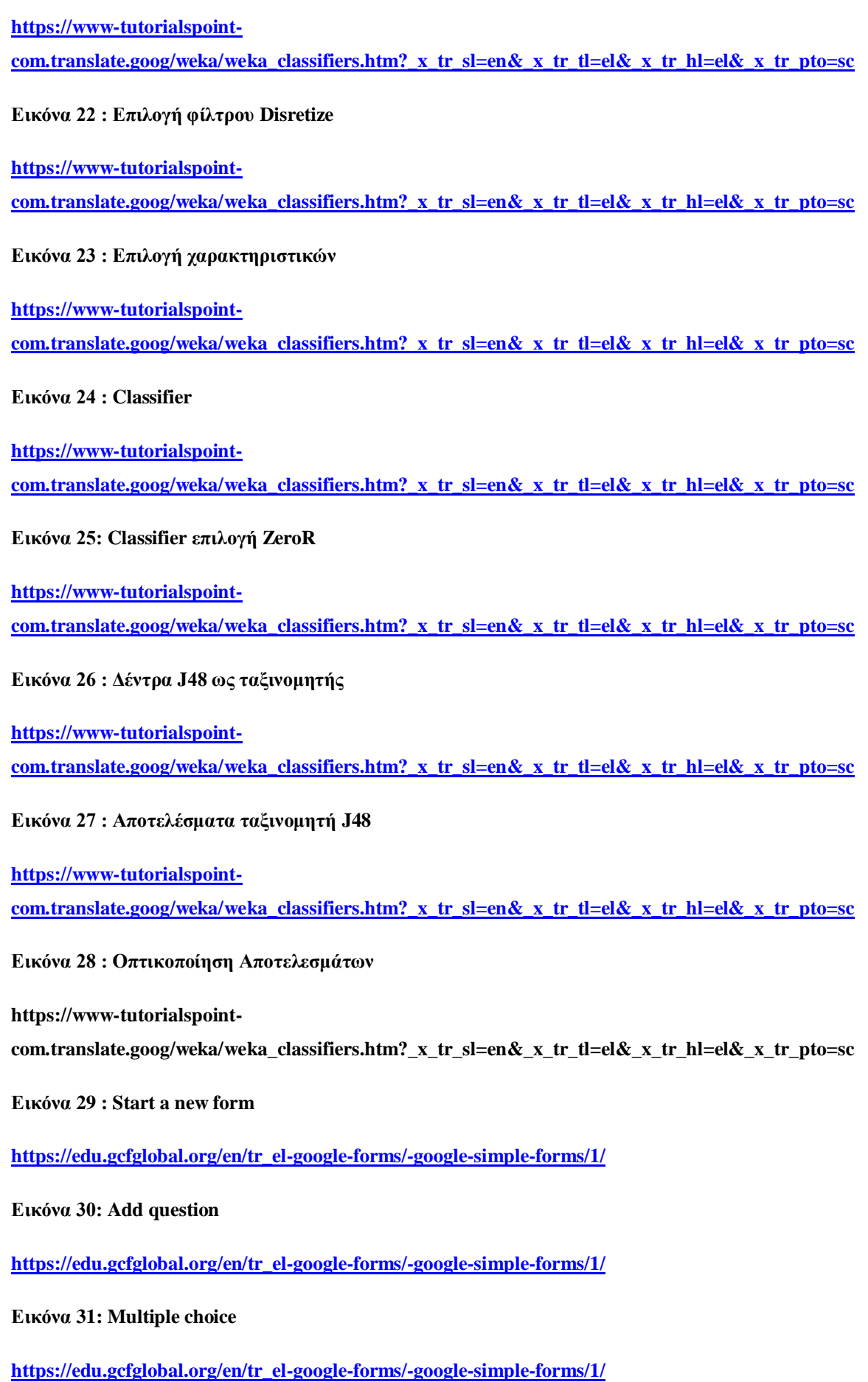

## **Εικόνα 32: Example add question**

**[https://edu.gcfglobal.org/en/tr\\_el-google-forms/-google-simple-forms/1/](https://edu.gcfglobal.org/en/tr_el-google-forms/-google-simple-forms/1/)**

**Εικόνα 33: Respones**

**[https://edu.gcfglobal.org/en/tr\\_el-google-forms/-google-simple-forms/1/](https://edu.gcfglobal.org/en/tr_el-google-forms/-google-simple-forms/1/)**